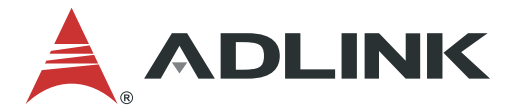

# **nanoX-AL User's Manual**

COM Express Mini Size Type 10 Module with Intel Atom®, Pentium®, Celeron® SoC

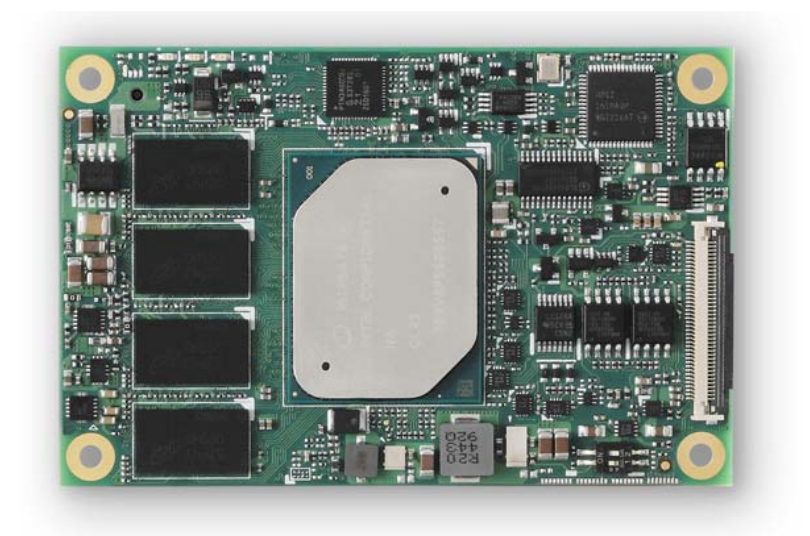

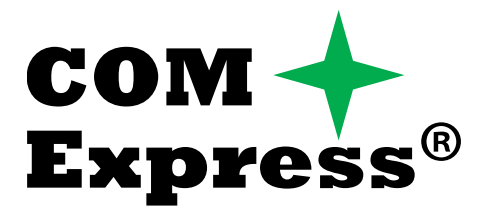

Manual Rev.: 1.3 Revision Date: July 16, 2020 Part Number: 50-1J088-1030

# Leading EDGE COMPUTING

<span id="page-1-0"></span>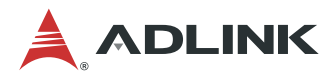

# Preface

#### **Copyright**

Copyright © 2018-2020 ADLINK Technology, Inc. This document contains proprietary information protected by copyright. All rights are reserved. No part of this manual may be reproduced by any mechanical, electronic, or other means in any form without prior written permission of the manufacturer.

#### **Disclaimer**

The information in this document is subject to change without prior notice in order to improve reliability, design, and function and does not represent a commitment on the part of the manufacturer. In no event will the manufacturer be liable for direct, indirect, special, incidental, or consequential damages arising out of the use or inability to use the product or documentation, even if advised of the possibility of such damages.

#### **Environmental Responsibility**

ADLINK is committed to fulfill its social responsibility to global environmental preservation through compliance with the European Union's Restriction of Hazardous Substances (RoHS) directive and Waste Electrical and Electronic Equipment (WEEE) directive. Environmental protection is a top priority for ADLINK. We have enforced measures to ensure that our products, manufacturing processes, components, and raw materials have as little impact on the environment as possible. When products are at their end of life, our customers are encouraged to dispose of them in accordance with the product disposal and/or recovery programs prescribed by their nation or company.

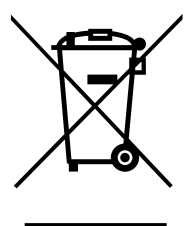

#### **Battery Labels** (for products with battery)

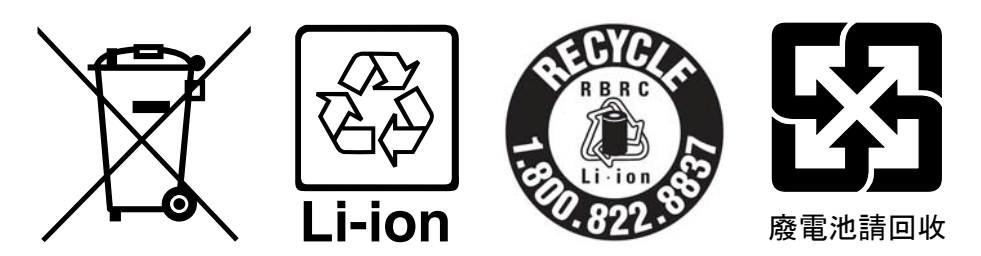

#### **California Proposition 65 Warning**

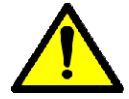

**WARNING:** This product can expose you to chemicals including acrylamide, arsenic, benzene, cadmium, Tris(1,3-dichloro-2-propyl)phosphate (TDCPP), 1,4-Dioxane, formaldehyde, lead, DEHP, styrene, DINP, BBP, PVC, and vinyl materials, which are known to the State of California to cause cancer, and acrylamide, benzene, cadmium, lead, mercury, phthalates, toluene, DEHP, DIDP, DnHP,

DBP, BBP, PVC, and vinyl materials, which are known to the State of California to cause birth defects or other reproductive harm. For more information go to<www.P65Warnings.ca.gov>.

#### **Trademarks**

Product names mentioned herein are used for identification purposes only and may be trademarks and/or registered trademarks of their respective companies.

#### **Revision History**

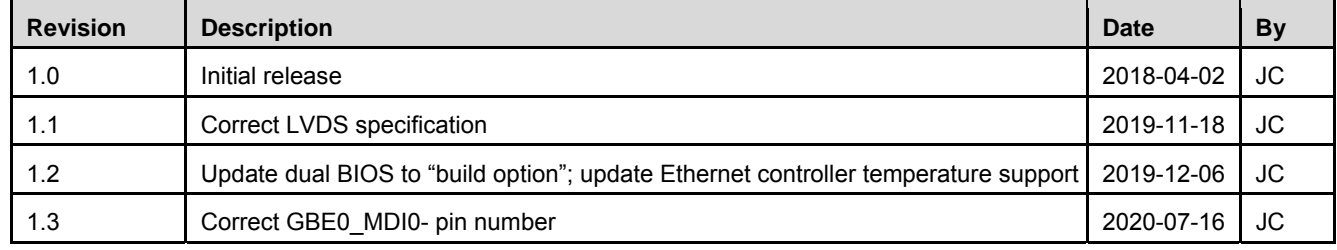

# **Table of Contents**

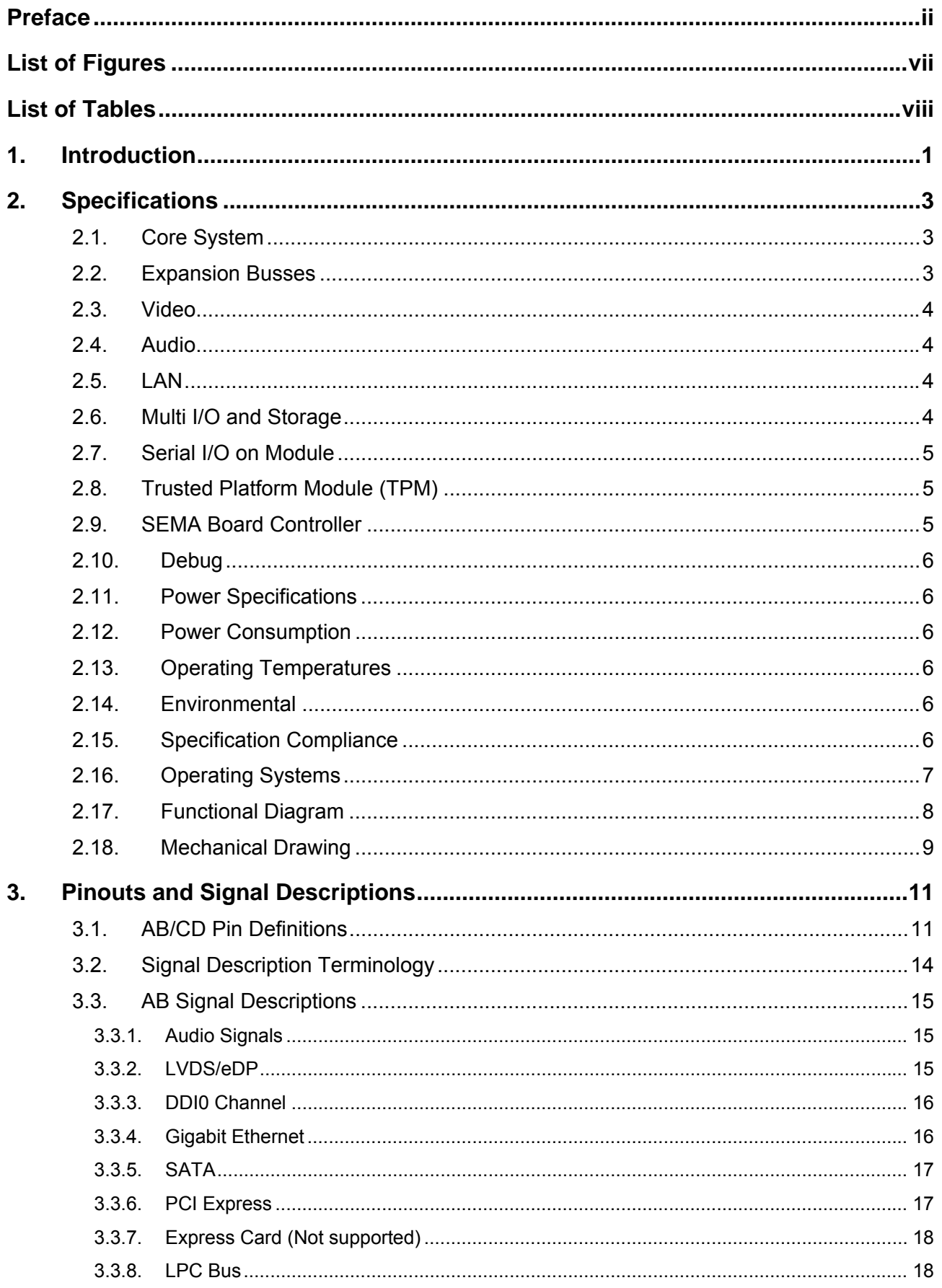

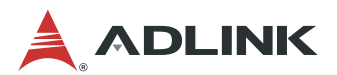

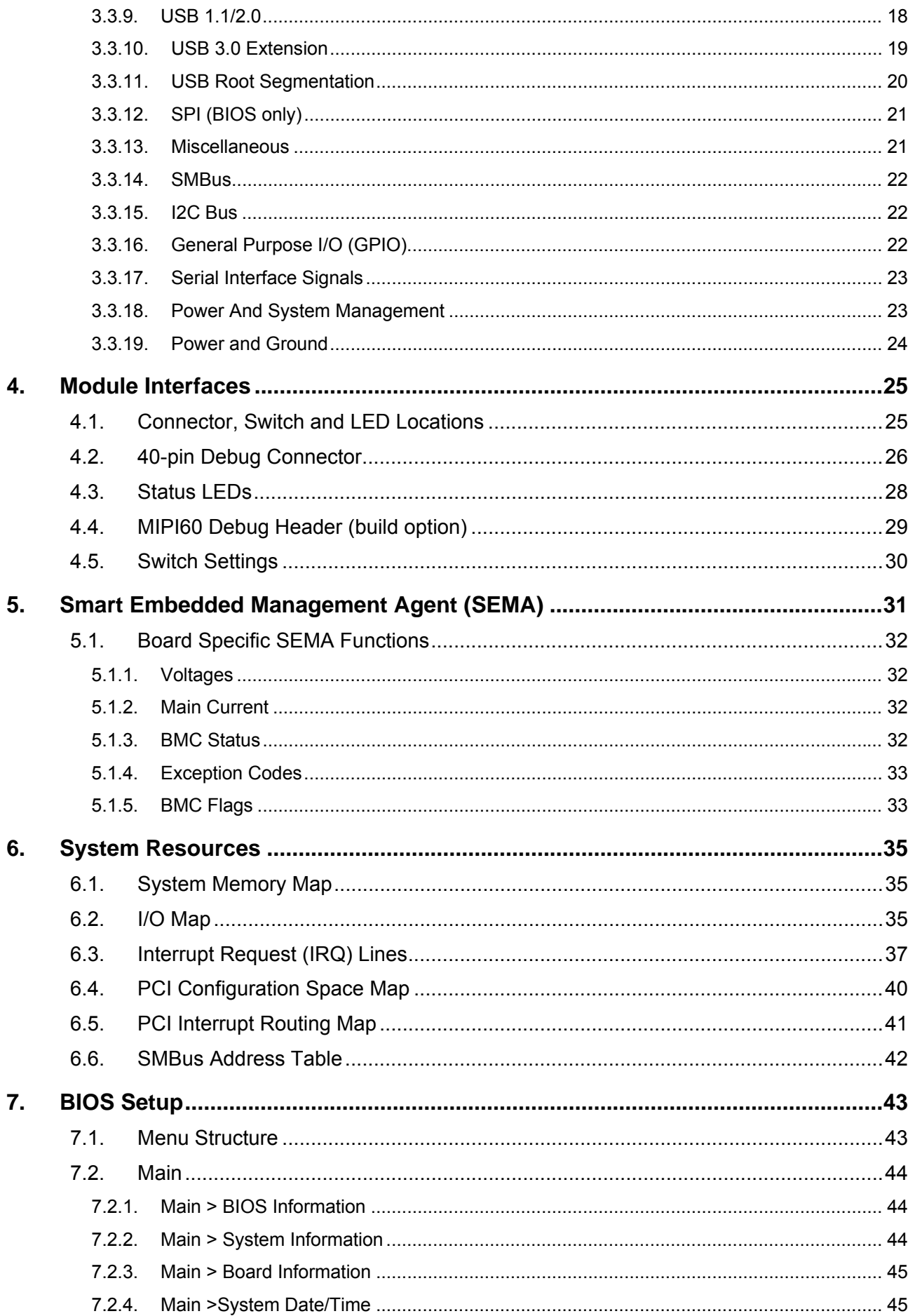

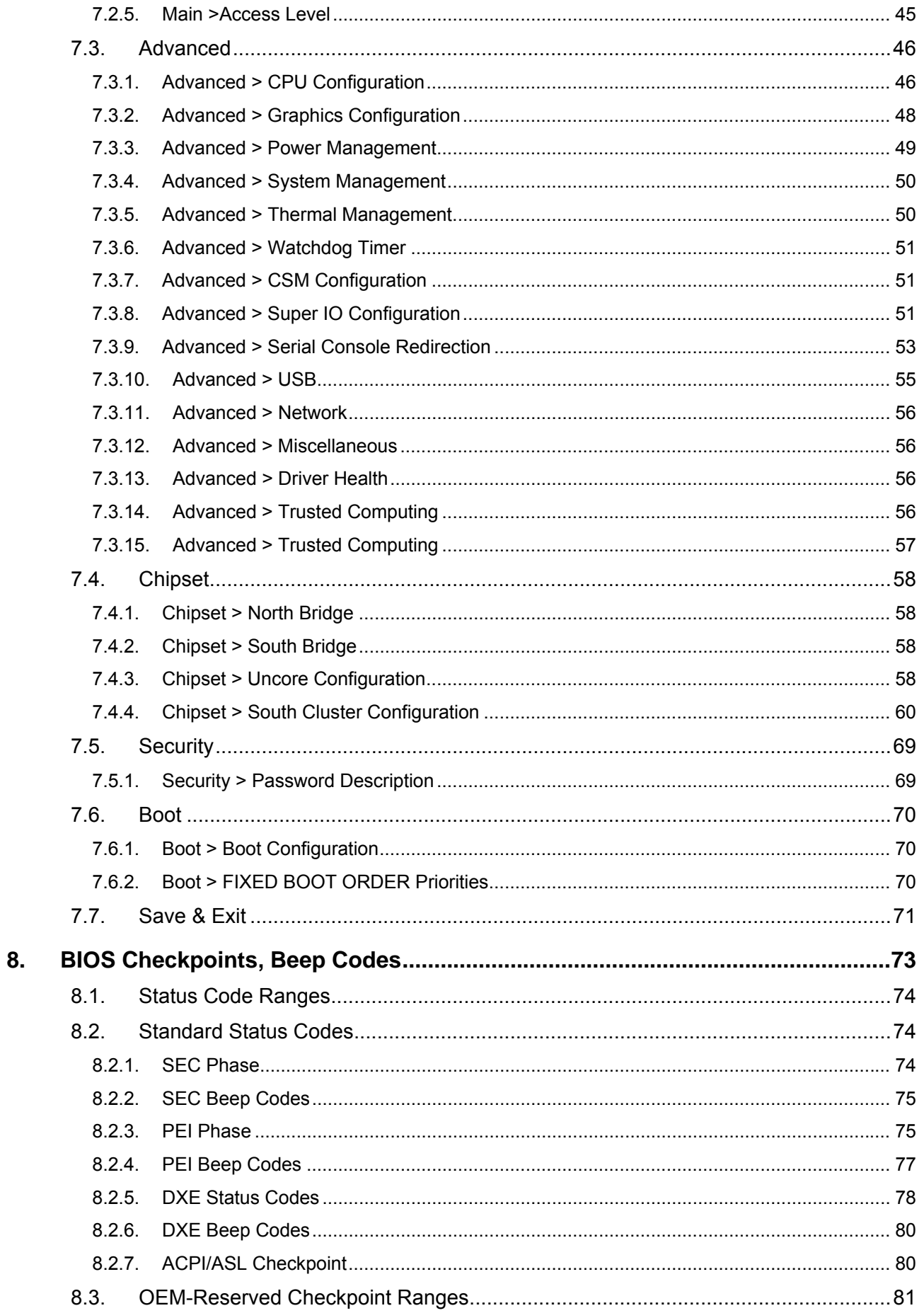

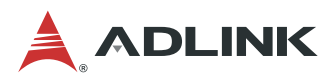

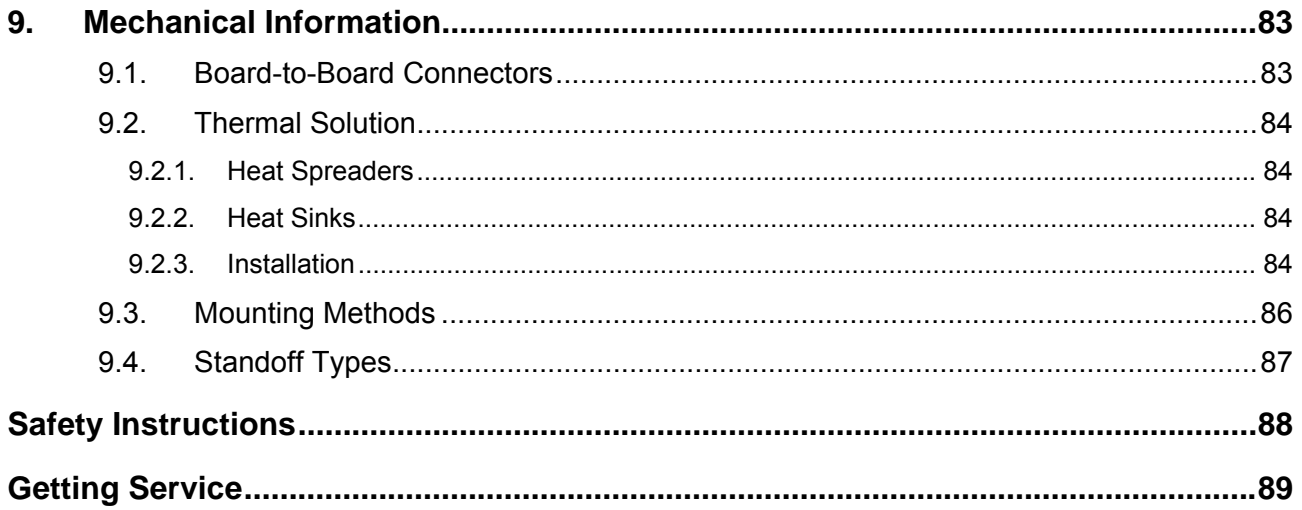

# <span id="page-6-0"></span>List of Figures

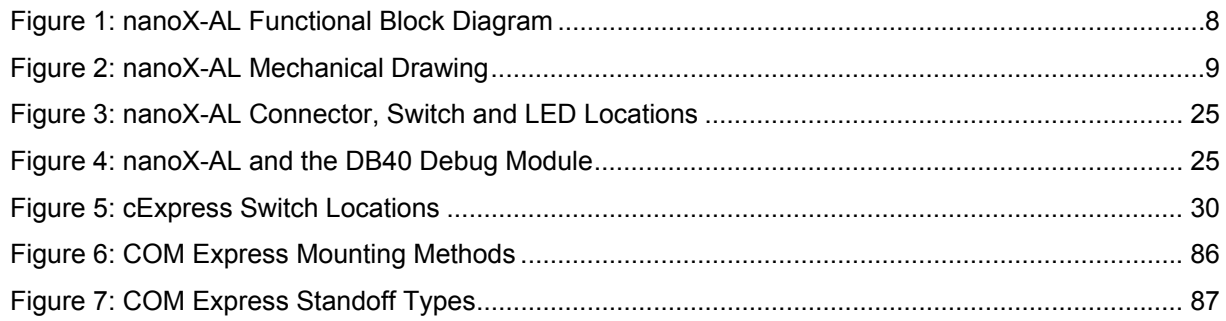

<span id="page-7-0"></span>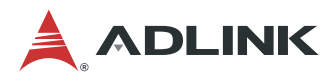

# **List of Tables**

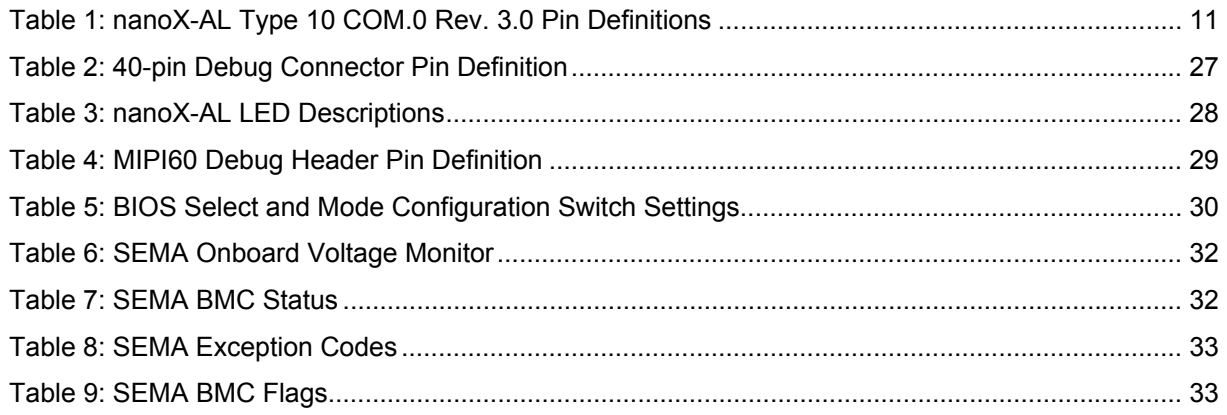

# <span id="page-8-0"></span>**1. Introduction**

The nanoX-AL is a COM Express® COM.0 R3.0 Type 10 module supporting Intel Atom® processor E3900 series system-on-chip (SoC). The nanoX-AL is specifically designed for customers who need optmized processing and graphics performance with low power consumption in a long product life solution.

The nanoX-AL features the dual/quad core Intel Atom® processor E3900 series supporting non-ECC type DDR3L single-channel or dual-channel memory at 1600/1867 MHz to provide excellent overall performance. Integrated Intel® Gen9 LP Graphics includes features such as OpenGL 4.3, DirectX 12, OpenCL 2.0 and support for H.265/HEVC, H.264, MPEG2, VC1, VP9, MVC, JPEG/MJPEG hardware decode. Graphics outputs include DDI ports supporting HDMI/DVI/DisplayPort and single-channel 18/24-bit LVDS (eDP by build option). The nanoX-AL is specifically designed for customers with balanced performance and power consumption requirements who want to outsource the custom core logic of their systems for reduced development time.

The nanoX-AL has 2GB of soldered type non-ECC DDR3L memory (4GB and 8GB optional). In addition, onboard eMMC memory (8GB/16GB/32GB) and SD signals are available as build options.

The nanoX-AL features a single onboard Gigabit Ethernet port, multiple PCIe lanes, USB 3.0 ports and USB 2.0 ports, and SATA 6 Gb/s ports. Support is provided for SMBus and I<sup>2</sup>C. The module is equipped with SPI AMI EFI BIOS (dual BIOS by build option), supporting embedded features such as remote console, CMOS backup, hardware monitor, and watchdog timer.

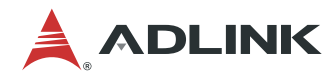

This page intentionally left blank.

# <span id="page-10-0"></span>**2. Specifications**

# **2.1. Core System**

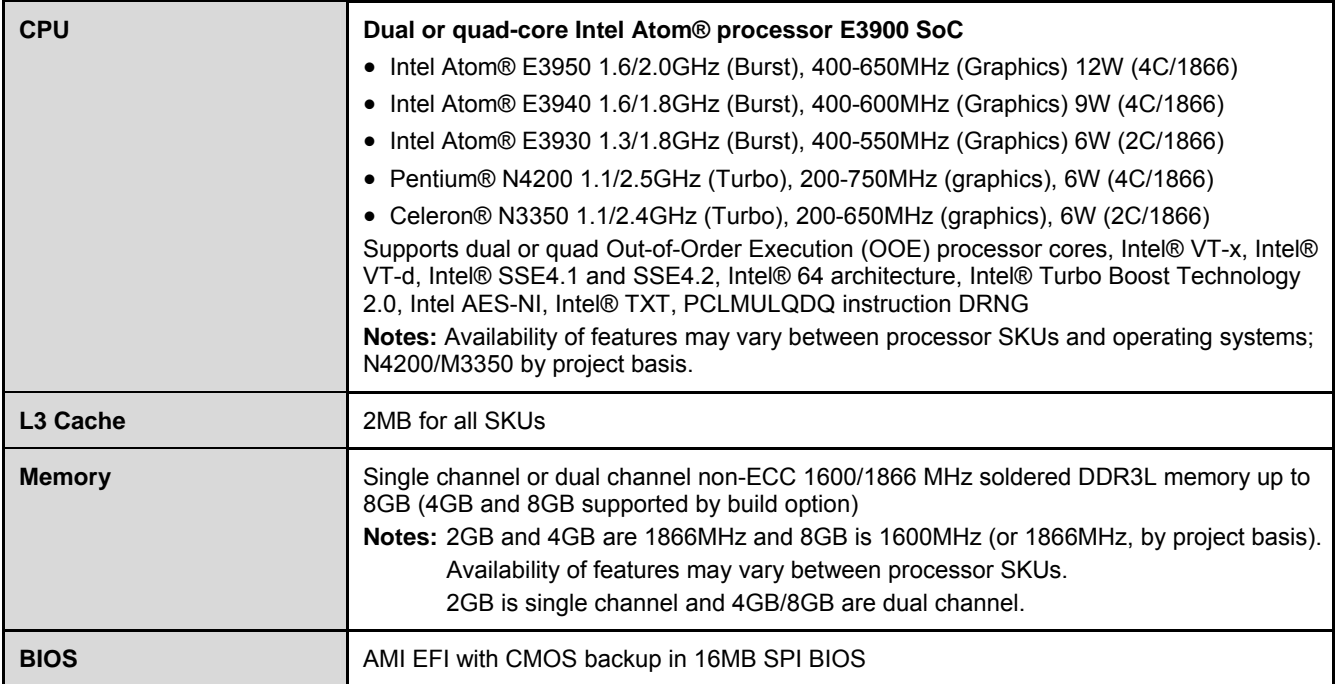

# **2.2. Expansion Busses**

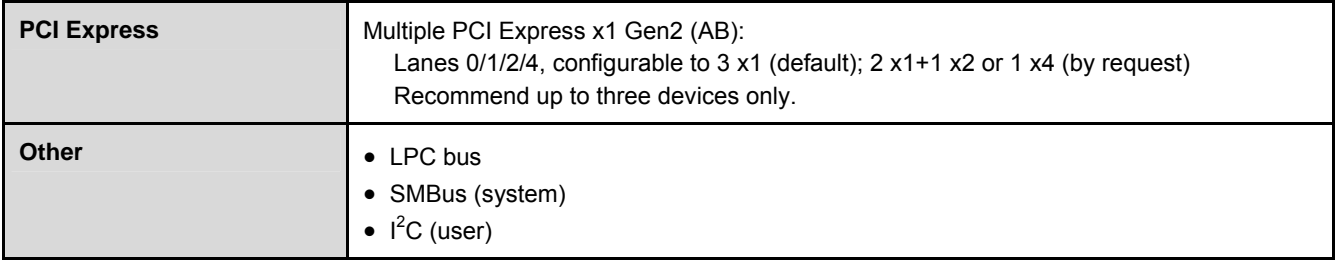

<span id="page-11-0"></span>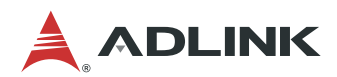

### **2.3. Video**

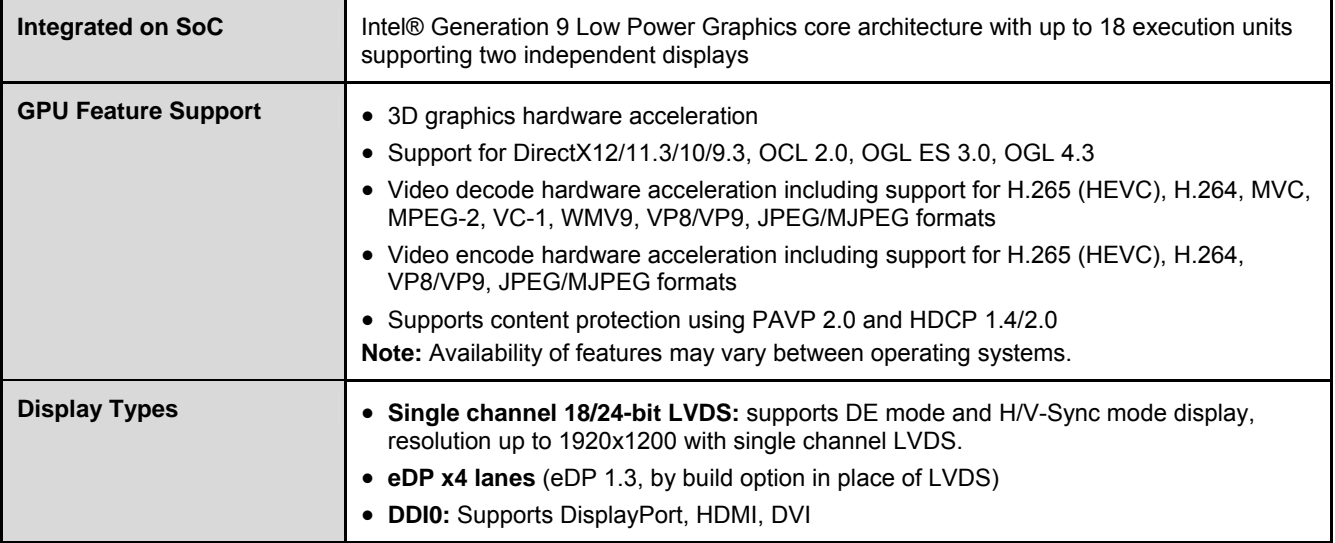

# **2.4. Audio**

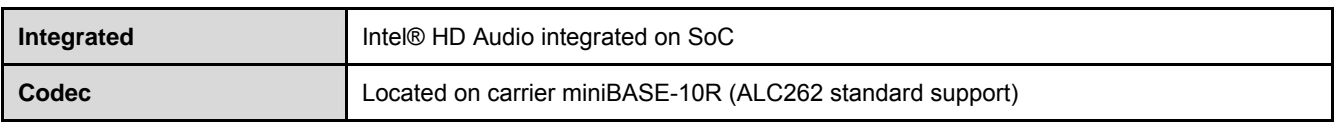

# **2.5. LAN**

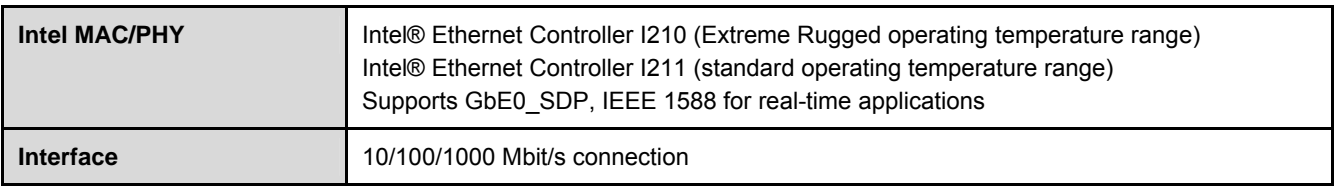

# **2.6. Multi I/O and Storage**

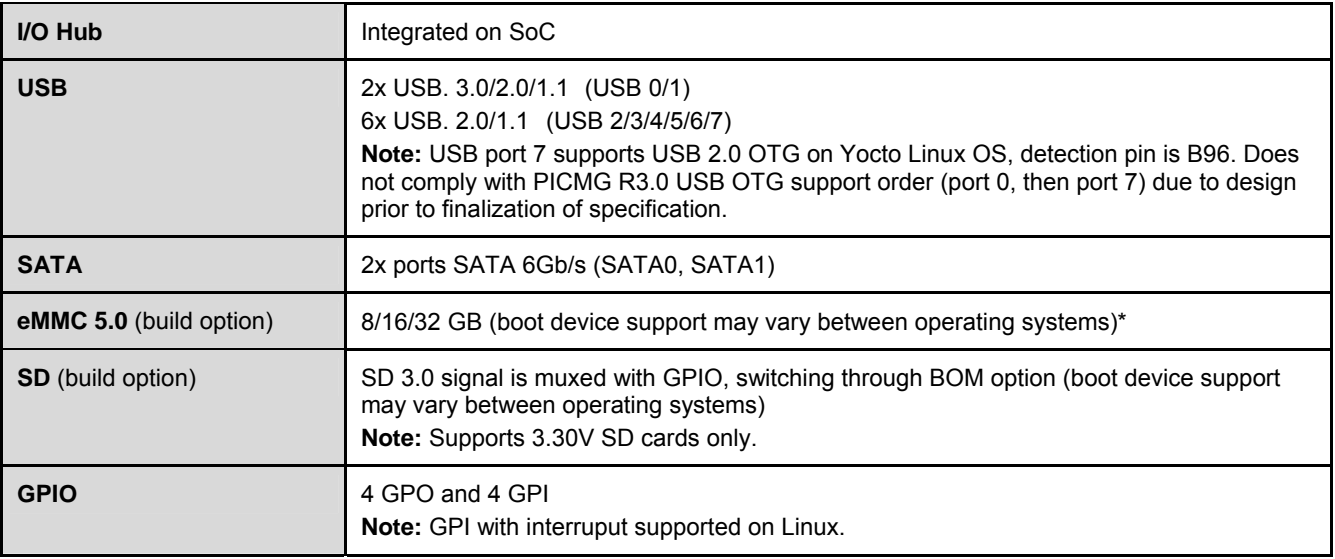

**\*Note:** See table below for detailed boot device support information.

#### <span id="page-12-0"></span>**Boot Device Support**

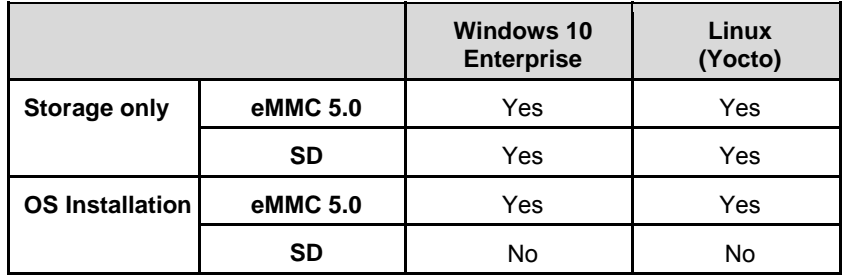

**Note:** eMMC and SD functionality as an OS installation device may change dependent on Intel updates. Please contact your local sales representative for more information.

### **2.7. Serial I/O on Module**

- **Ports:** 2x UART ports COM 1/2, baud rate up to 115.2k bps
- **Console Redirection:** selectable in BIOS, supported during BIOS POST

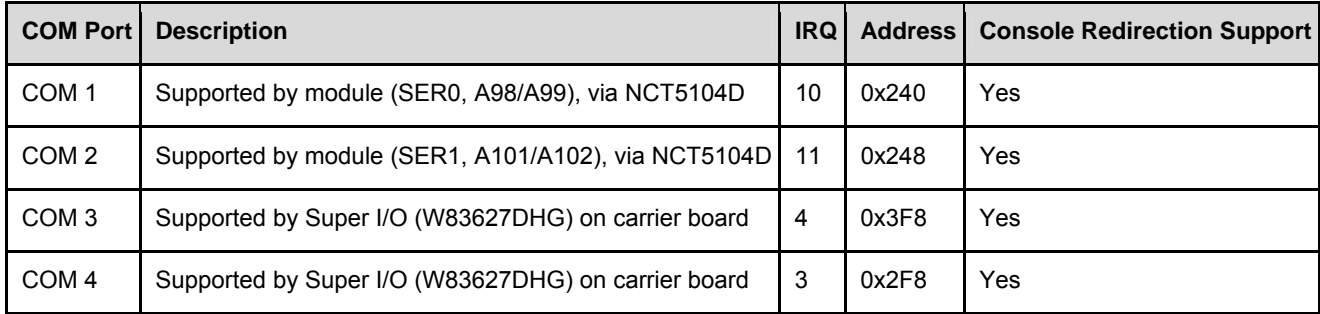

## **2.8. Trusted Platform Module (TPM)**

- **•** Chipset: Infineon
- **•** Type: TPM 2.0

**Note:** TPM supported by build option.

## **2.9. SEMA Board Controller**

- **Type:** ADLINK Smart Embedded Management Agent (SEMA)
- $\bullet$  Functions:
	- Voltage/Current monitoring
	- Power sequence debug support
	- AT/ATX mode control
	- Logistics and forensic information
	- Flat panel control
	- General purpose I2C
	- Failsafe BIOS (dual BIOS by build option)
	- Watchdog timer and fan control

<span id="page-13-0"></span>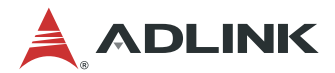

# **2.10. Debug**

- 40-pin flat cable connector to be used with DB-40 debug module Supports: BIOS POST code LED, BMC access, SPI BIOS flashing, power testpoints, debug LEDs
- MIPI60 60-pin header for debug of SoC (build option)

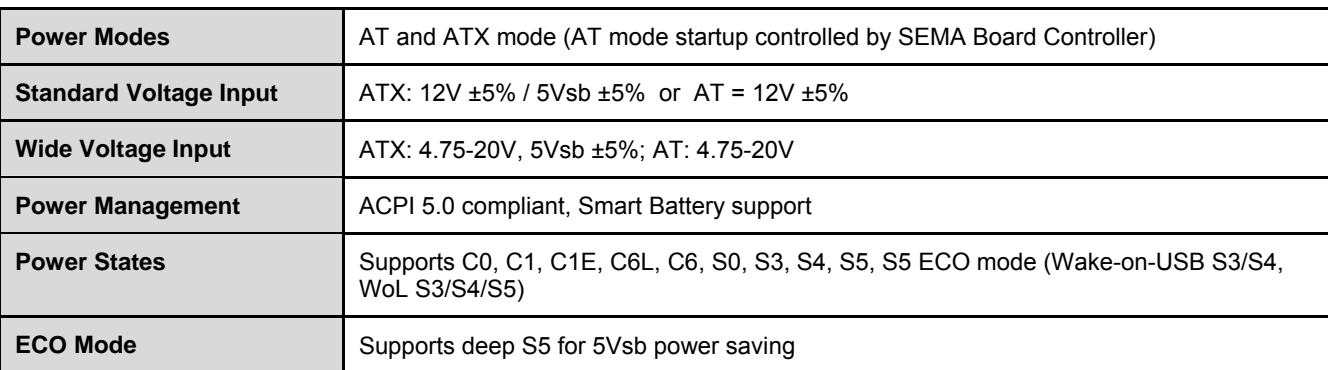

# **2.11. Power Specifications**

## **2.12. Power Consumption**

Please contact your ADLINK representative for the document "COM Express Module Power Consumption".

### **2.13. Operating Temperatures**

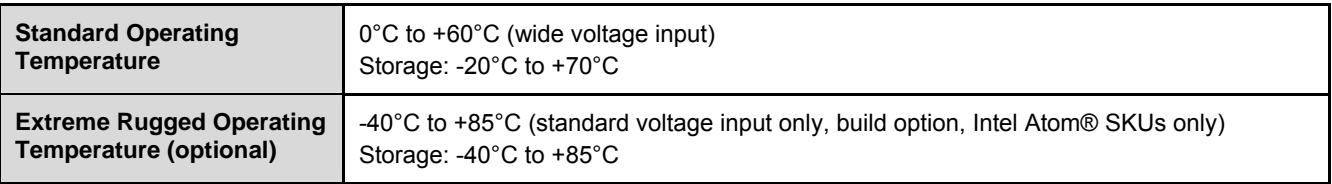

## **2.14. Environmental**

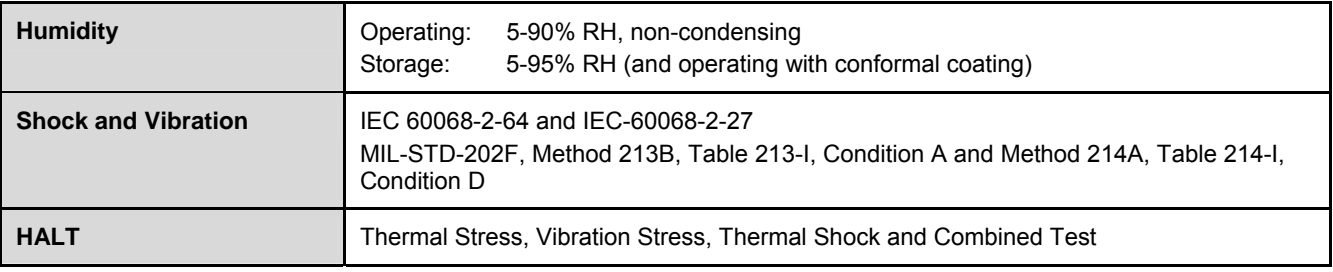

## **2.15. Specification Compliance**

• PICMG COM.0: Rev 3.0 Type 10, Mini size 84 x 55 mm

# <span id="page-14-0"></span>**2.16. Operating Systems**

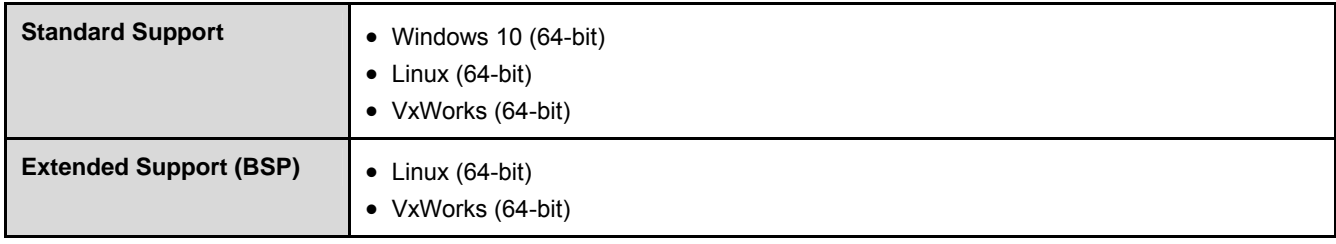

<span id="page-15-0"></span>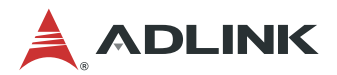

# **2.17. Functional Diagram**

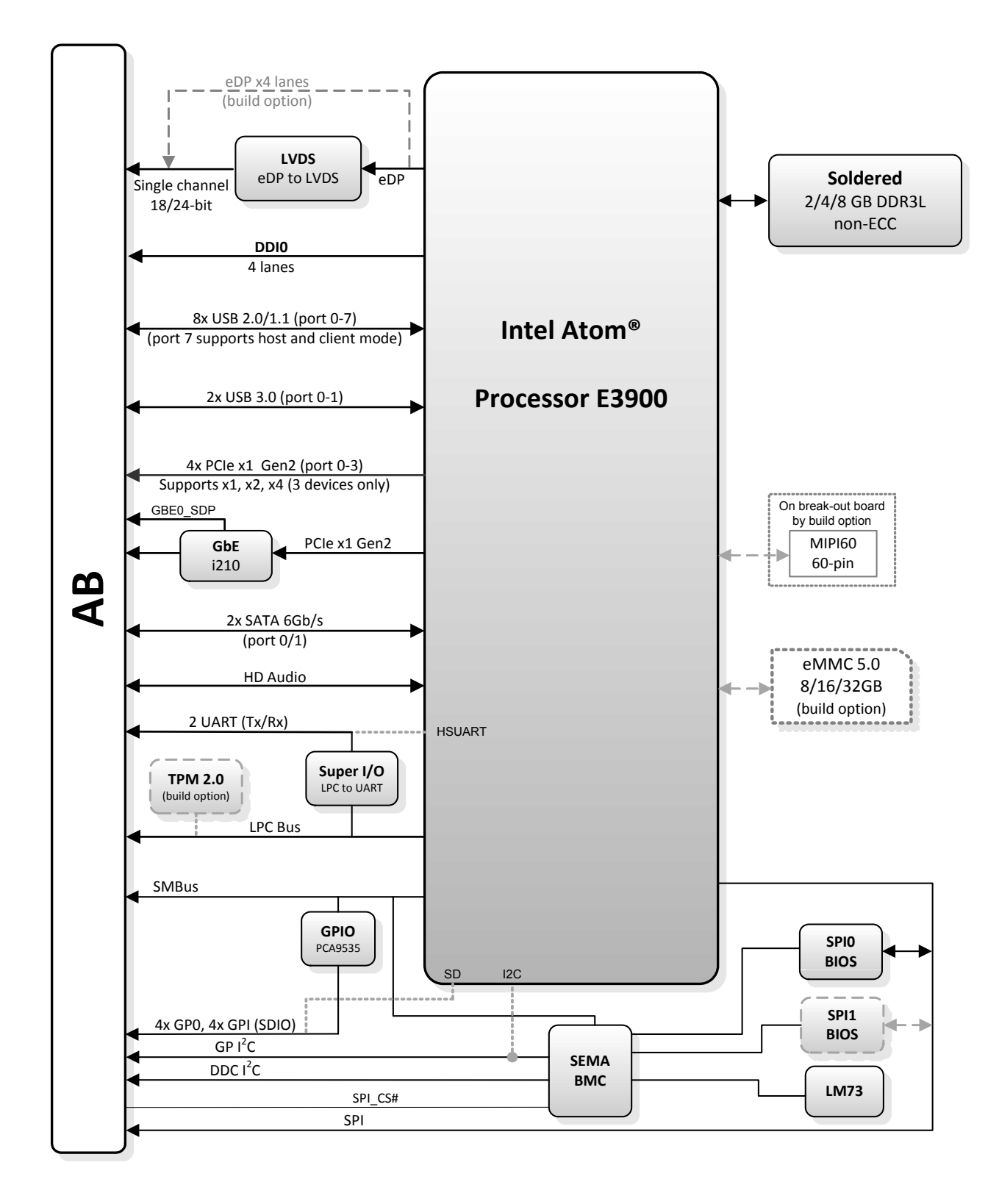

**Figure 1: nanoX-AL Functional Block Diagram** 

# <span id="page-16-0"></span>**2.18. Mechanical Drawing**

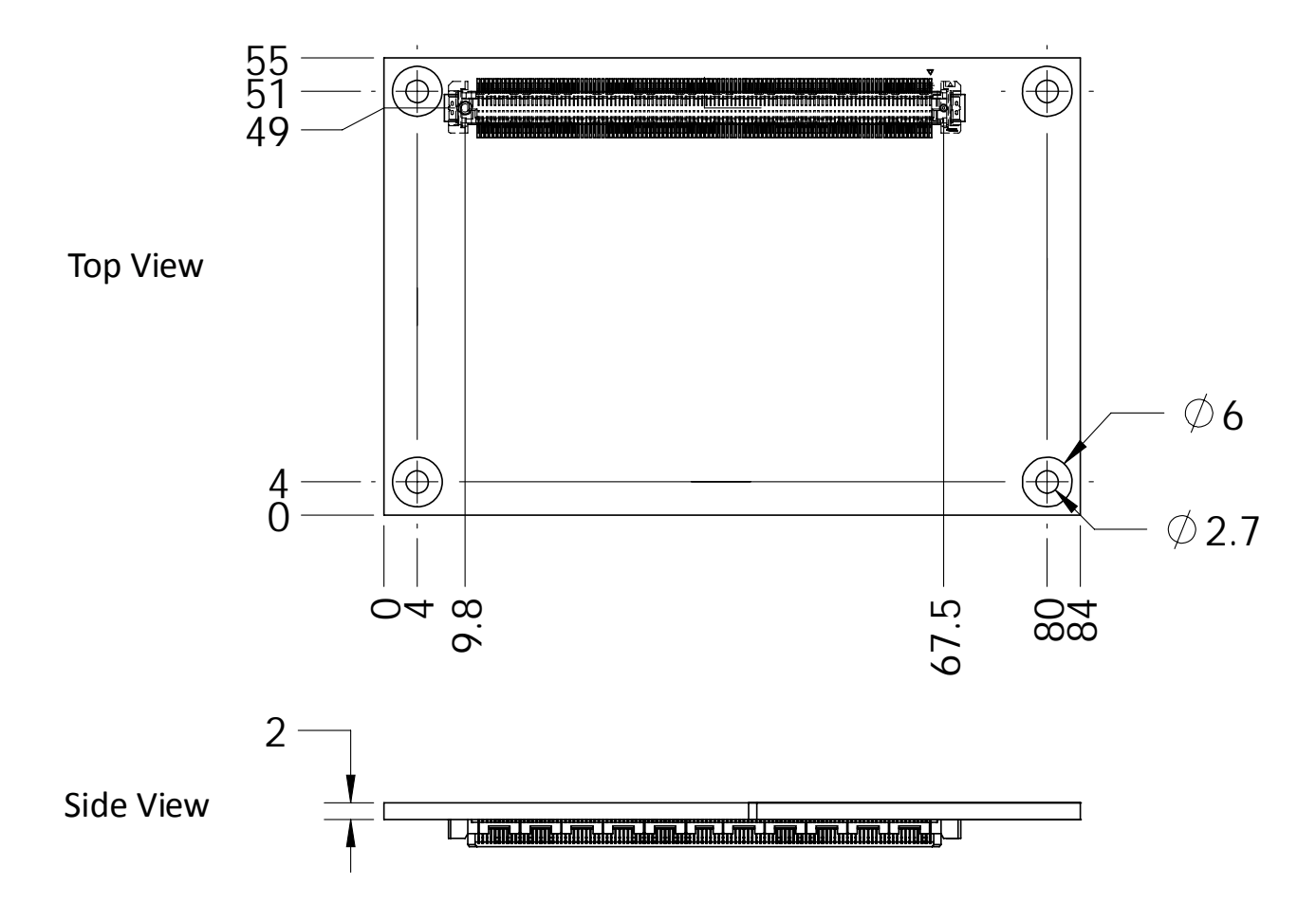

All are dimensions shown in millimeters.

Tolerances should be ± 0.25mm, unless otherwise noted. The tolerances of the module connector locating peg holes (dimensions [9.8, 49]) should be ±0.10mm.

**Figure 2: nanoX-AL Mechanical Drawing** 

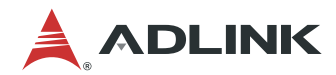

This page intentionally left blank.

# <span id="page-18-0"></span>**3. Pinouts and Signal Descriptions**

# **3.1. AB/CD Pin Definitions**

The nanoX-AL is a Type 10 module supporting USB 3.0 and DDI channel on the AB connector. All standard pins of the COM Express specification are described in the table below, including those not supported on the nanoX-AL.

Note: Signals not supported on the nanoX-AL module are erossed out.

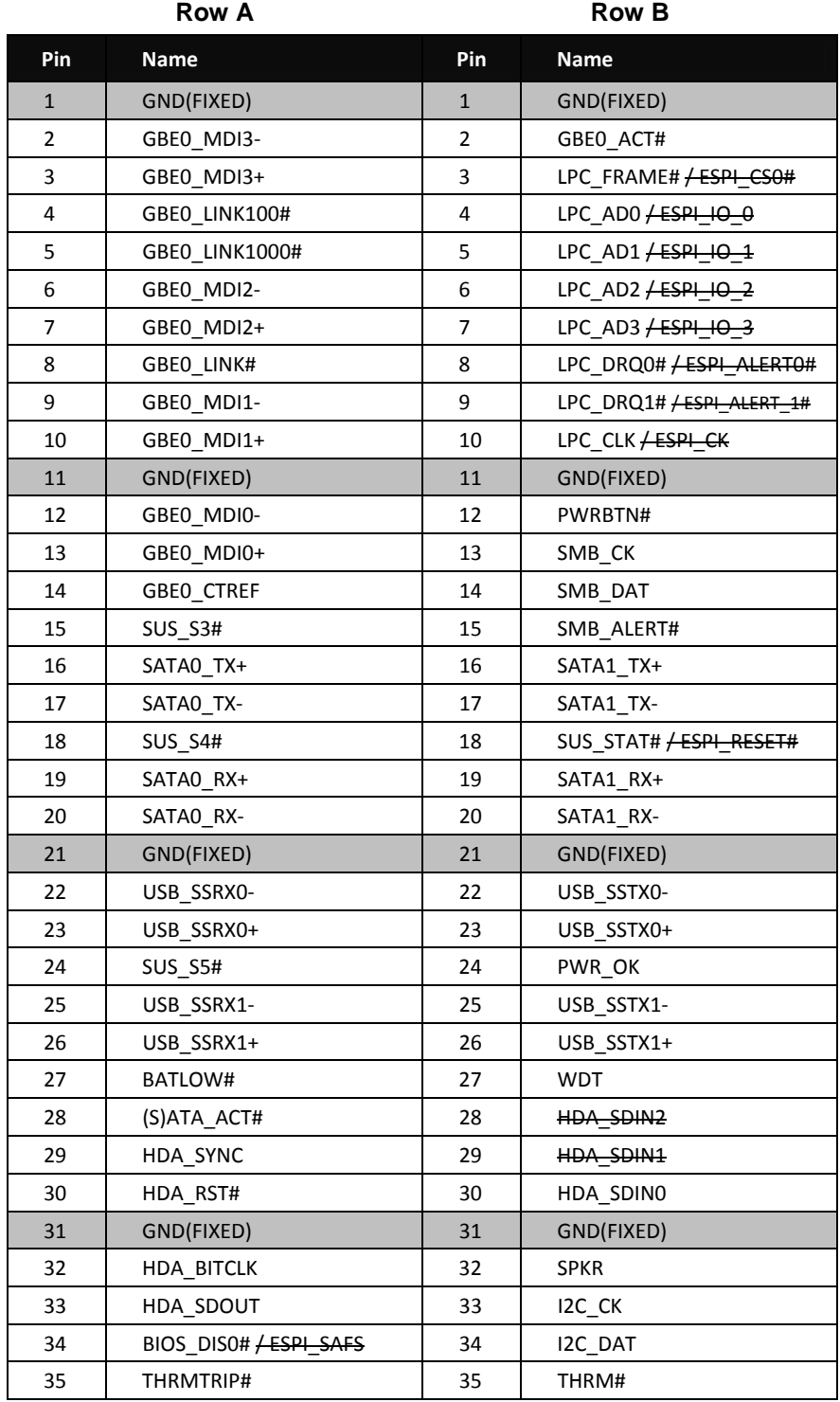

#### **Table 1: nanoX-AL Type 10 COM.0 Rev. 3.0 Pin Definitions**

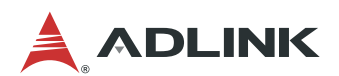

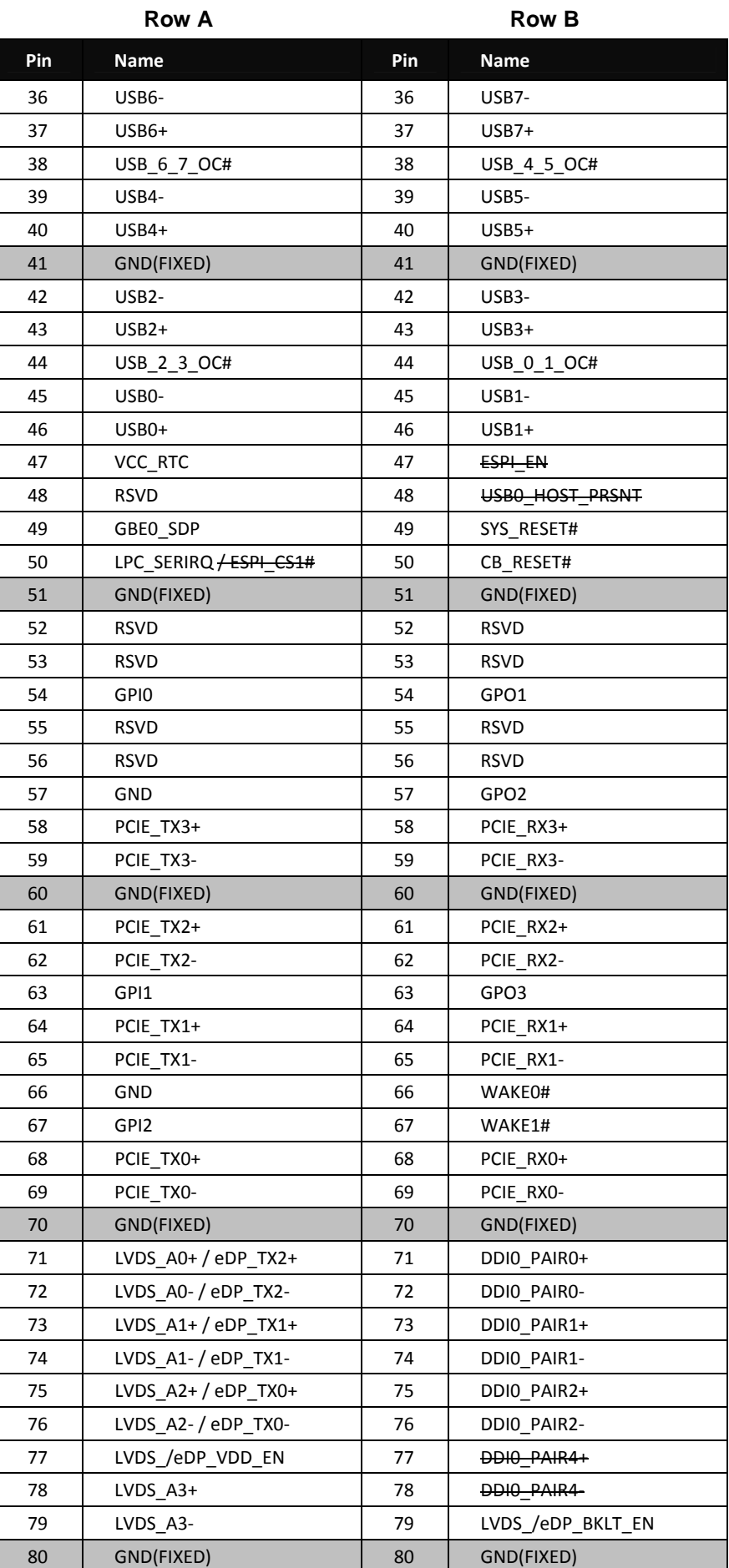

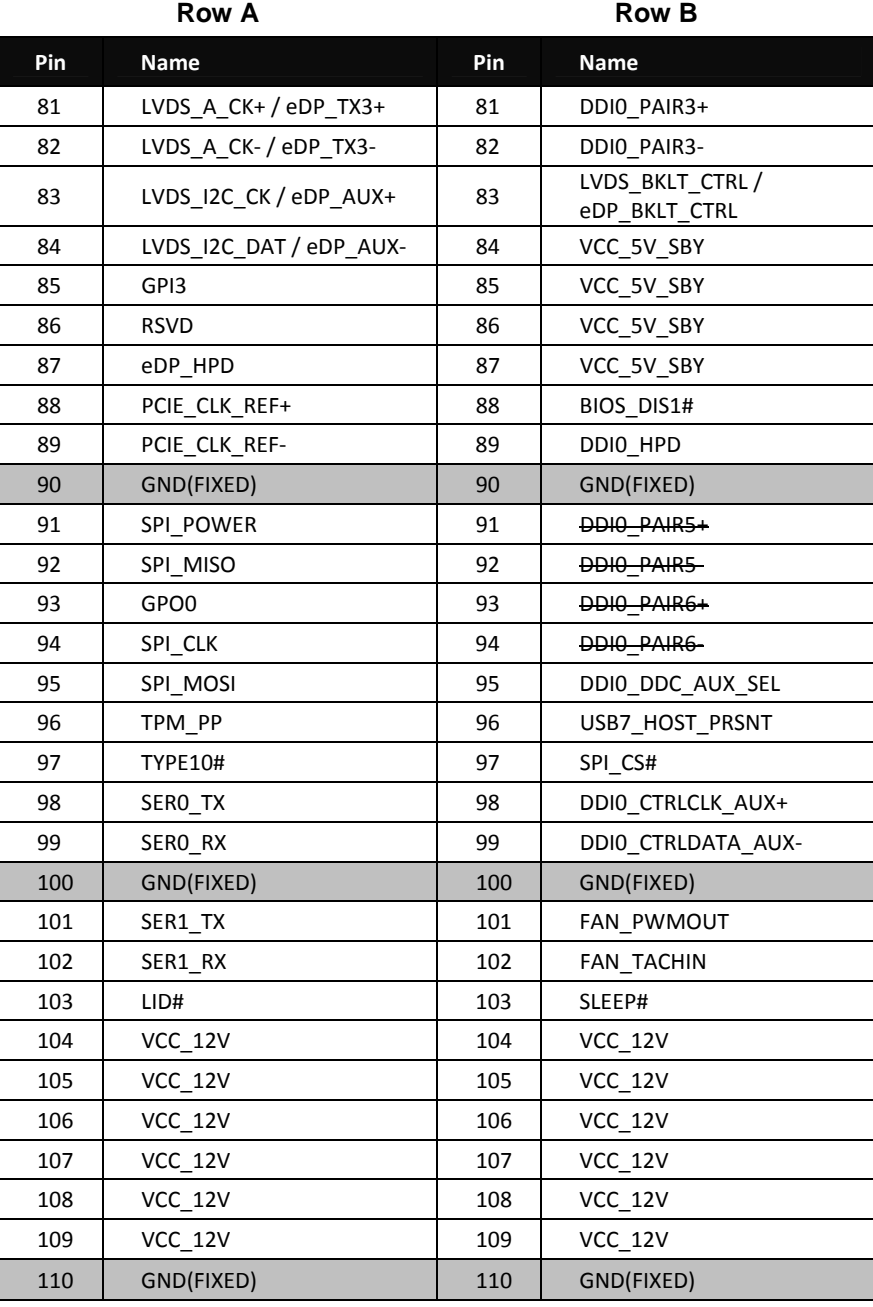

#### **Notes:**

- LID# and SLEEP# signals are not natively supported on the SOC, they instead connect to GPIO pins simulating their behaviour.
- eDP x4 lanes supported by build option.
- SD signals are muxed with GPIO (supported by build option).
- No EXCD0\_PERST#, EXCD0\_CPPE#, EXCD1\_PERST#, EXCD1\_CPPE# support.

<span id="page-21-0"></span>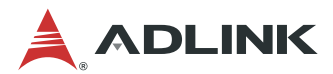

# **3.2. Signal Description Terminology**

The following terms are used in the COM Express AB/CD Signal Descriptions below.

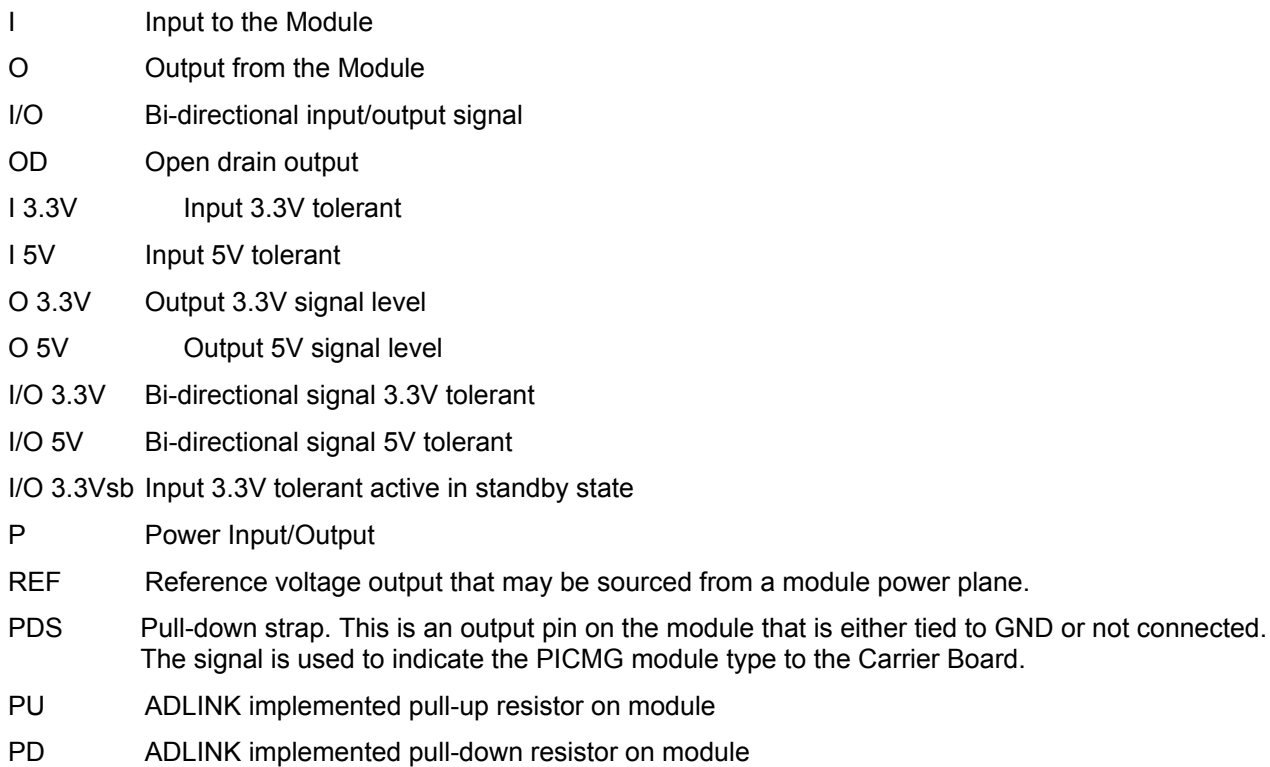

# <span id="page-22-0"></span>**3.3. AB Signal Descriptions**

## **3.3.1. Audio Signals**

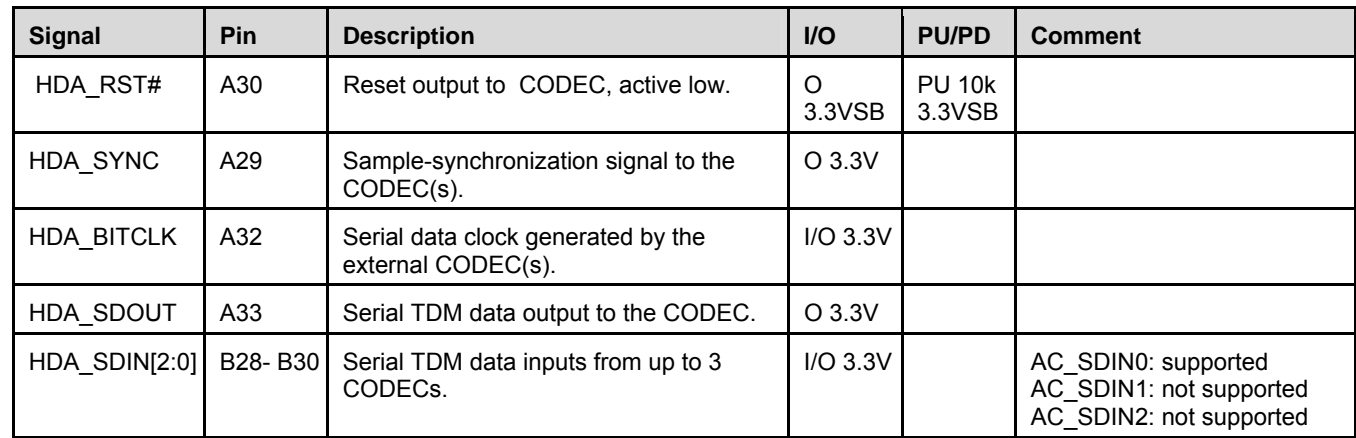

### **3.3.2. LVDS/eDP**

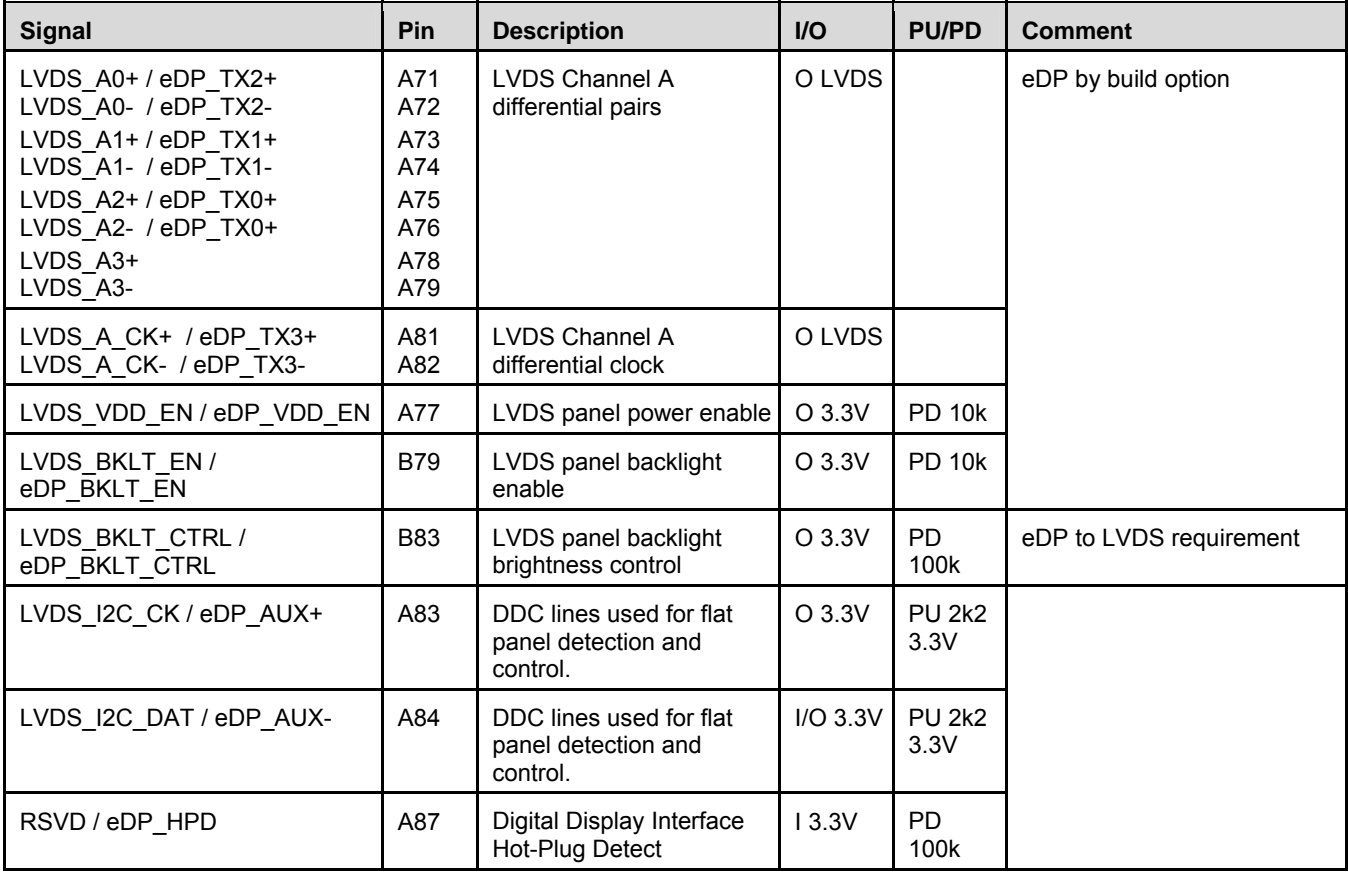

<span id="page-23-0"></span>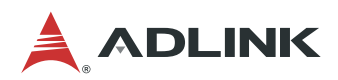

## **3.3.3. DDI0 Channel**

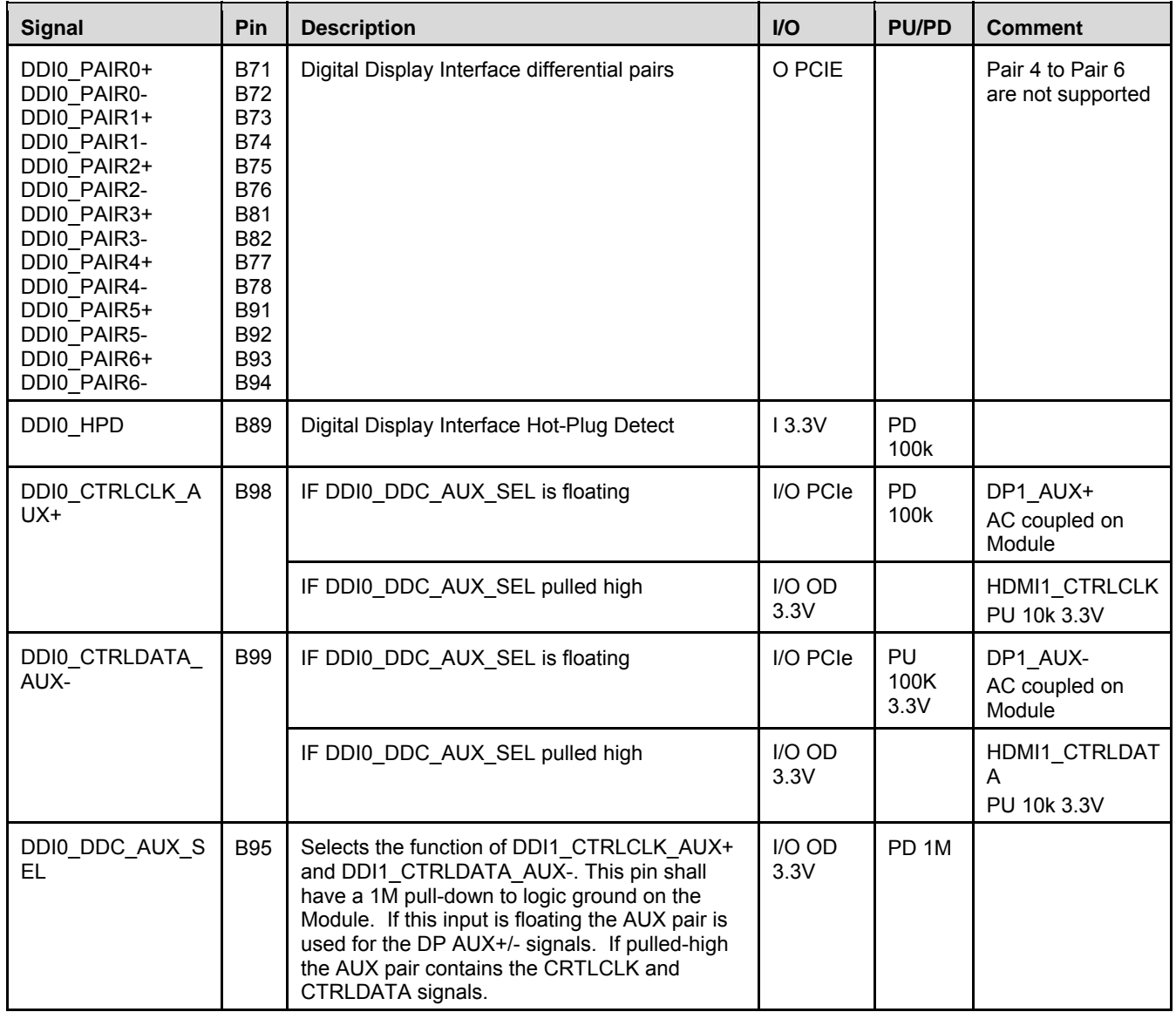

# **3.3.4. Gigabit Ethernet**

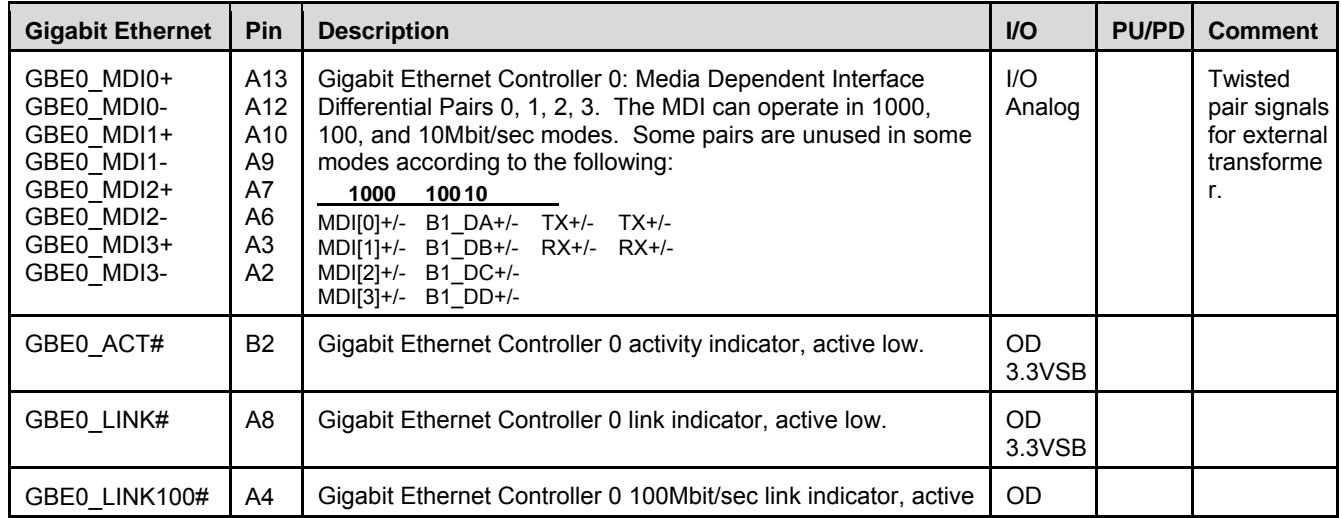

<span id="page-24-0"></span>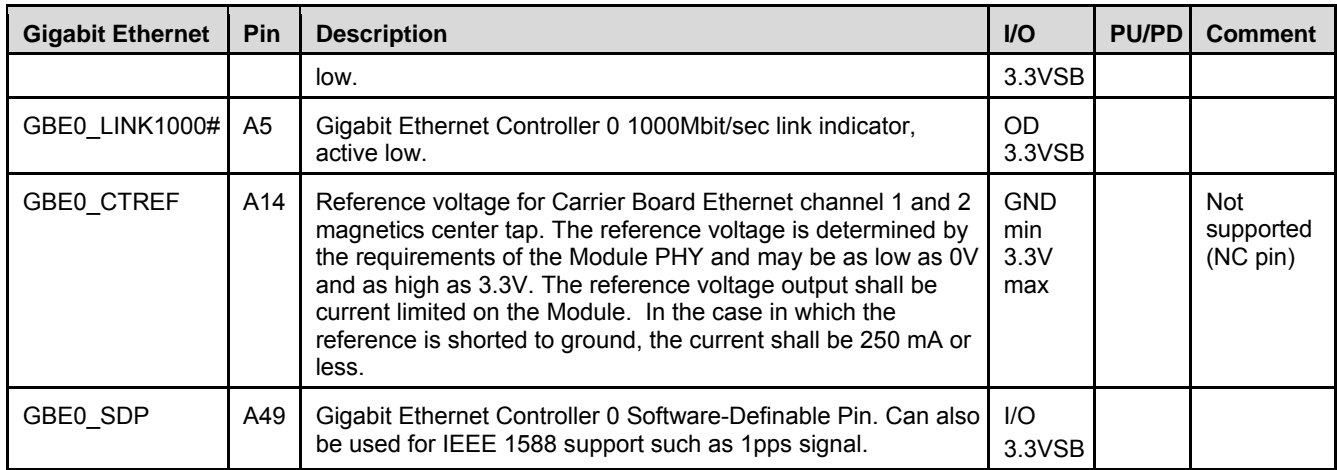

#### **3.3.5. SATA**

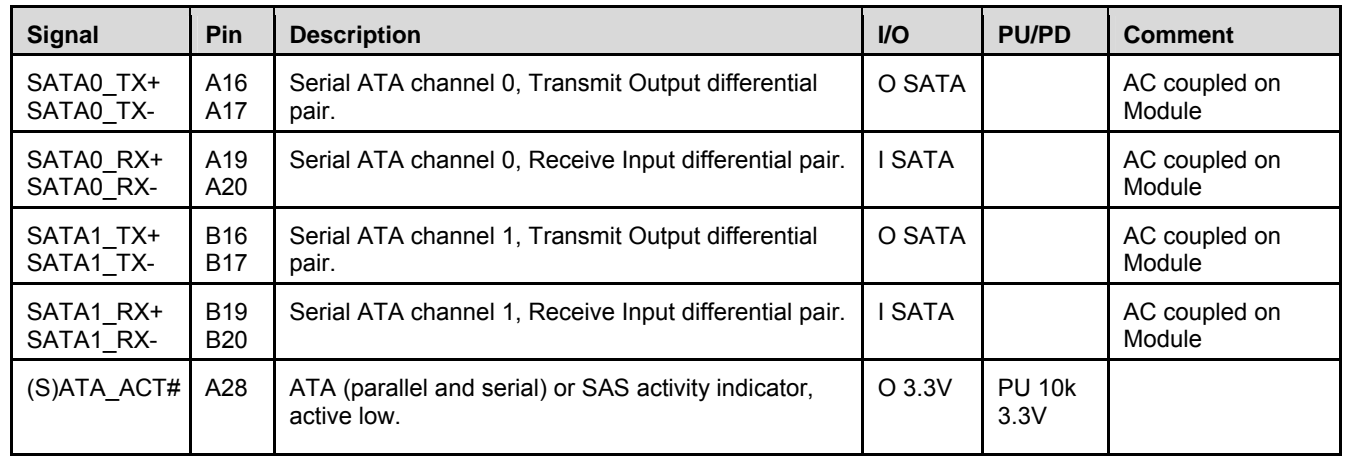

# **3.3.6. PCI Express**

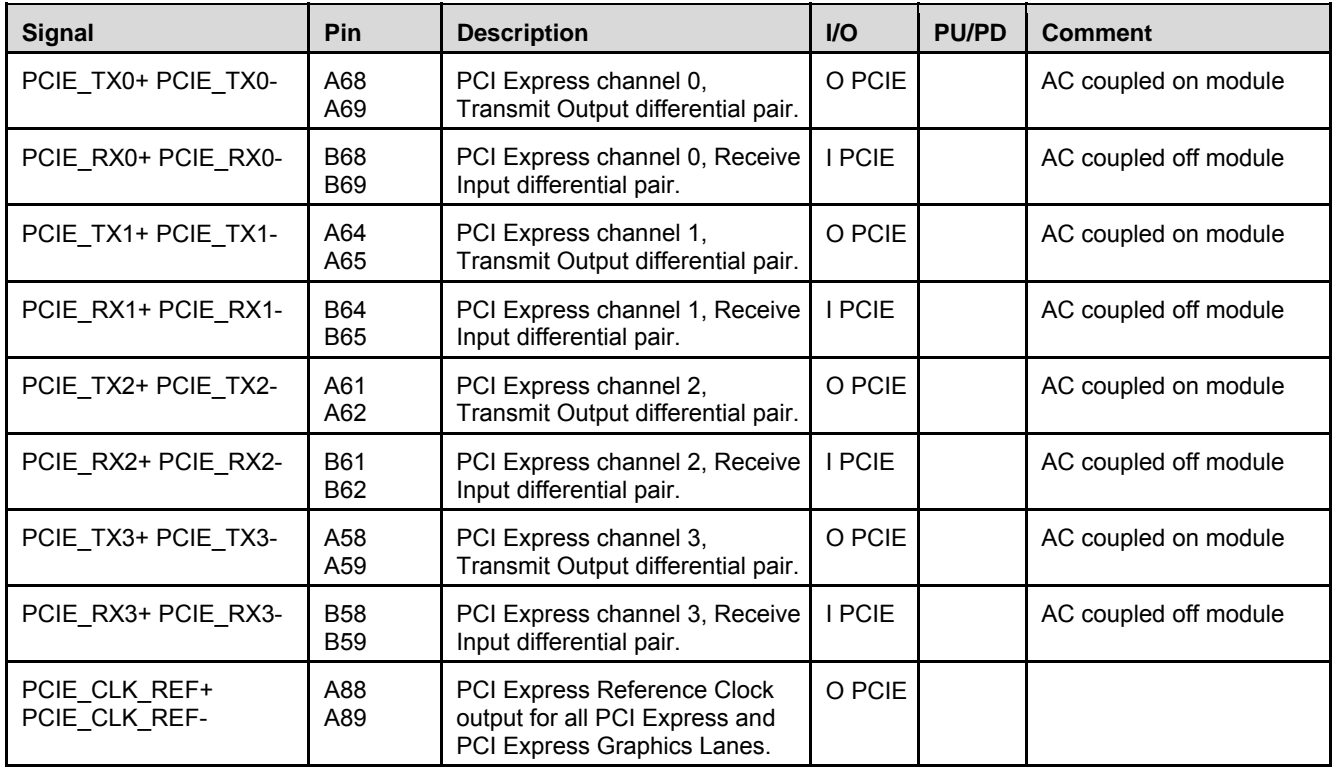

<span id="page-25-0"></span>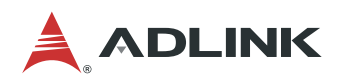

#### **3.3.7. Express Card (Not supported)**

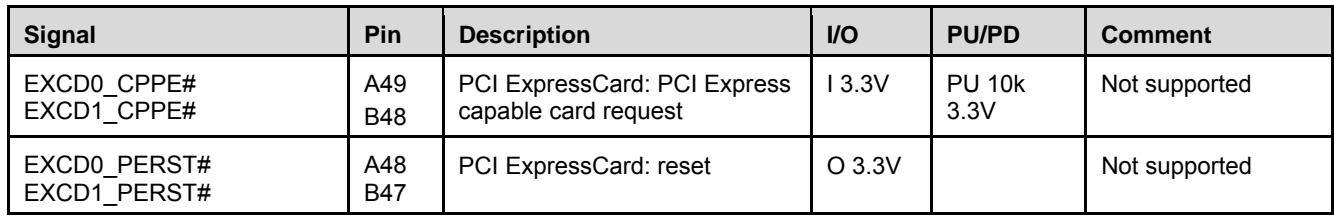

#### **3.3.8. LPC Bus**

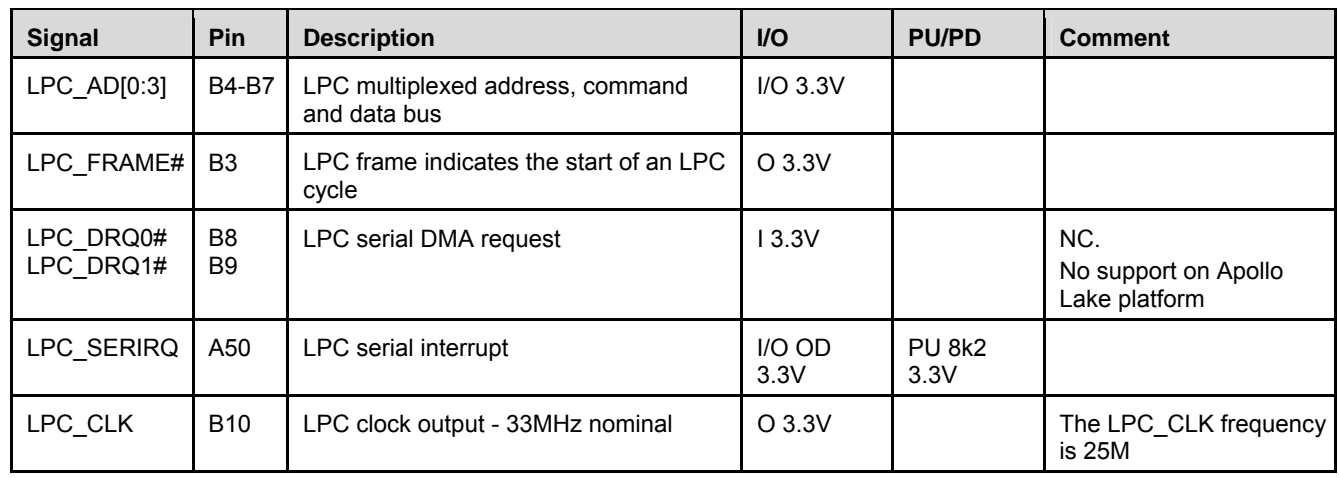

### **3.3.9. USB 1.1/2.0**

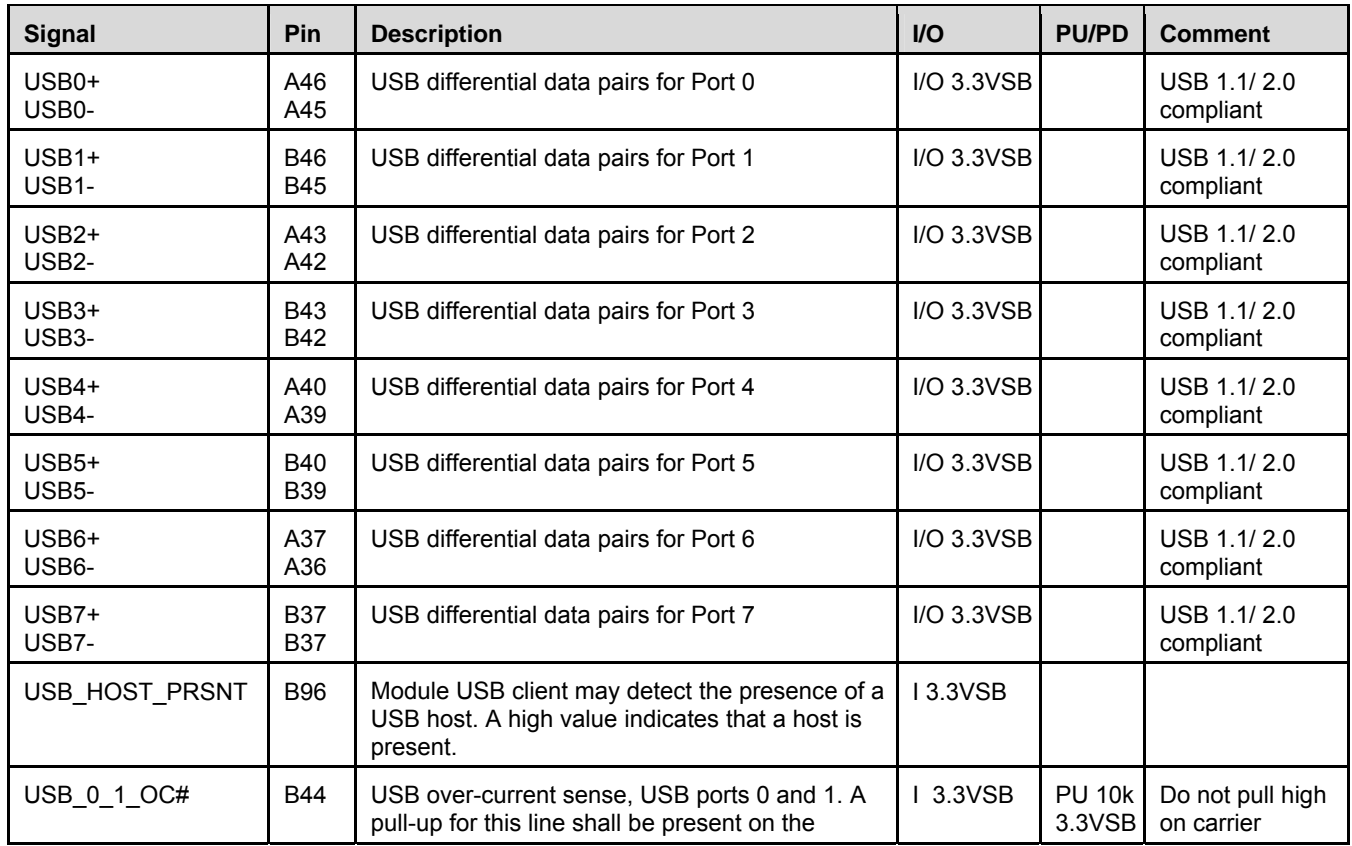

<span id="page-26-0"></span>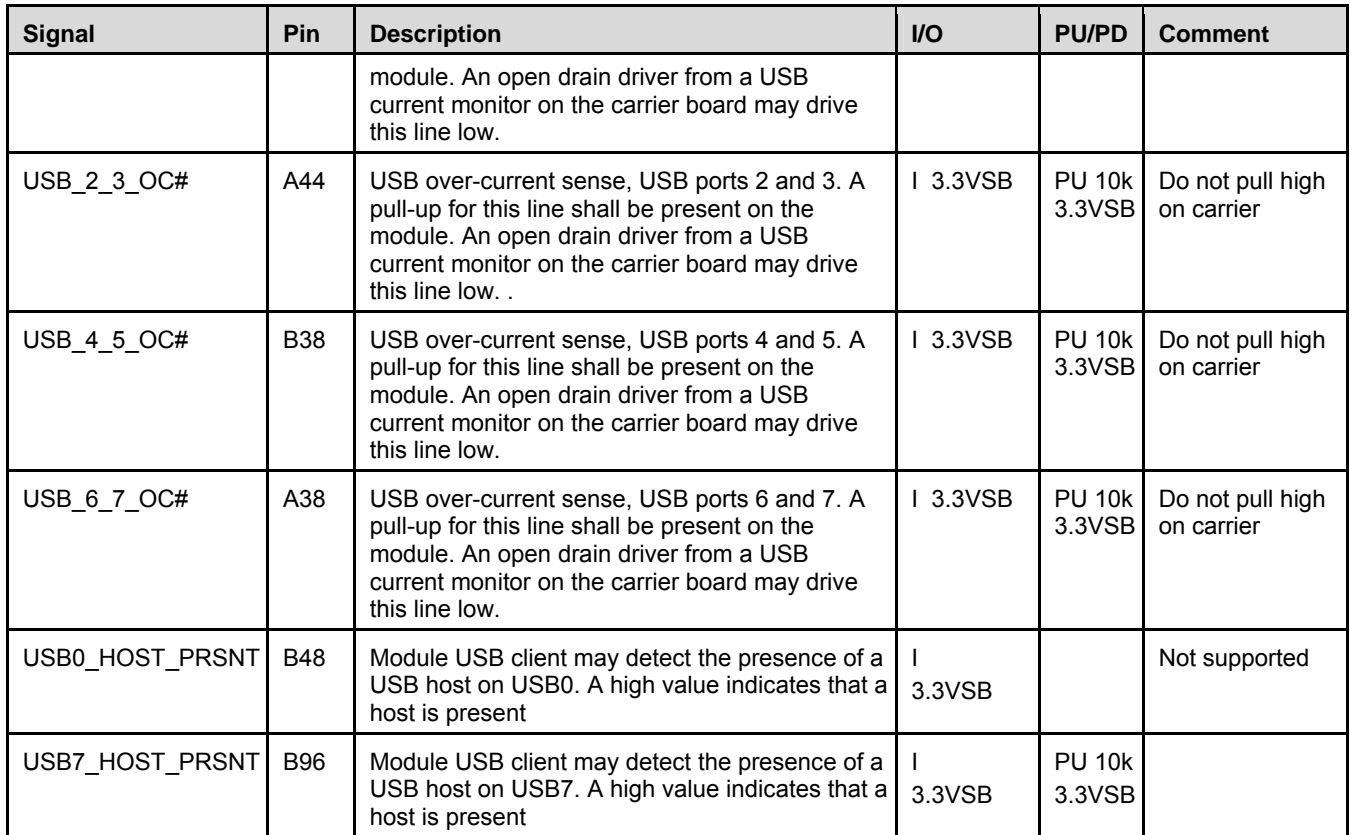

**Note:** USB port 7 can support USB Client (may vary between operating systems).

### **3.3.10. USB 3.0 Extension**

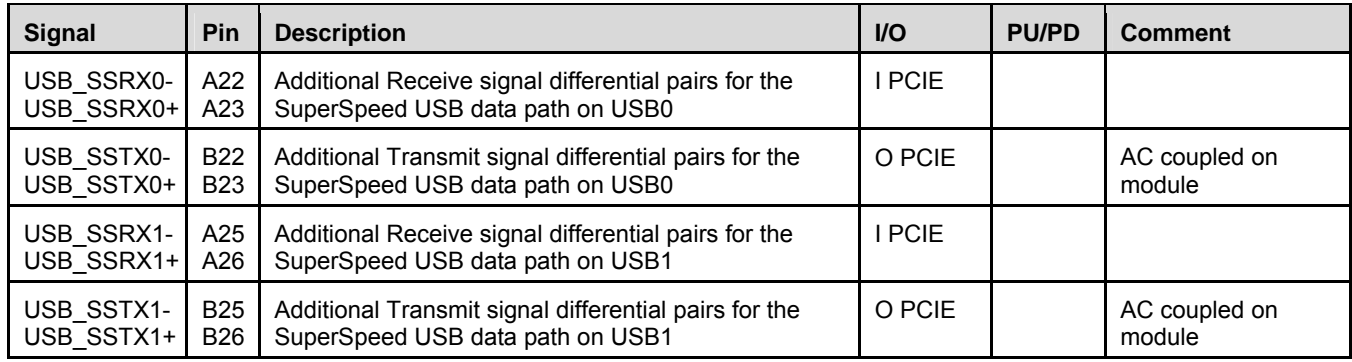

<span id="page-27-0"></span>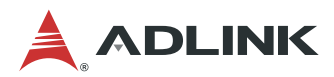

#### **3.3.11. USB Root Segmentation**

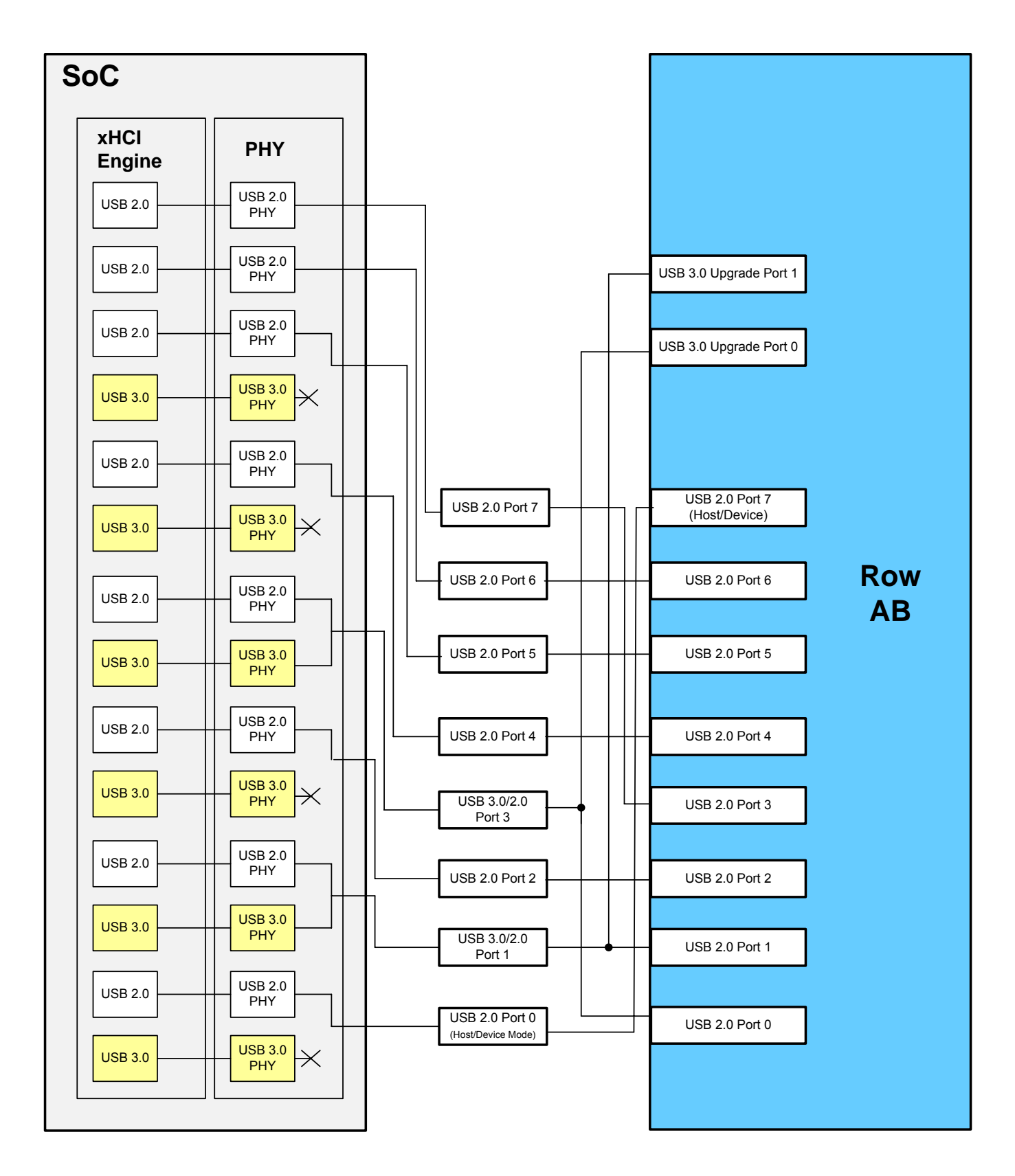

# <span id="page-28-0"></span>**3.3.12. SPI (BIOS only)**

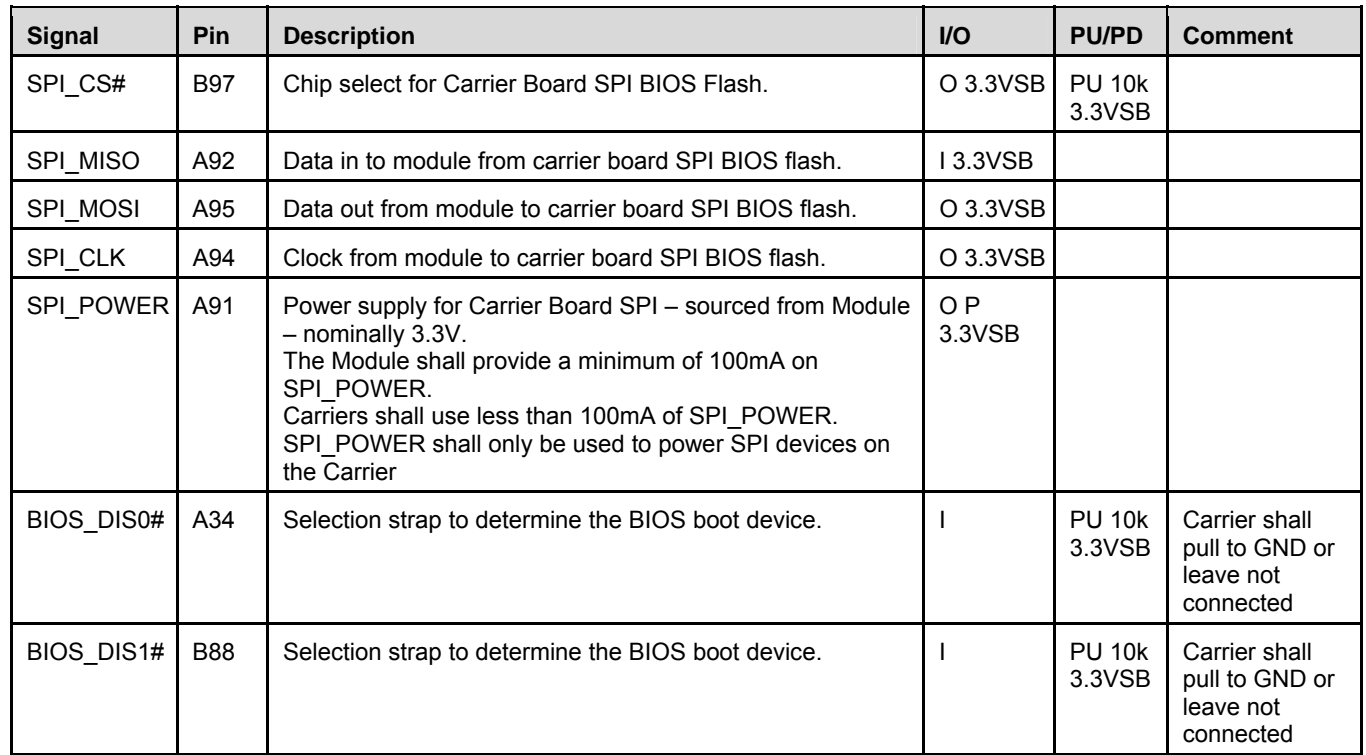

#### **3.3.13. Miscellaneous**

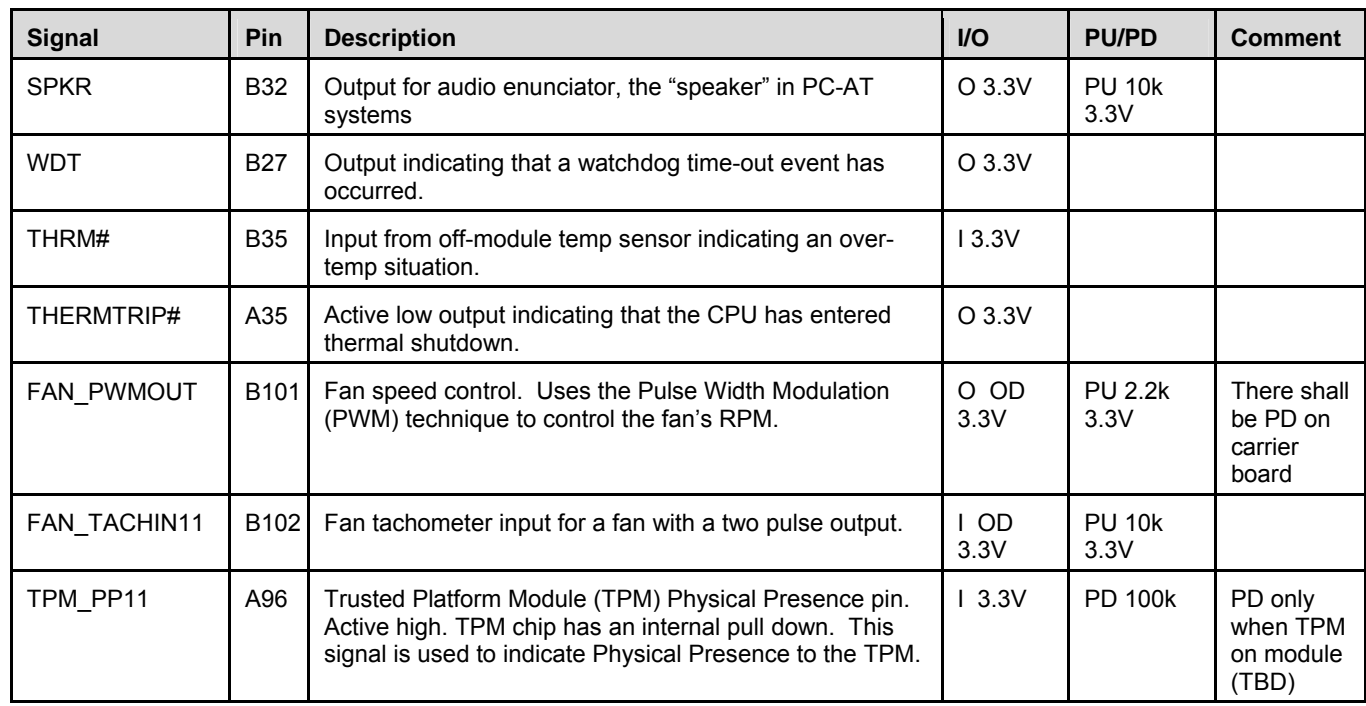

<span id="page-29-0"></span>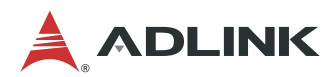

#### **3.3.14. SMBus**

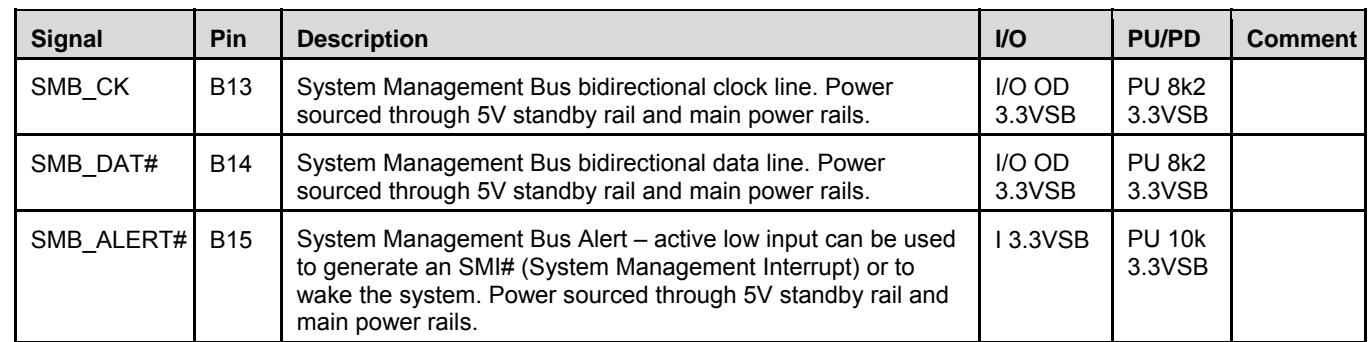

#### **3.3.15. I2C Bus**

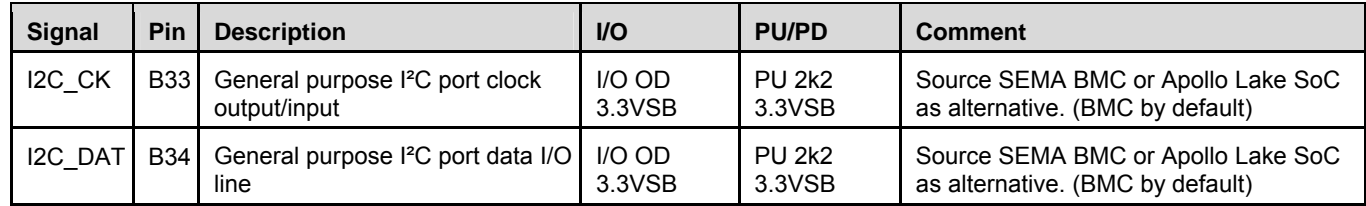

#### **3.3.16. General Purpose I/O (GPIO)**

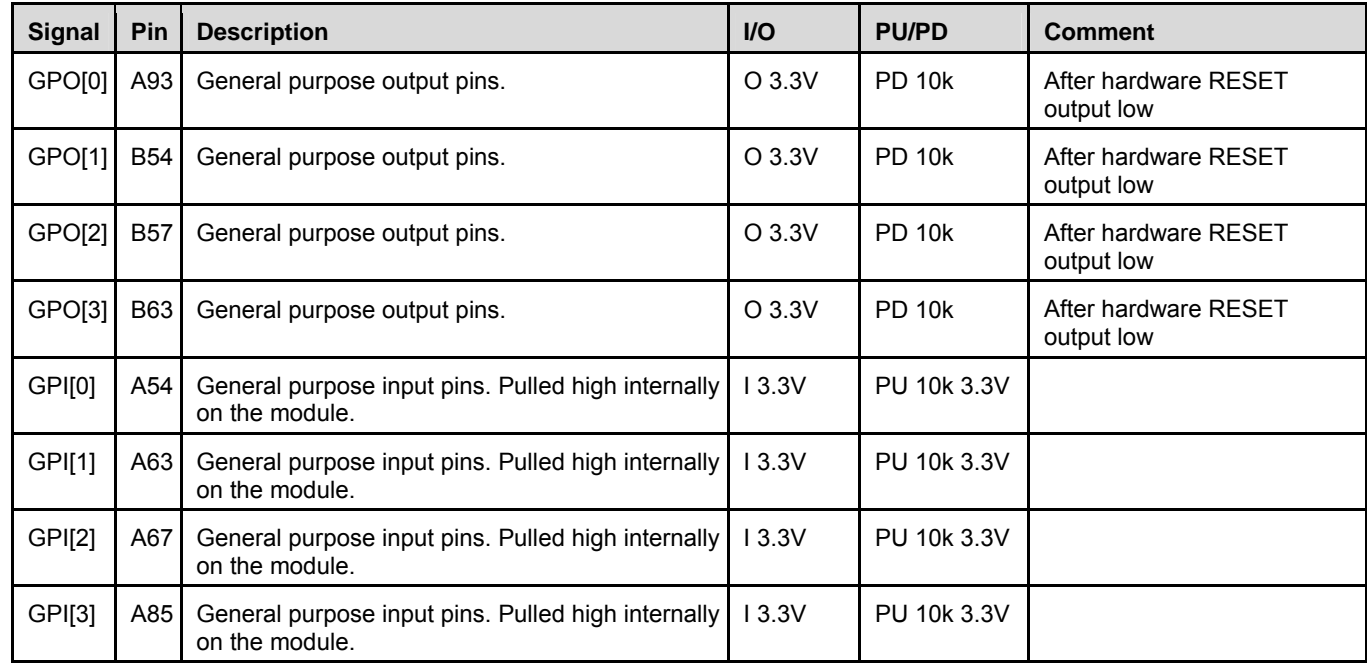

**Notes:** GPO[0:3], PU 10k 3.3V is by build option for programming these pins to be GPI. GPI[0:3], PD 10k is by build option for programming these pins to be GPO.

# <span id="page-30-0"></span>**3.3.17. Serial Interface Signals**

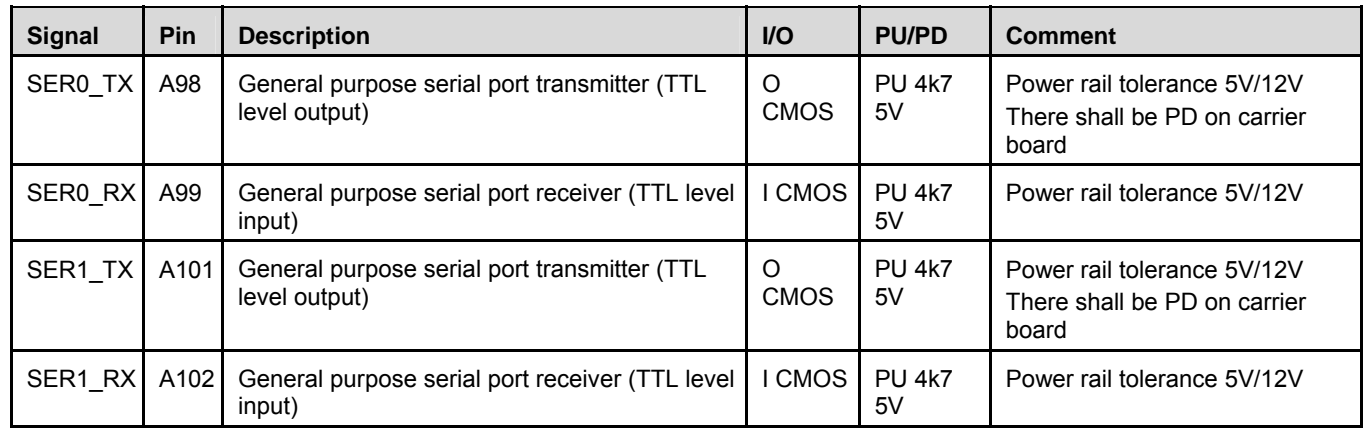

### **3.3.18. Power And System Management**

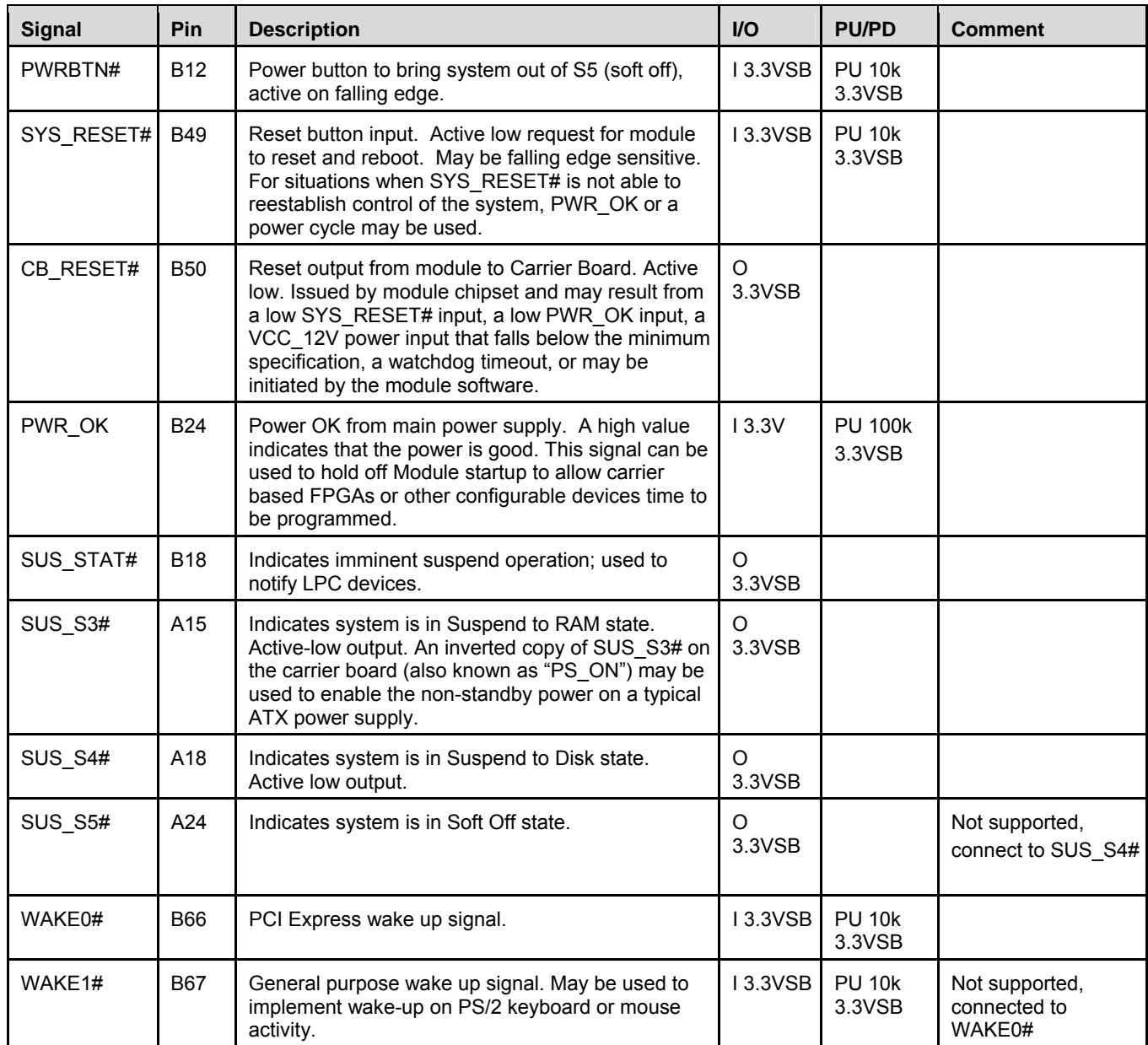

<span id="page-31-0"></span>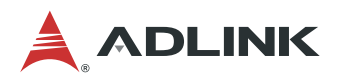

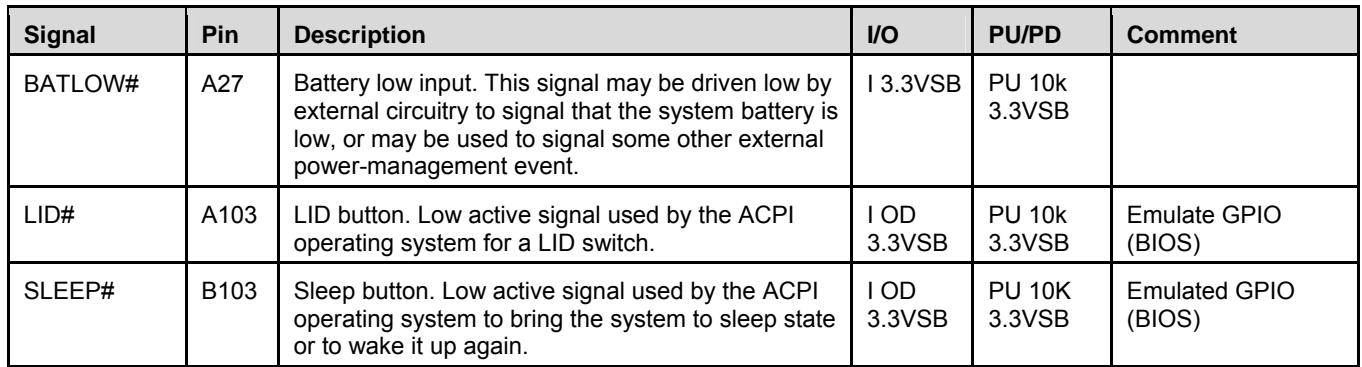

#### **3.3.19. Power and Ground**

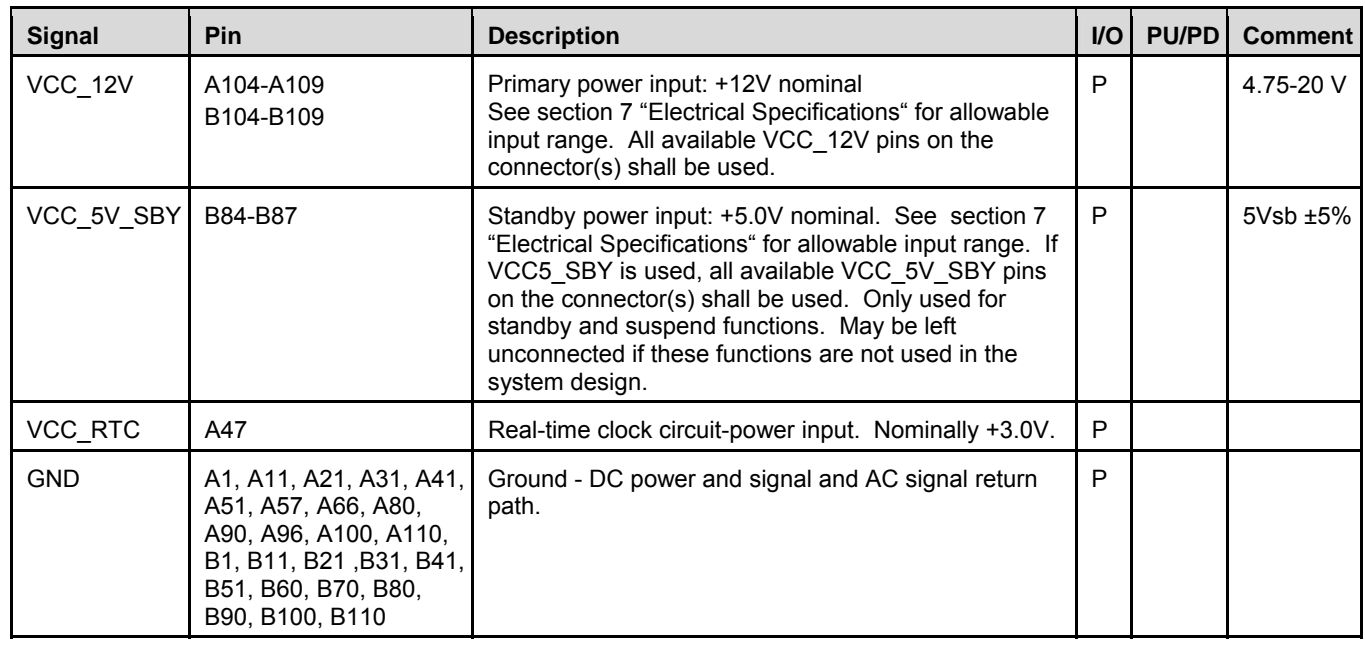

# <span id="page-32-0"></span>**4. Module Interfaces**

This chapter describes connectors and pinouts, LEDs and switches that are used on the module but are not included in the PICMG standard specification

# **4.1. Connector, Switch and LED Locations**

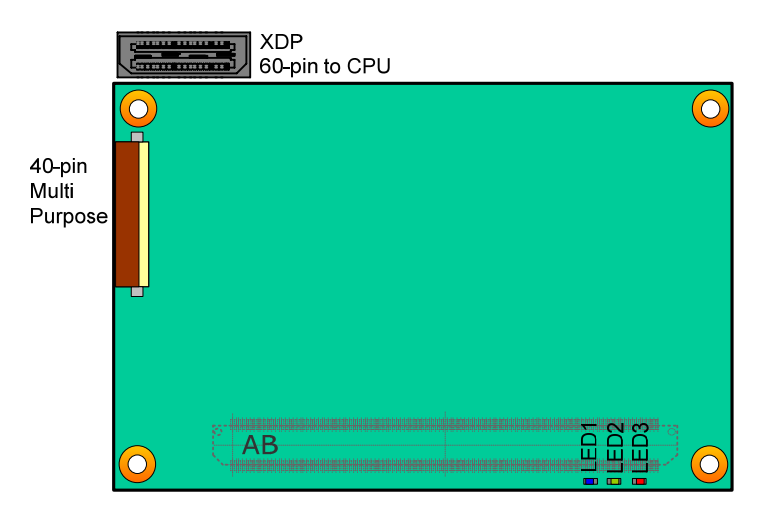

#### **Figure 3: nanoX-AL Connector, Switch and LED Locations**

**Note:** The optional MIPI60 Debug Header is located on the breakout PCB.

#### **nanoX-AL and the DB40 Debug Module**

(the diagram below is for illustration purpose only)

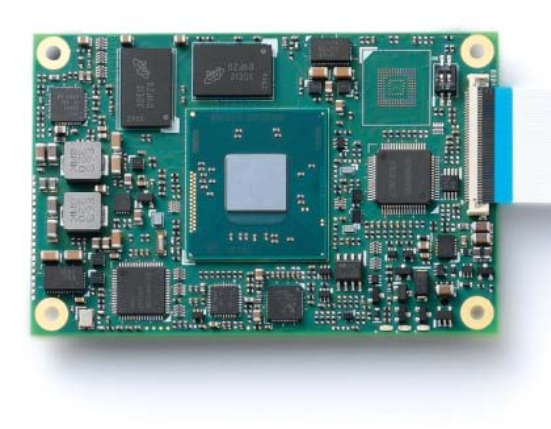

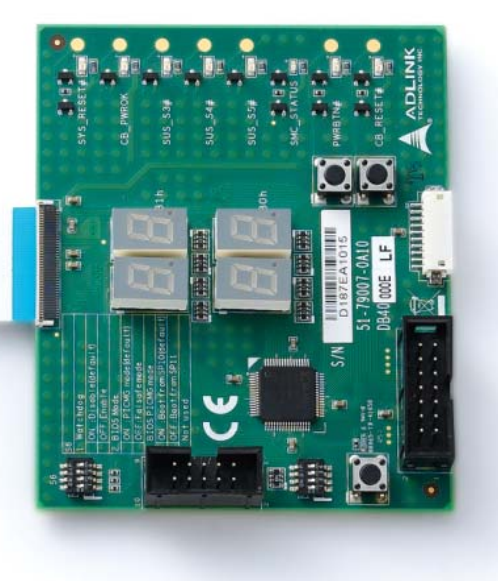

**Figure 4: nanoX-AL and the DB40 Debug Module** 

<span id="page-33-0"></span>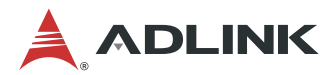

# **4.2. 40-pin Debug Connector**

**FPC Connector Type:** FCI 59GF Flex 10042867

#### **Pin Orientation**

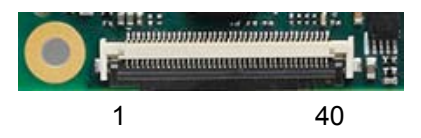

#### **40-pin Debug Connector Pin Definition on the COM Express Module**

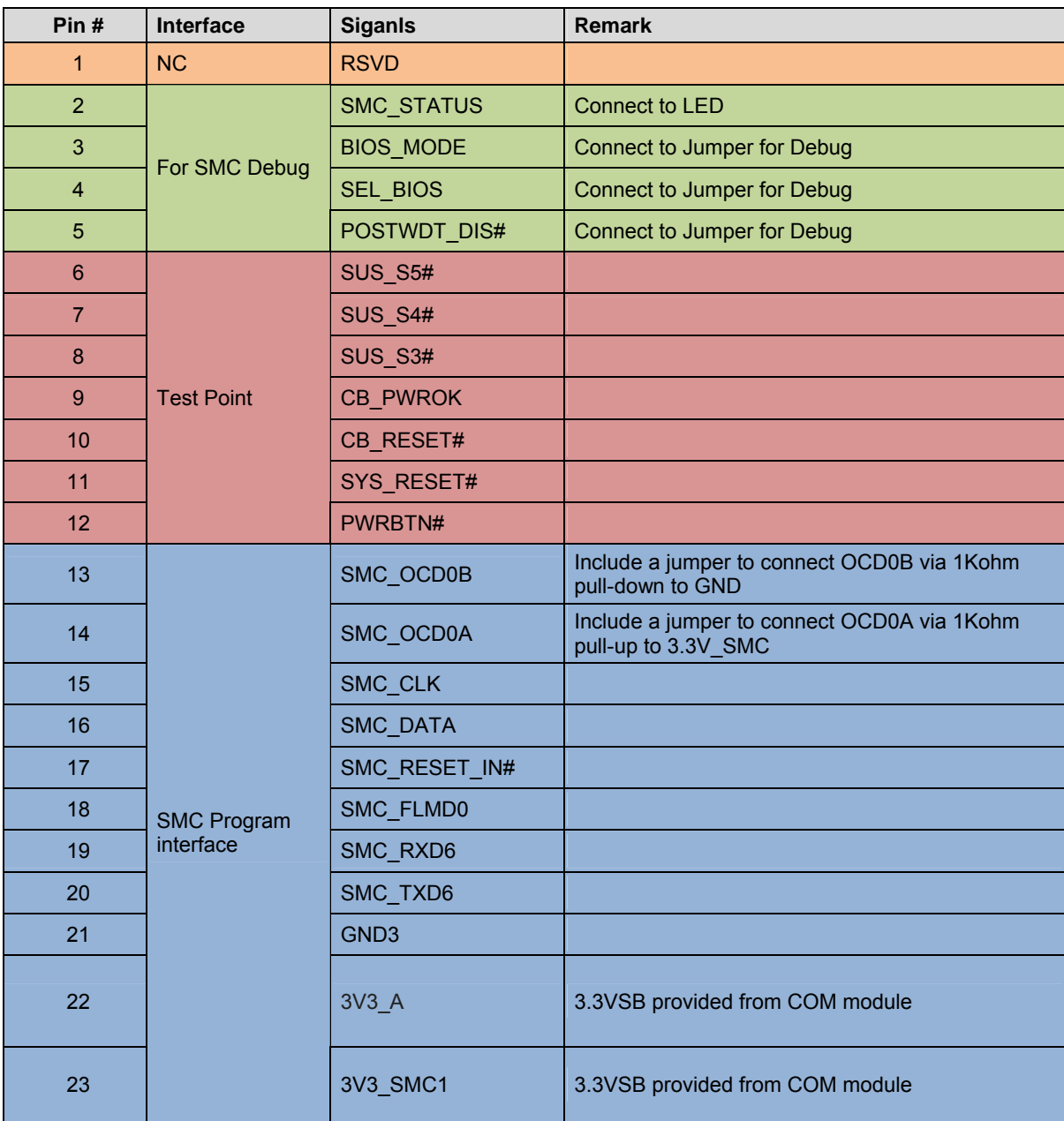

<span id="page-34-0"></span>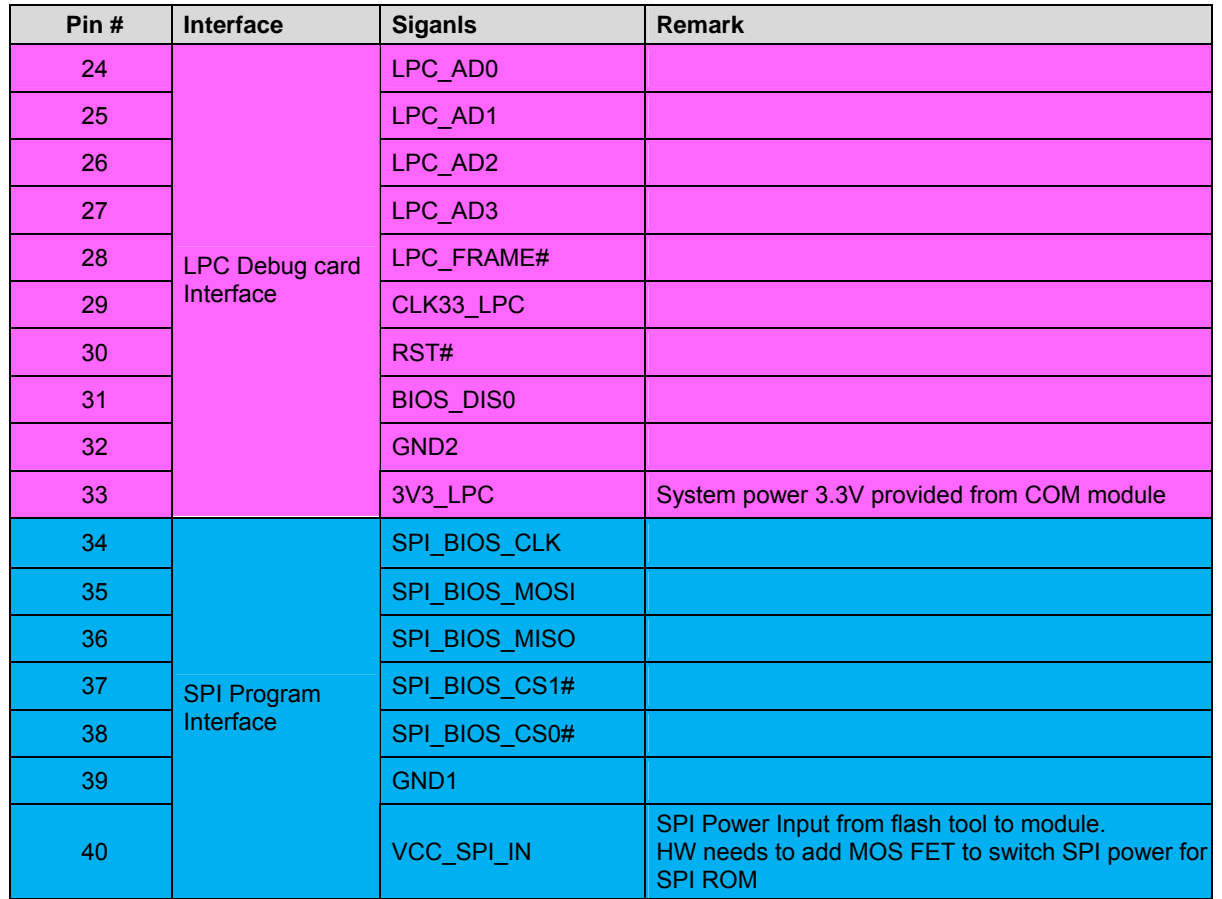

### **Table 2: 40-pin Debug Connector Pin Definition**

**Note:** The pin definition on the debug module is the inverse of that on the COM Express module.

<span id="page-35-0"></span>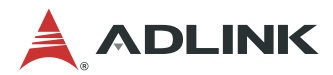

## **4.3. Status LEDs**

To facilitate easier maintenance, status LED's are mounted on the board.

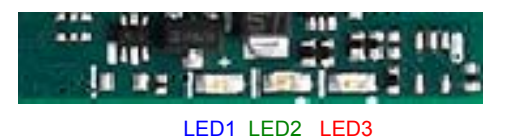

#### **LED Descriptions**

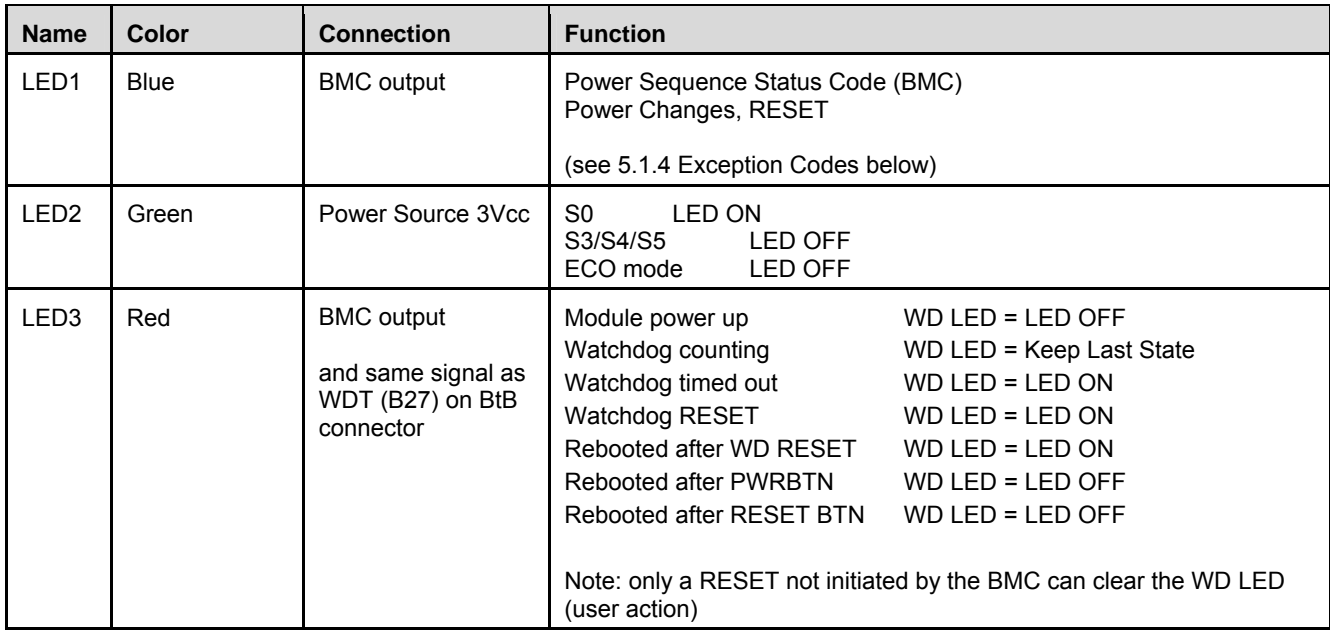

**Table 3: nanoX-AL LED Descriptions**
# **4.4. MIPI60 Debug Header (build option)**

Not all pins of the Intel® MIPI60 connector are connected to the CombiProbe Intel x86/x64 MIPI60-C.

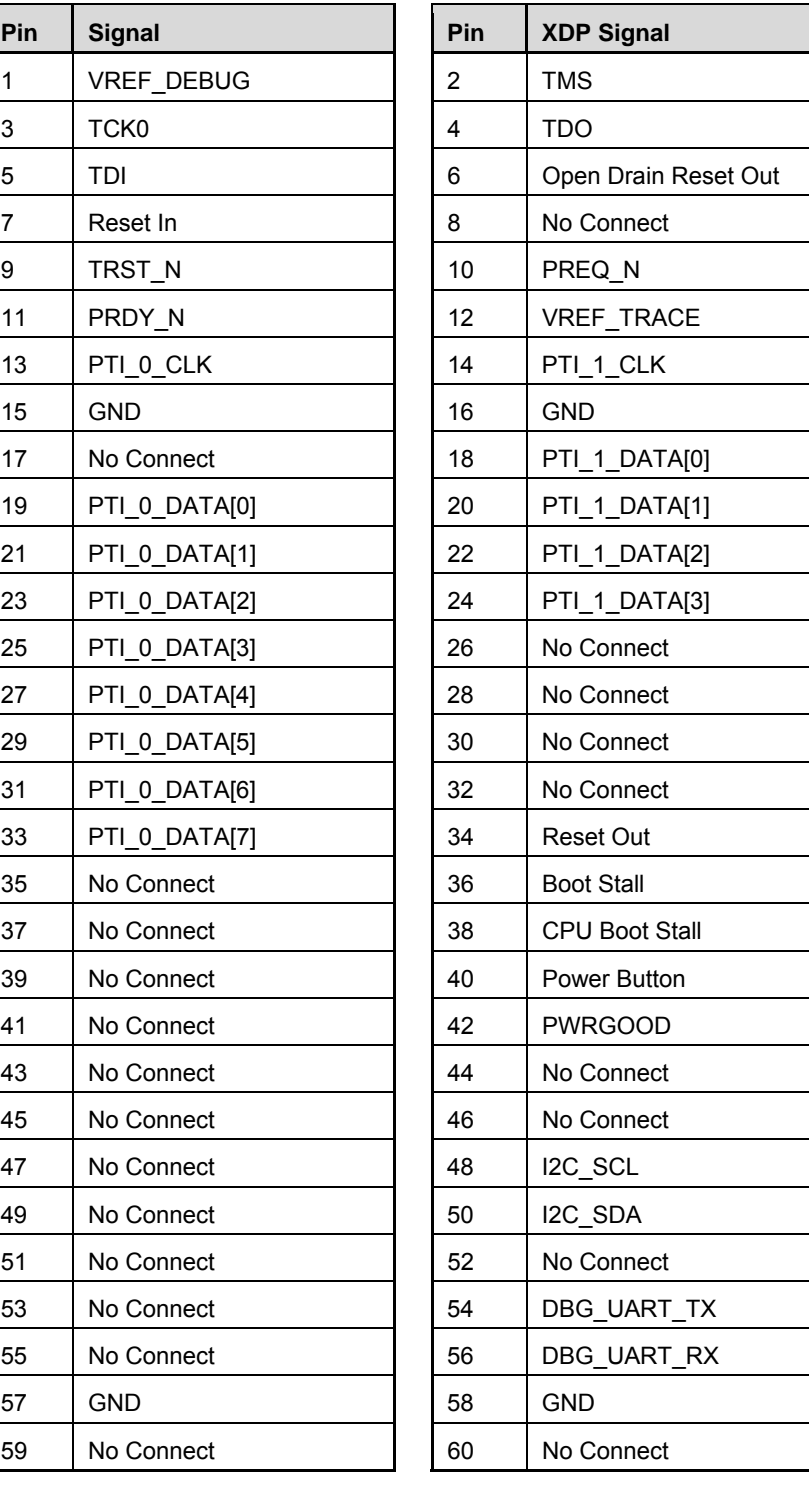

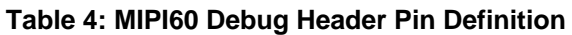

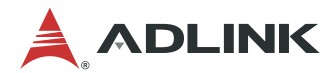

# **4.5. Switch Settings**

#### **Switch Locations**

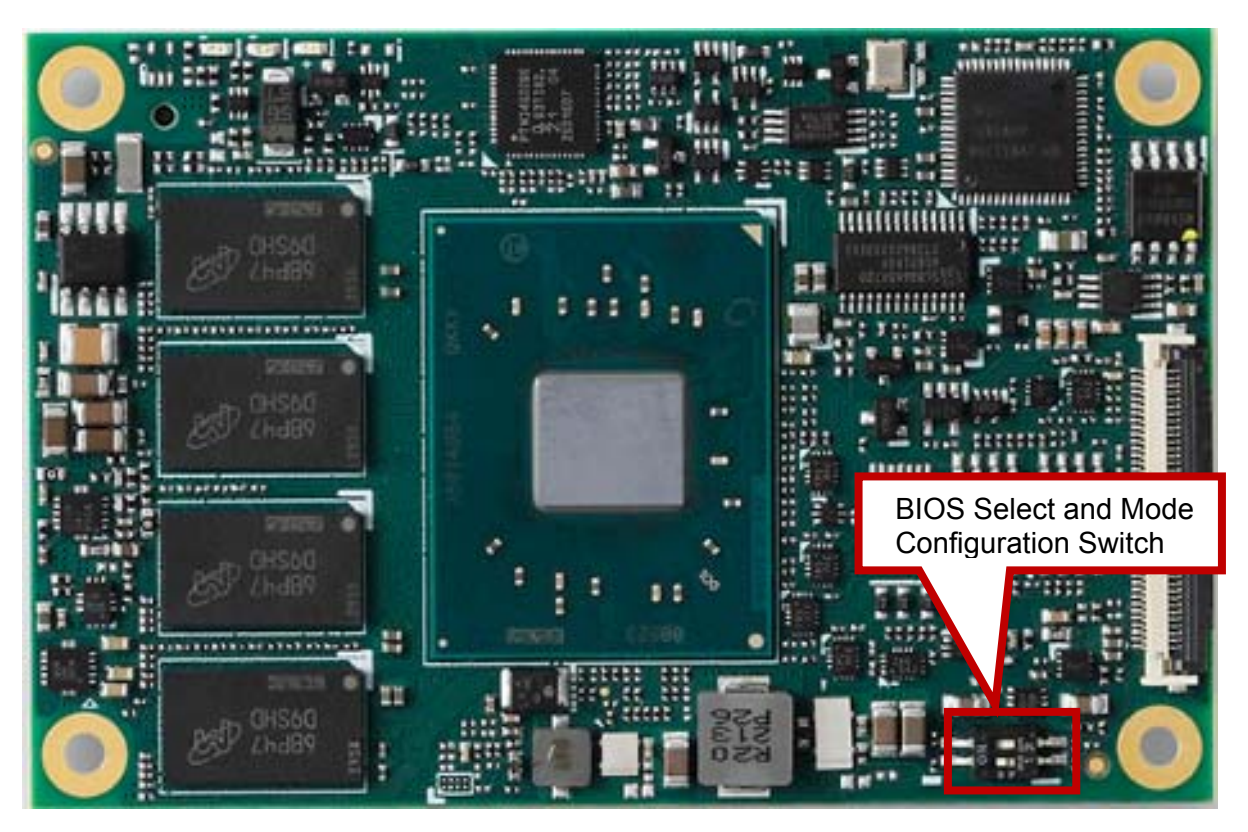

**Figure 5: cExpress Switch Locations** 

#### **BIOS Select and Mode Configuration Switch**

Module has two BIOS chips and BIOS operation can be configured to "PICMG" and "Failsafe" modes using BSW1, Pin 2. (name of this swtich on circuit is BSW1)

Setting the module to PICMG mode will configure the BIOS chips on the module as SPI0 and SPI1. In PICMG mode, a BIOS chip CANNOT be placed in SPI0 on the carrier.

In dual-BIOS Failsafe mode, both BIOS chips on the module are configured as SPI1. Only one of the two is connected to the SPI bus at any given time. In case of BIOS failure of the primary SPI1 BIOS, the system will reboot and switch to the secondary SPI1 BIOS on the module. In Failsafe mode, it is allowed to also have an SPI0 BIOS on the carrier.

In both modes, strapping can select whether to boot from SPI0 or SPI1 (BSW1 Pin 1).

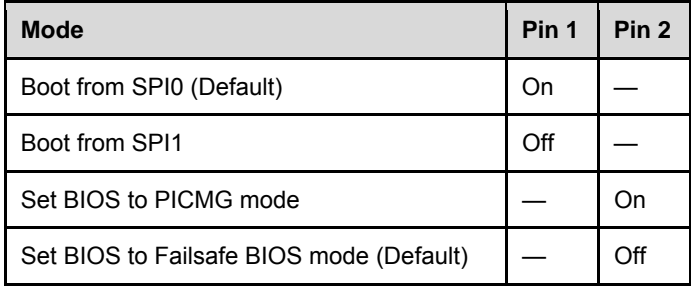

#### **Table 5: BIOS Select and Mode Configuration Switch Settings**

**Note:** The switch can be removed and 0 ohm used to support all configurations above by project basis.

# **5. Smart Embedded Management Agent (SEMA)**

The onboard microcontroller (BMC) implements power sequencing and Smart Embedded Management Agent (SEMA) functionality. The microcontroller communicates via the System Management Bus with the CPU/chipset. The following functions are implemented:

- ‧ Total operating hours counter. Counts the number of hours the module has been run in minutes.
- ‧ On-time minutes counter. Counts the seconds since last system start.
- ‧ Temperature monitoring of CPU and board temperature. Minimum and maximum temperature values of CPU and board are stored in flash.
- ‧ Power cycles counter
- Boot counter. Counts the number of boot attempts.
- ‧ Watchdog Timer. Set/Reset/Disable Watchdog Timer. Features auto-reload at power-up.
- ‧ System Restart Cause. Power loss/BIOS Fail/Watchdog/Internal Reset/External Reset
- ‧ Fail-safe BIOS support. In case of a boot failure, hardware signals tells external logic to boot from failsafe BIOS.
- ‧ Flash area. 1kB Flash area for customer data
- ‧ 2K Bytes Protected Flash area. Keys, IDs, etc. can be stored in a write- and clear-protectable region.
- ‧ Board Identify. Vendor/Board/Serial number/Production Date
- Main-current & voltage. Monitors drawn current and main voltages

For a detailed description of SEMA features and functionality, please refer to **SEMA Technical Manual** and **SEMA Software Manual**, downloadable at: **<http://www.adlinktech.com/sema/>**.

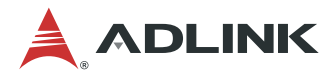

# **5.1. Board Specific SEMA Functions**

#### **5.1.1. Voltages**

The BMC of the nanoX-AL implements a voltage monitor and samples several onboard voltages. The voltages can be read by calling the SEMA function "Get Voltages". The function returns a 16-bit value divided into high-byte (MSB) and low-byte (LSB).

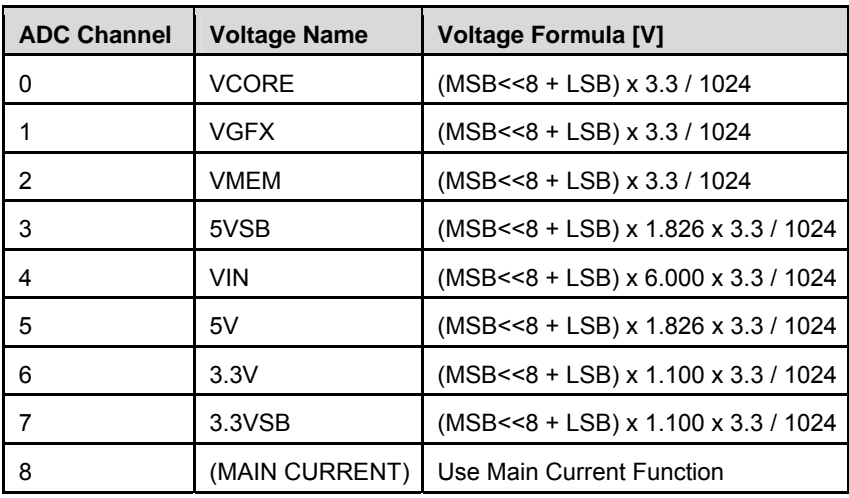

#### **Table 6: SEMA Onboard Voltage Monitor**

#### **5.1.2. Main Current**

The BMC of the nanoX-AL implements a current monitor. The current can be read by calling the SEMA function "Get Main Current". The function returns four 16-bit values divided in high-byte (MSB) and low-byte (LSB). These 4 values represent the last 4 currents drawn by the board. The values are sampled every 250ms. The order of the 4 values is NOT in chronological order. Access by the BMC may increase the drawn current of the whole system. In this case, there are still 3 samples not influenced by the read access.

Main Current =  $(MSB$  n < <  $8 + LSB$  n) x 8.06mA

#### **5.1.3. BMC Status**

This register shows the status of BMC controlled signals on the nanoX-AL.

| <b>Status Bit</b> | <b>Signal</b>     |  |
|-------------------|-------------------|--|
| ŋ                 | WDT_OUT           |  |
| 1                 | LVDS VDDEN        |  |
| $\overline{2}$    | LVDS BKLTEN       |  |
| 3                 | <b>BIOS_MODE</b>  |  |
| 4                 | POSTWDT DISn      |  |
| 5                 | SEL BIOS          |  |
| 6                 | BIOS_DIS0n        |  |
|                   | <b>BIOS DIS1n</b> |  |

**Table 7: SEMA BMC Status** 

#### **5.1.4. Exception Codes**

In case of an error, the BMC drives a blinking code on the blue Status LED (LED1). The same error code is also reported by the BMC Flags register. The Exception Code is not stored in the Flash Storage and is cleared when the power is removed. Therefore, a "Clear Exception Code" command is not needed or supported.

| <b>Exception Code</b> | <b>Error Message</b> |  |
|-----------------------|----------------------|--|
| $\Omega$              | <b>NOERROR</b>       |  |
| $\overline{2}$        | NO SUSCLK            |  |
| 3                     | NO_SLP_S5            |  |
| $\overline{4}$        | NO_SLP_S4            |  |
| 5                     | NO SLP S3            |  |
| 6                     | NO CB PWRGD          |  |
| 7                     | <b>BIOS FAIL</b>     |  |
| 8                     | RESET_FAIL           |  |
| 9                     | <b>RESETIN FAIL</b>  |  |
| 10                    | CRITICAL_TEMP        |  |
| 11                    | POWER FAIL           |  |
| 12                    | <b>VOLTAGE FAIL</b>  |  |
| 13                    | NO SYS GD            |  |
| 14                    | NO_3V3_A_PGD         |  |
| 15                    | NO_VDDQ_PG           |  |
| 16                    | NO_P_5V_3V3_S0_PG    |  |
| 17                    | NO_1V0_A_PG          |  |
| 18                    | NO_VCORE_PG          |  |

**Table 8: SEMA Exception Codes** 

#### **5.1.5. BMC Flags**

The BMC Flags register returns the last detected Exception Code since power-up and shows the BIOS in use and the power mode.

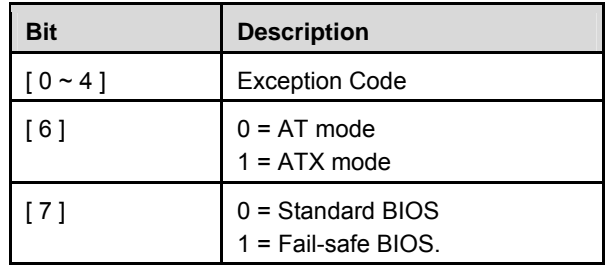

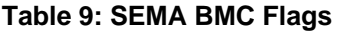

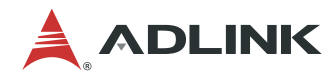

This page intentionally left blank.

# **6. System Resources**

# **6.1. System Memory Map**

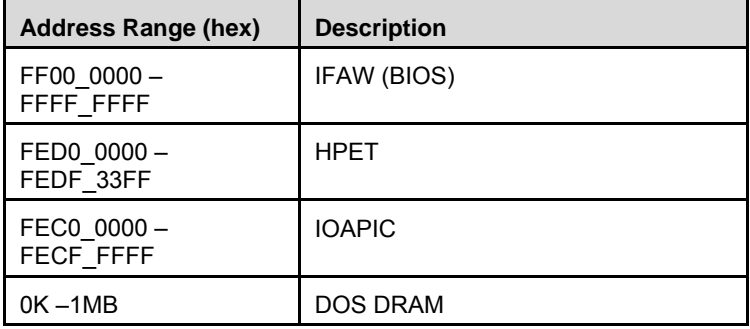

# **6.2. I/O Map**

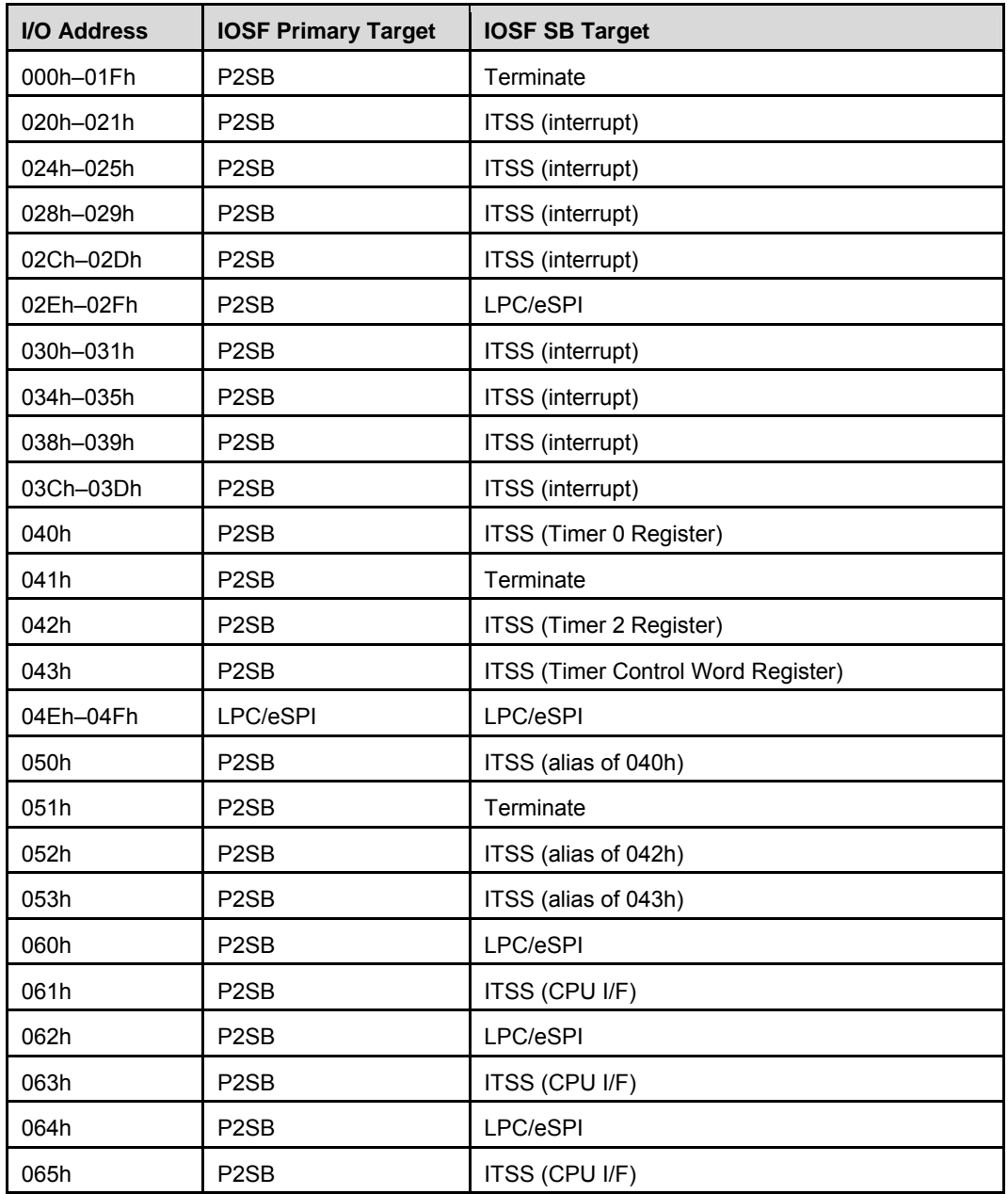

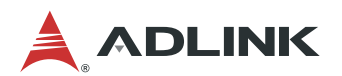

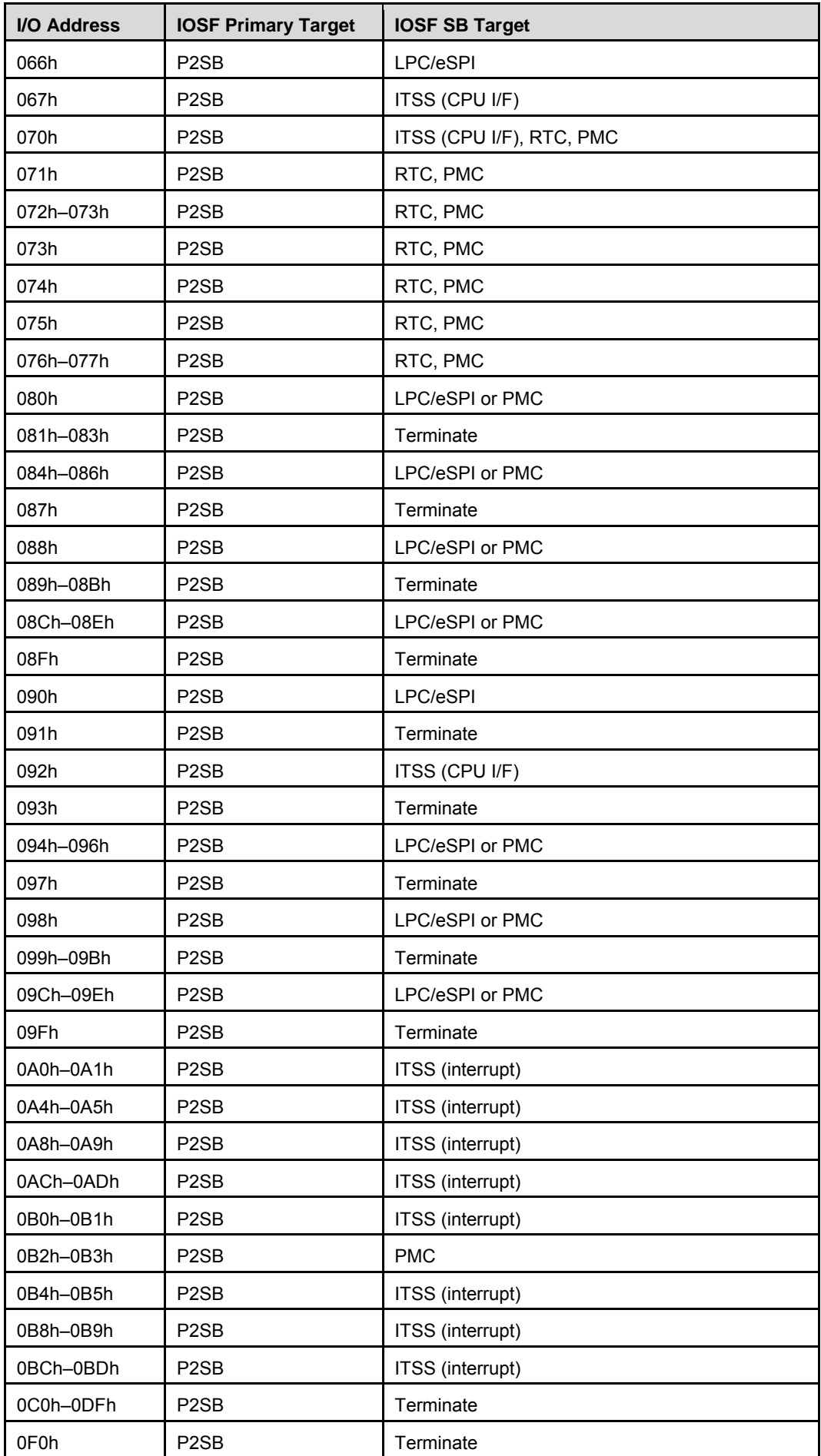

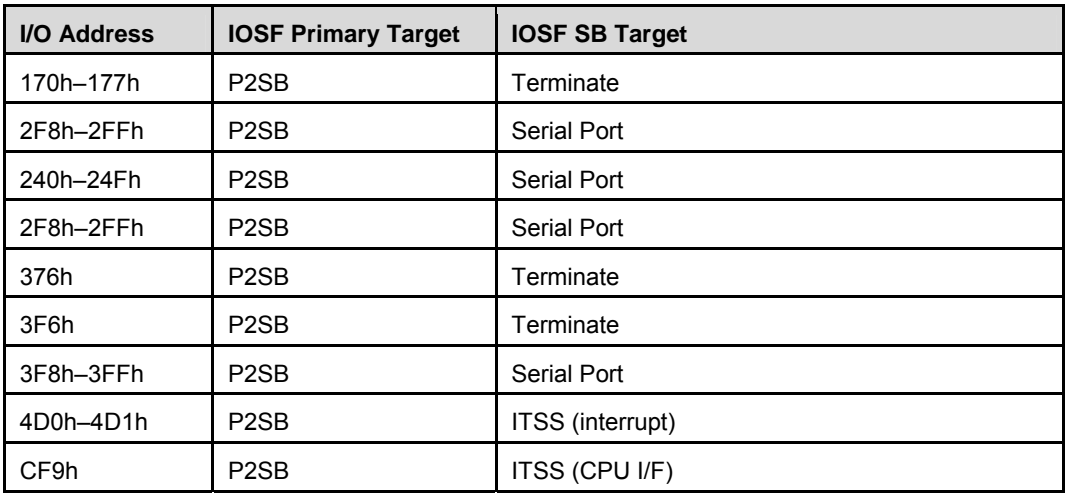

# **6.3. Interrupt Request (IRQ) Lines**

### **APIC Interrupt Map**

The following table describes the APIC interrupt mapping. The Apollo Lake platform supports 120 IRQs in total.

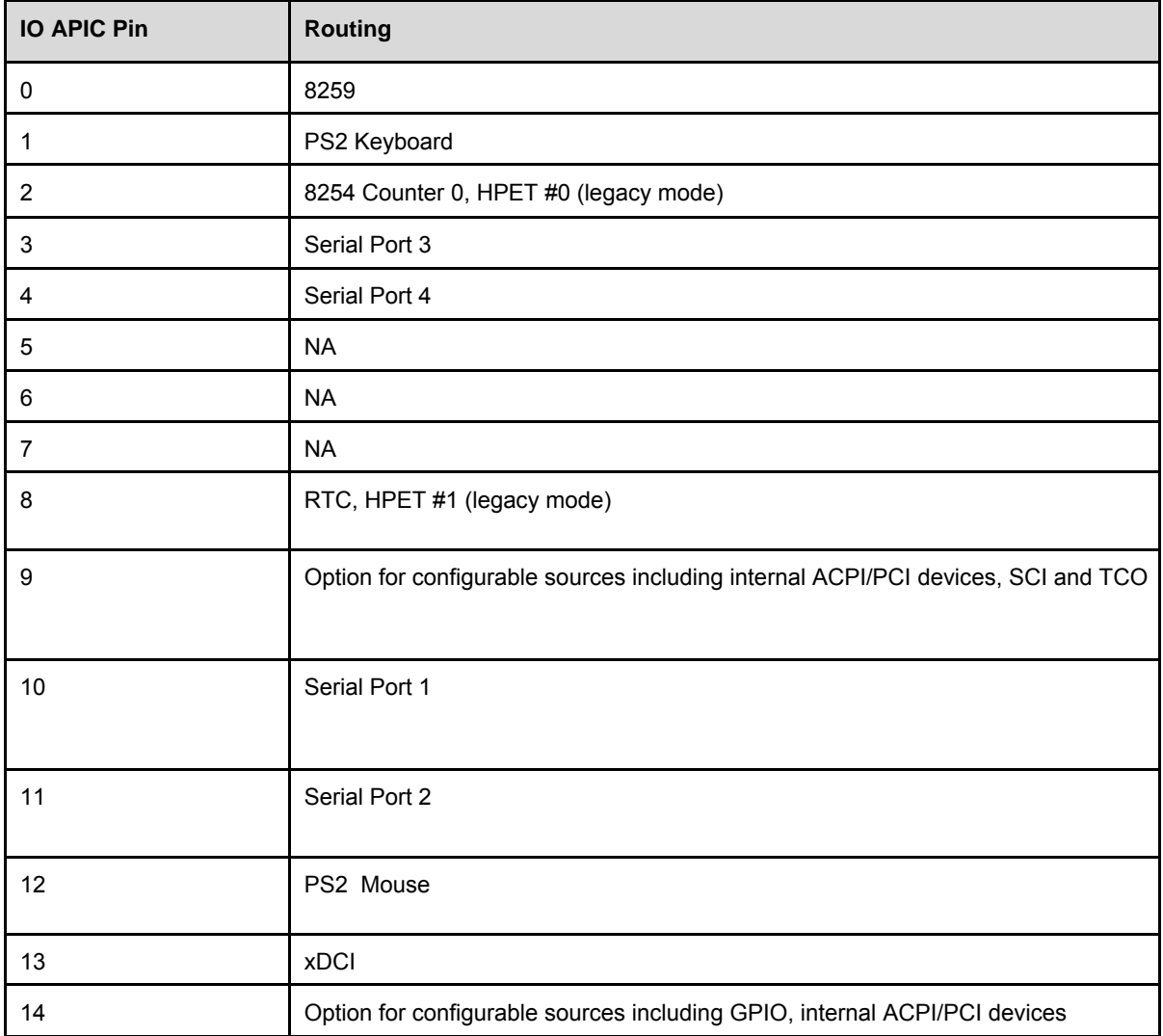

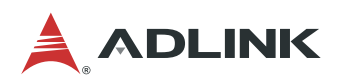

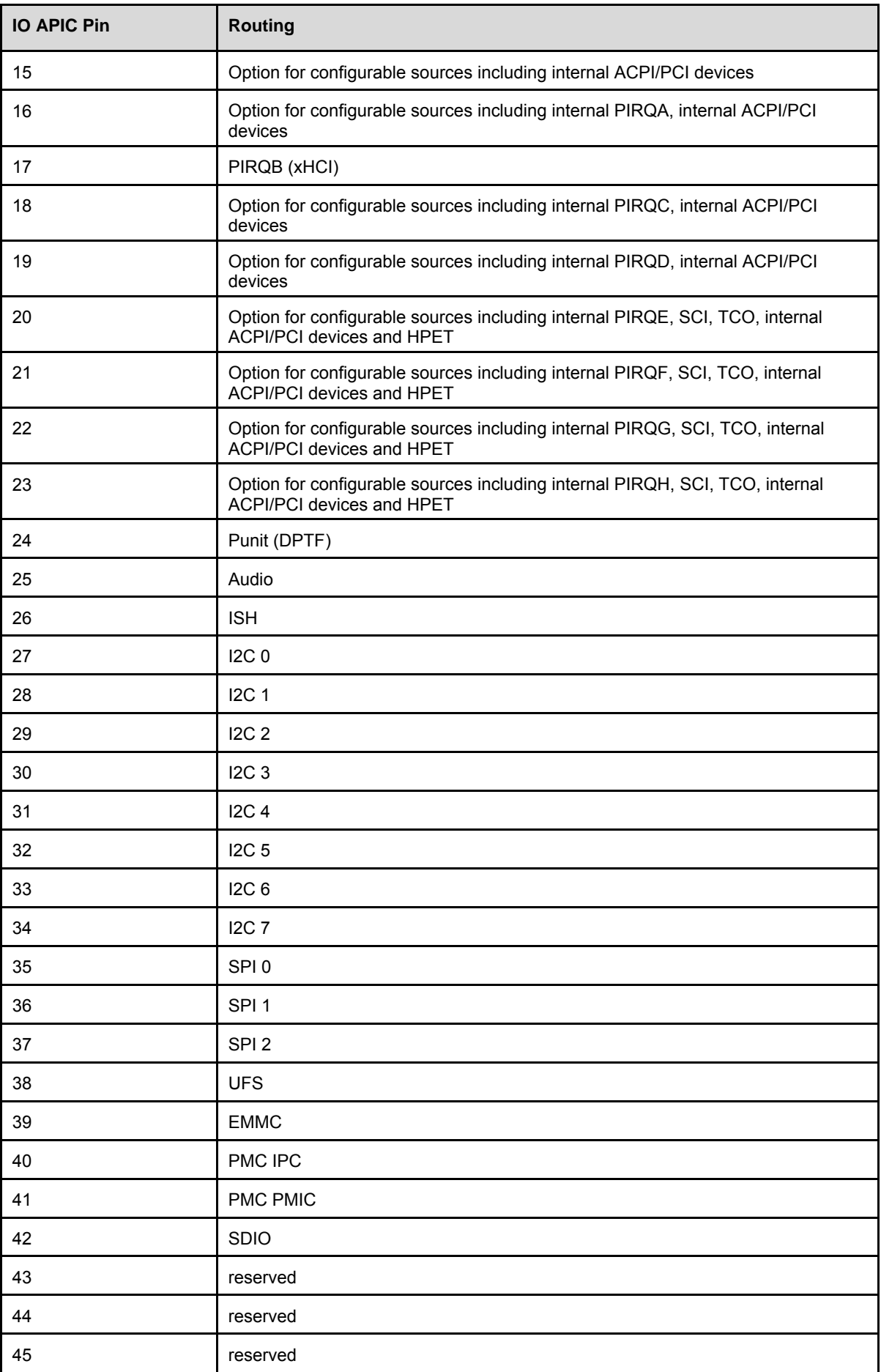

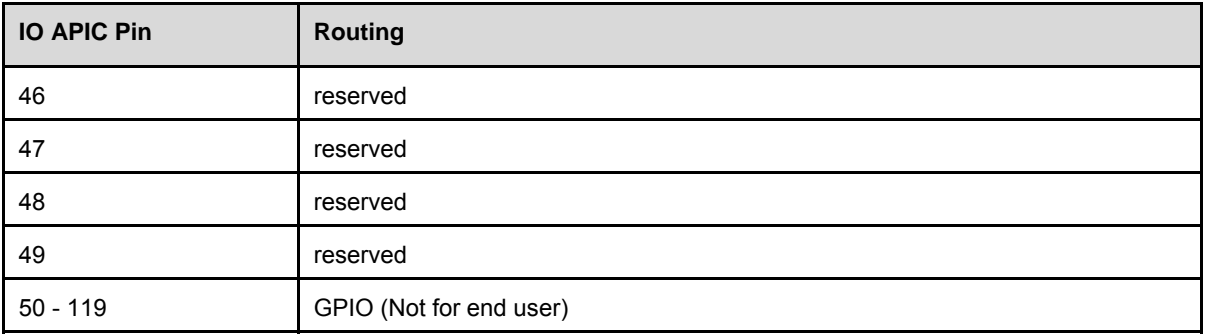

**Note:** These IRQs can be used for PCI devices when onboard device is disabled.

#### **APIC Mode**

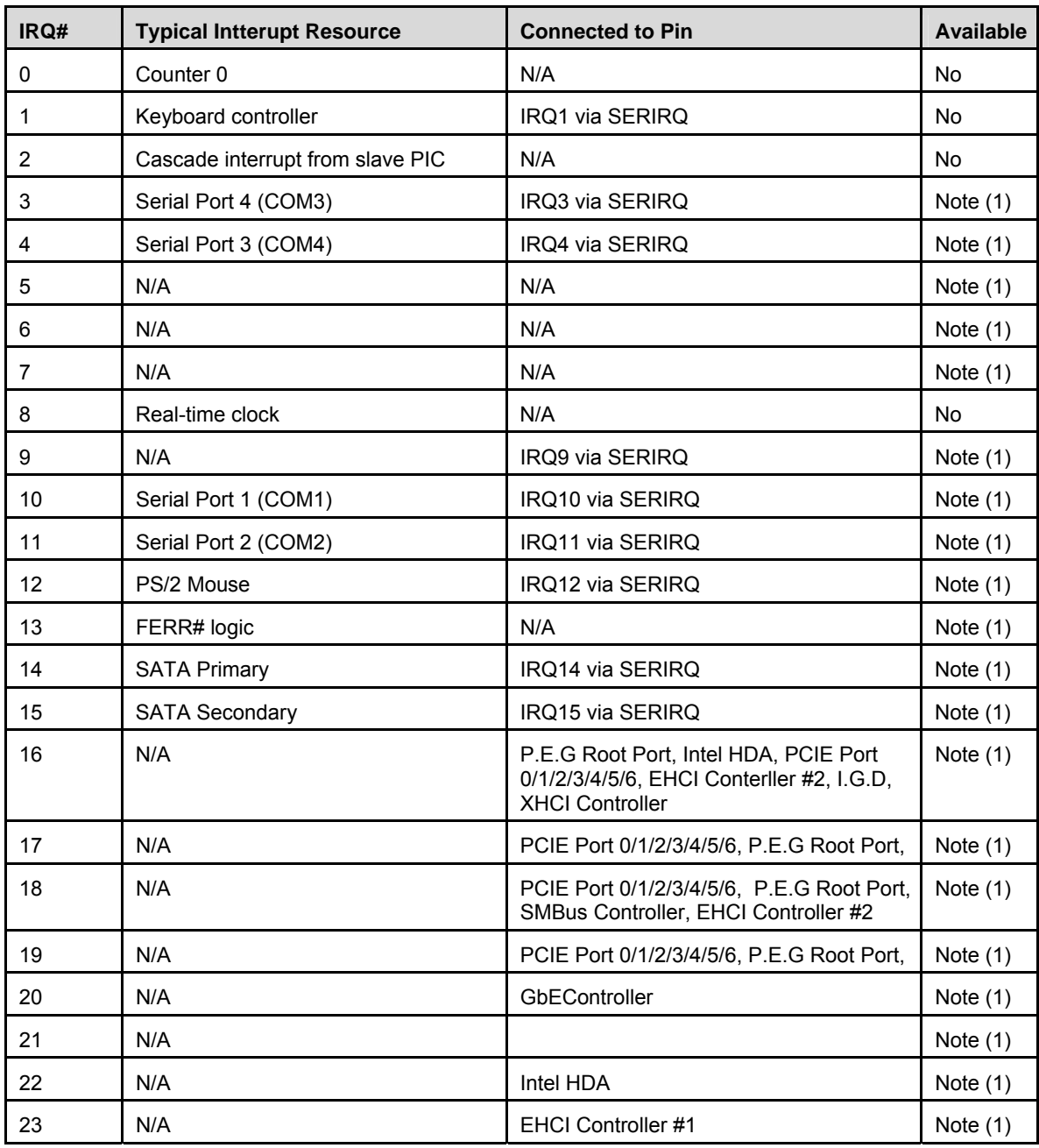

**Note:** These IRQs can be used for PCI devices when onboard device is disabled.

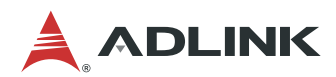

# **6.4. PCI Configuration Space Map**

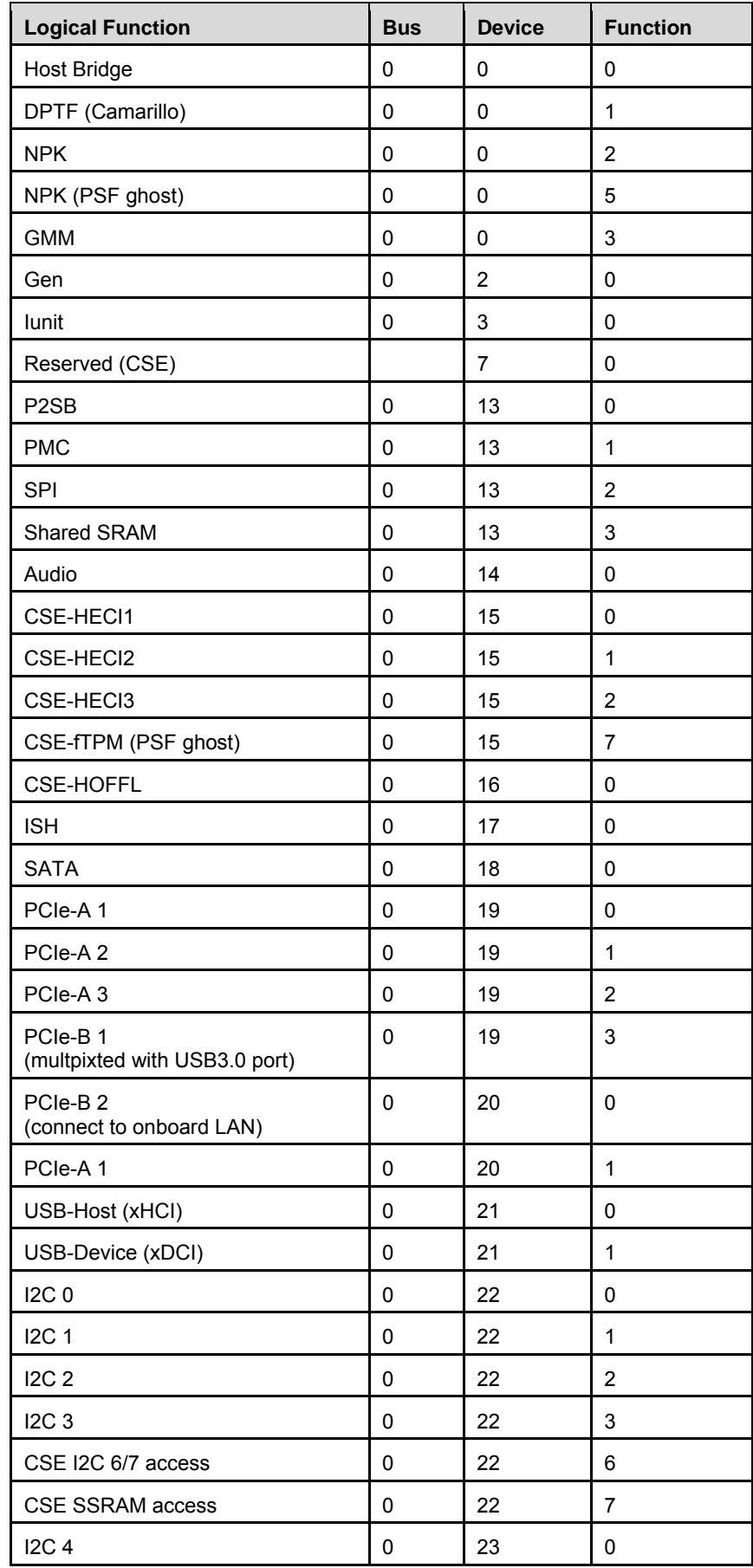

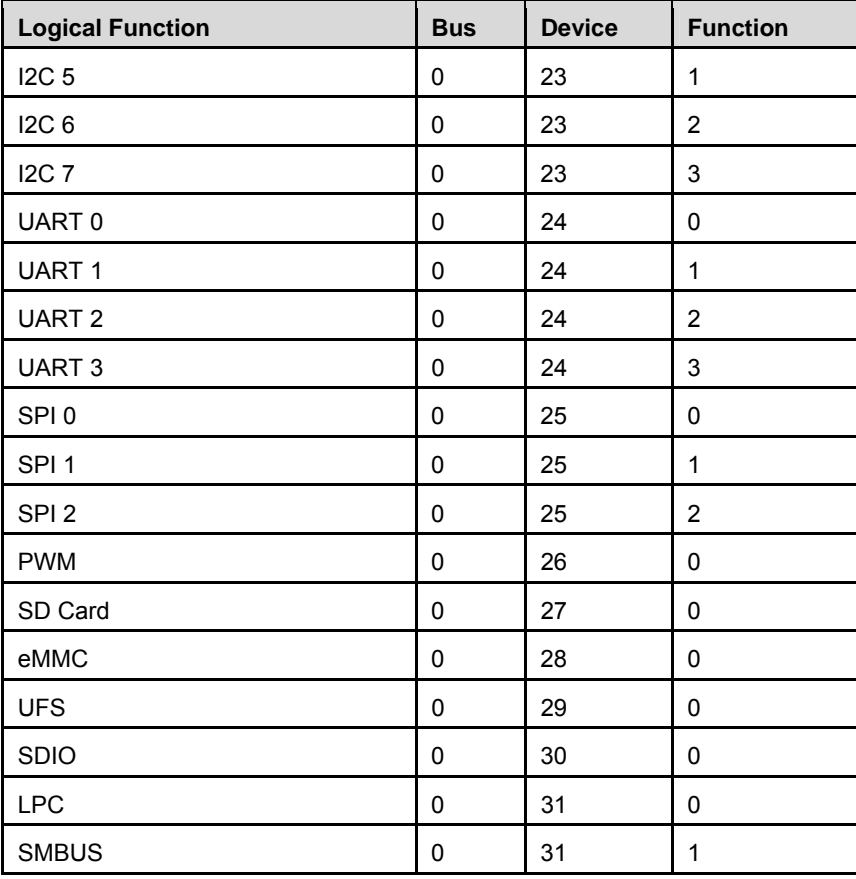

# **6.5. PCI Interrupt Routing Map**

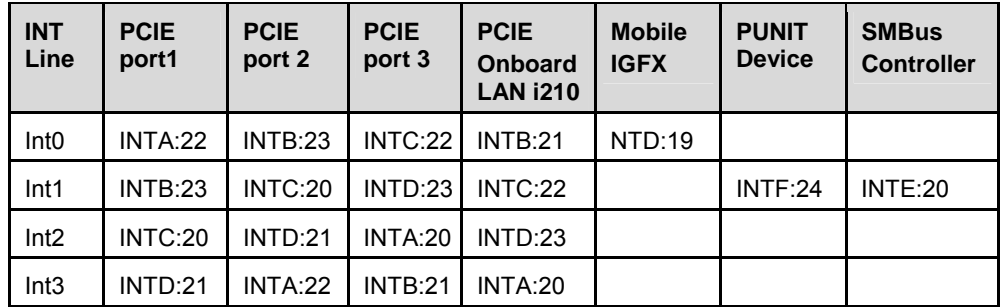

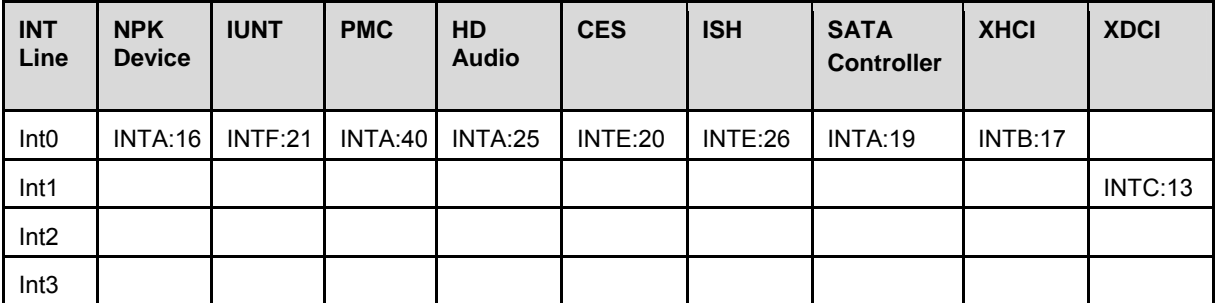

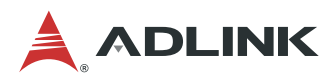

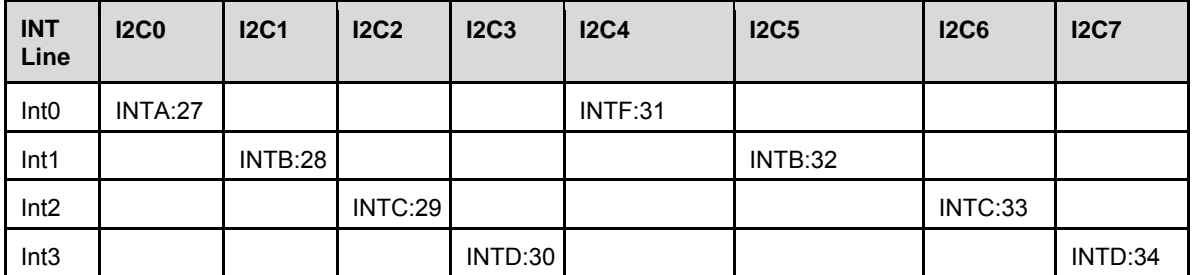

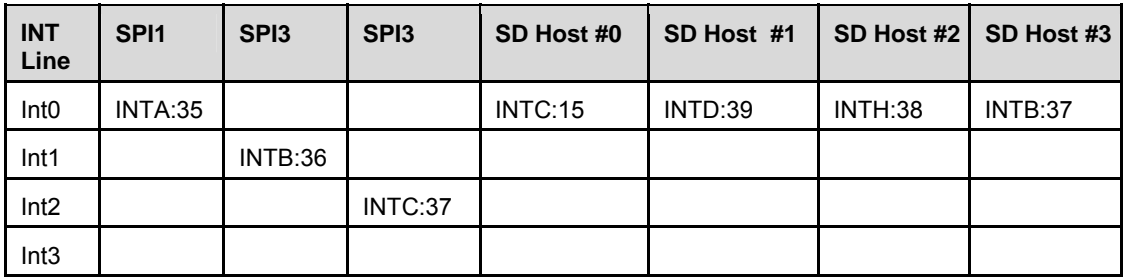

# **6.6. SMBus Address Table**

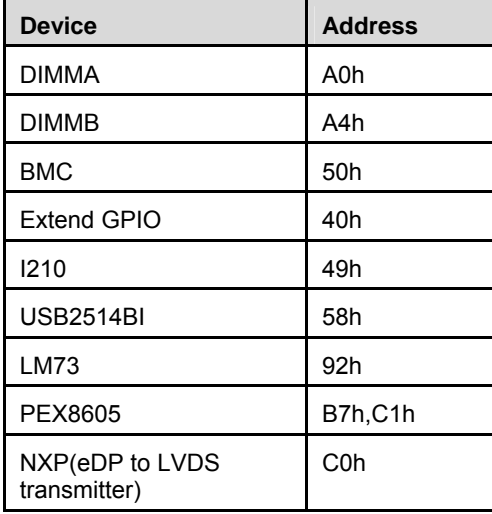

# **7. BIOS Setup**

## **7.1. Menu Structure**

This section presents the six primary menus of the BIOS Setup Utility. Use the following table as a quick reference for the contents of the BIOS Setup Utility. The subsections in this section describe the submenus and setting options for each menu item. The default setting options are presented in **bold**, and the function of each setting is described in the right hand column of the respective table.

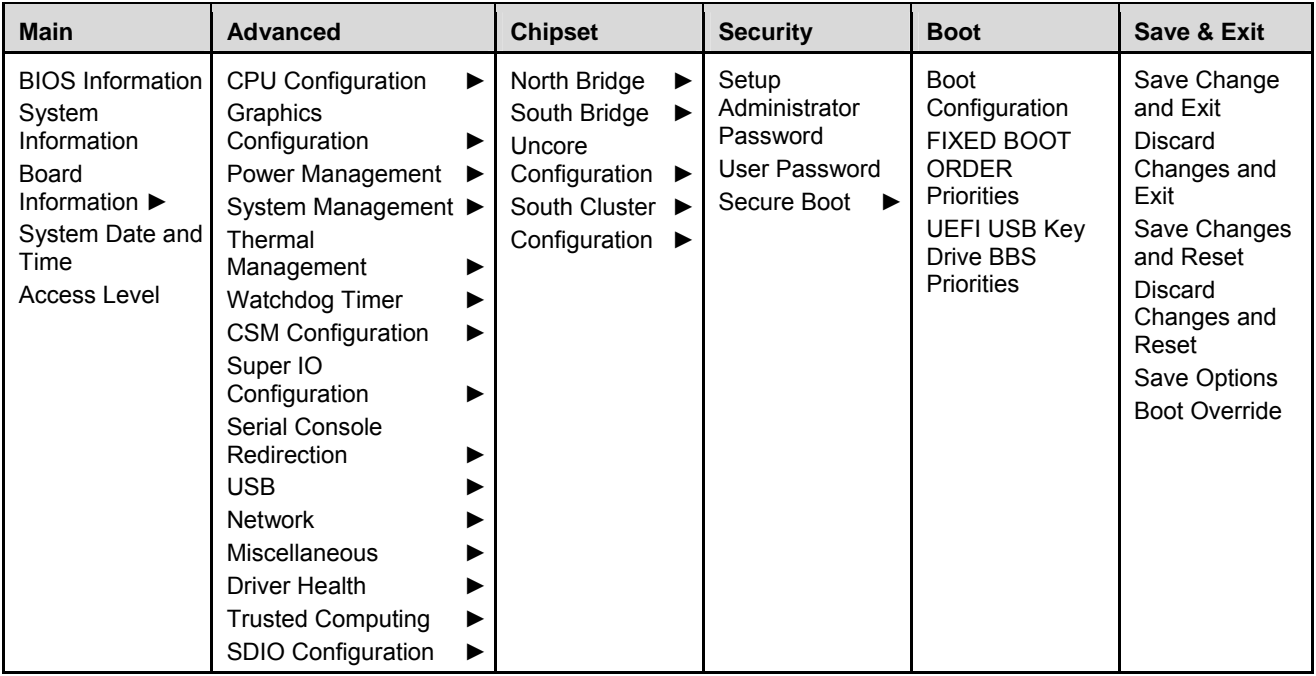

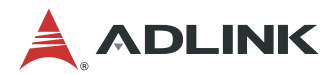

## **7.2. Main**

The Main Menu provides read-only information about your system and also allows you to set the System Date and Time. Refer to the tables below the screen shot of this menu for details of the submenus and settings.

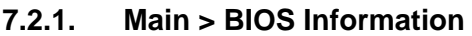

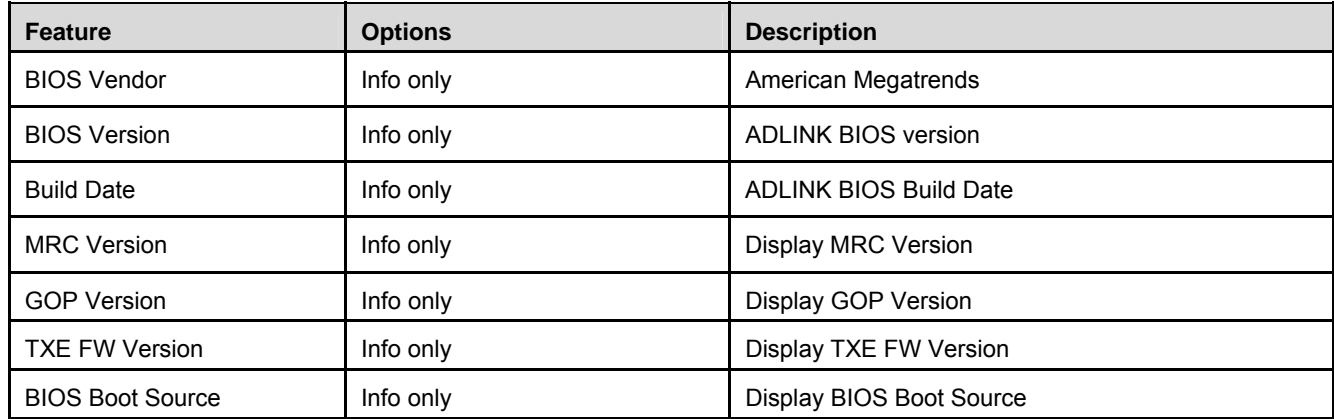

### **7.2.2. Main > System Information**

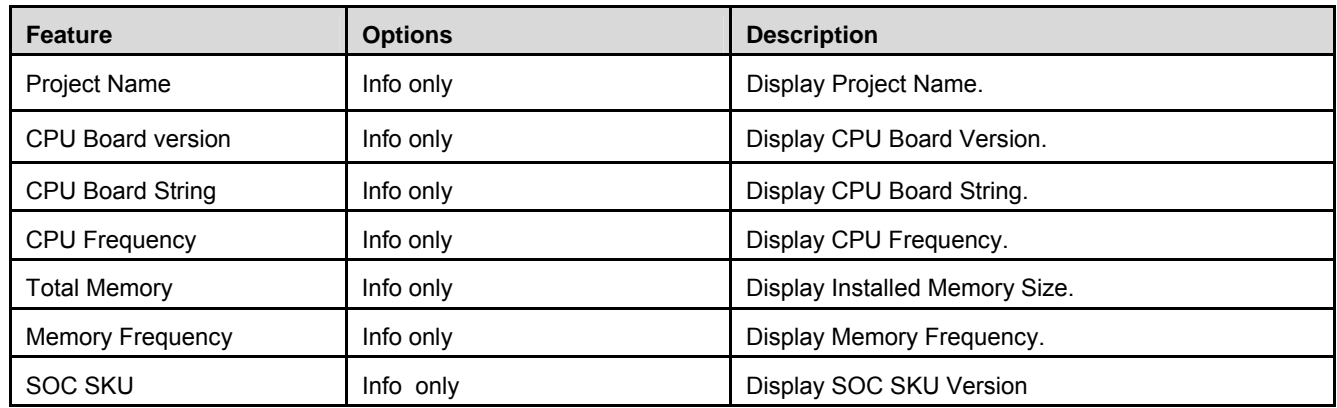

# **7.2.3. Main > Board Information**

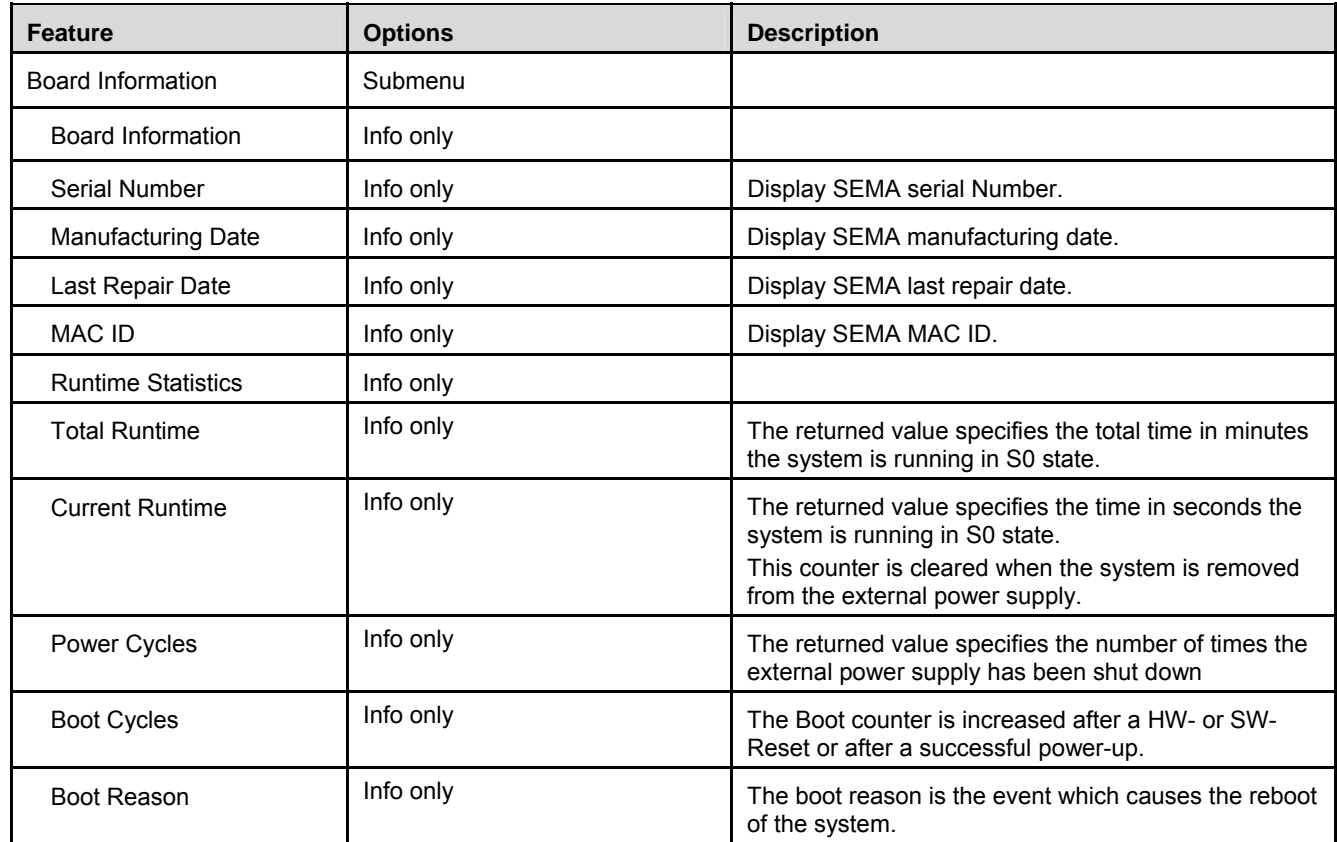

# **7.2.4. Main >System Date/Time**

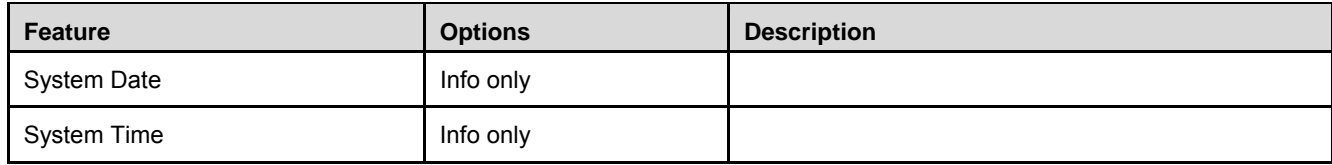

# **7.2.5. Main >Access Level**

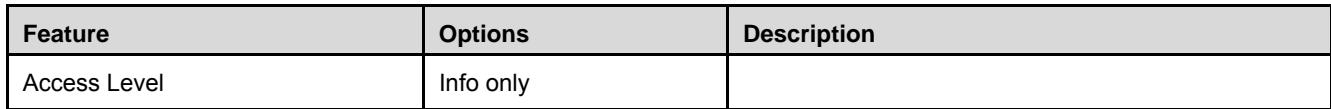

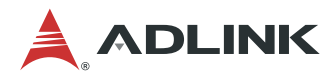

# **7.3. Advanced**

This menu contains the settings for most of the user interfaces in the system.

## **7.3.1. Advanced > CPU Configuration**

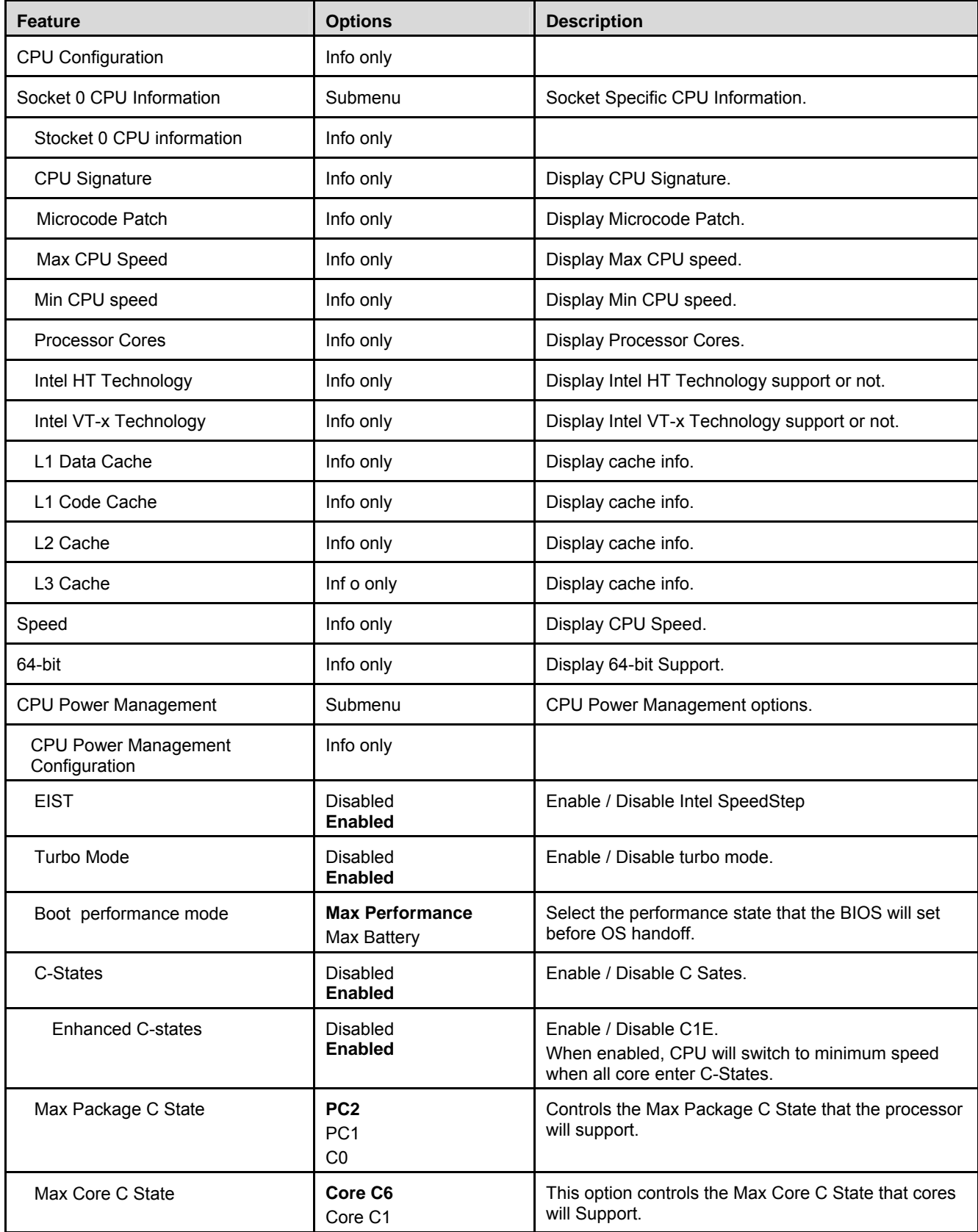

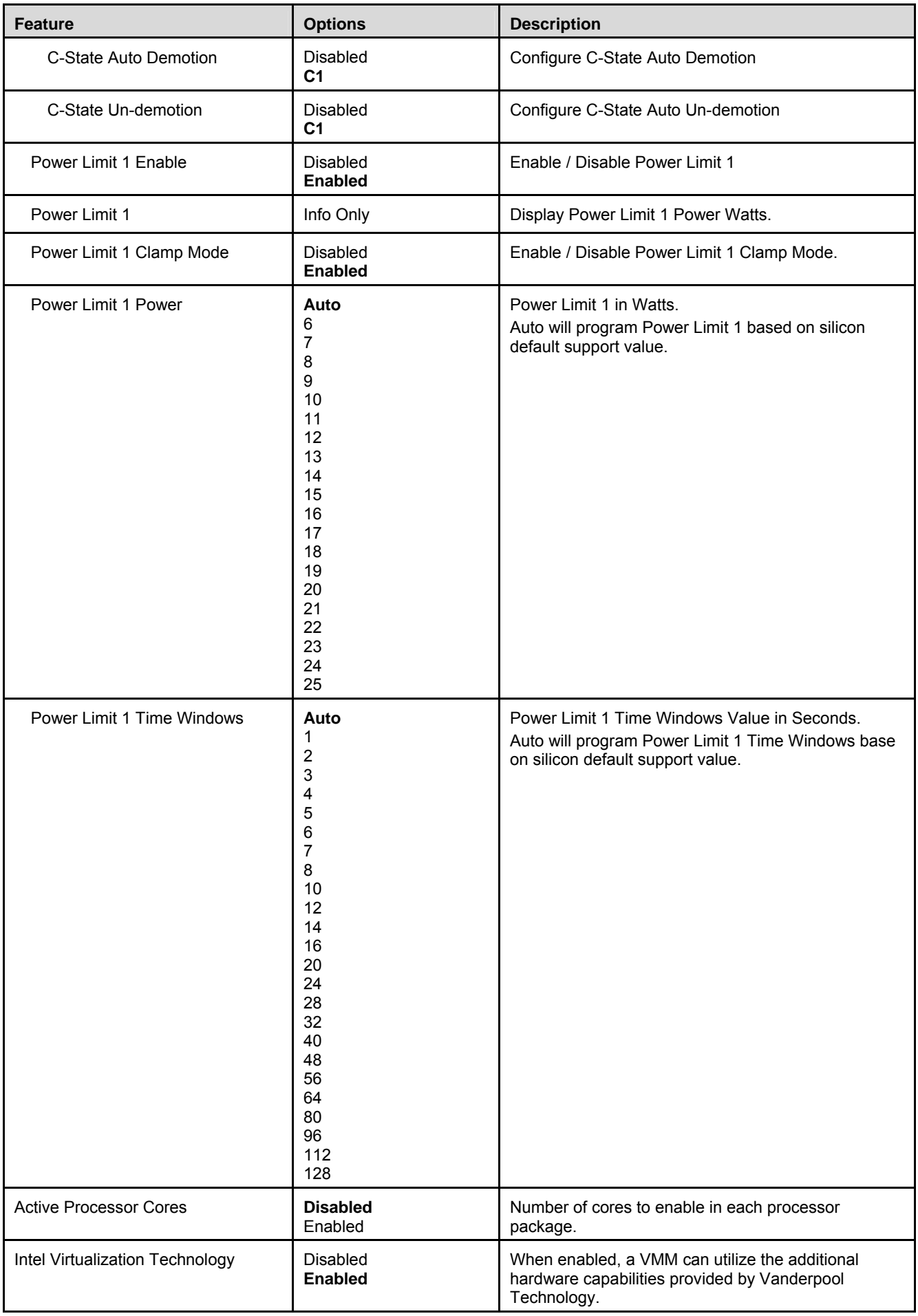

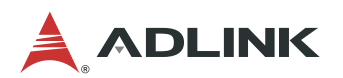

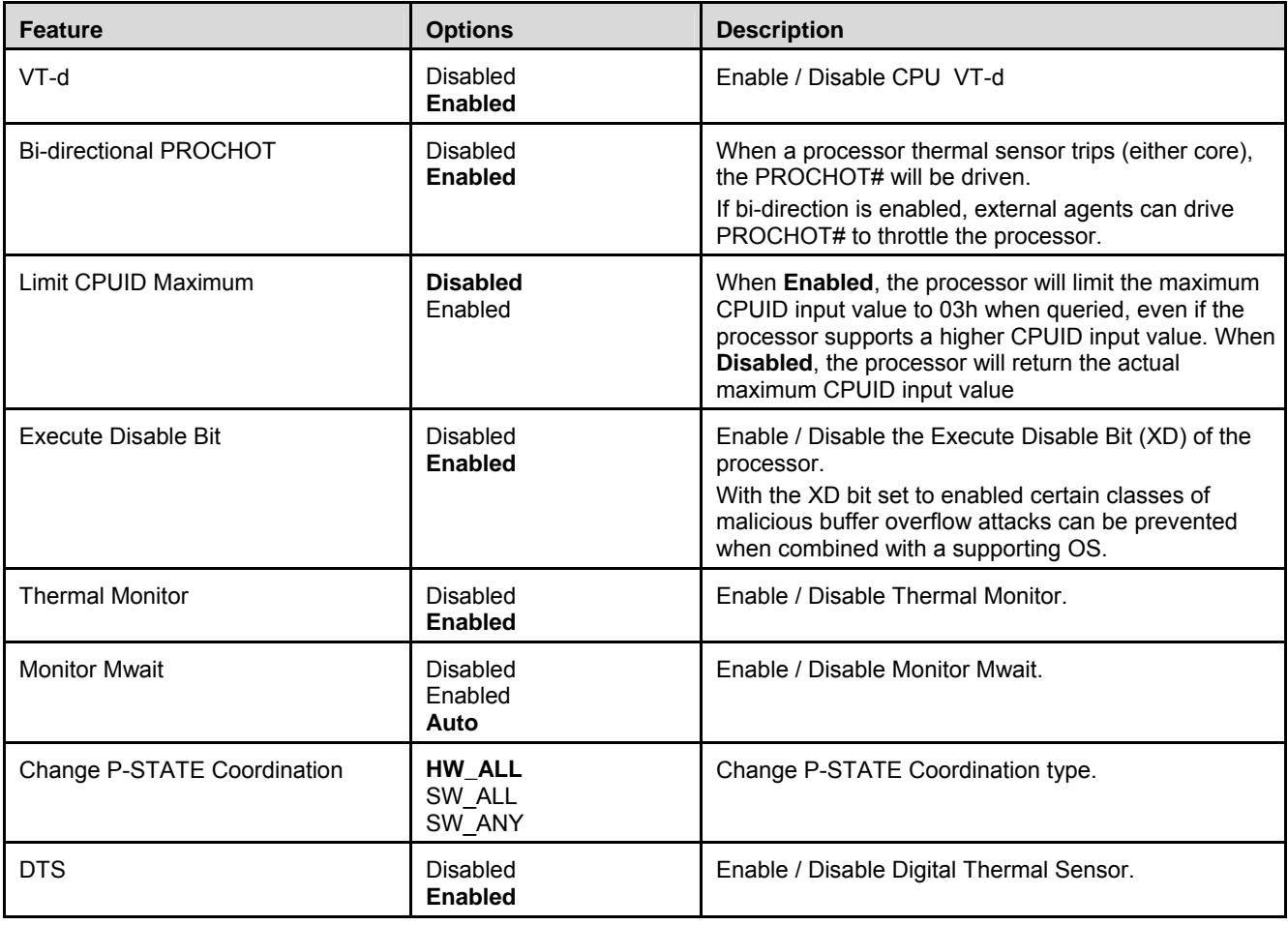

# **7.3.2. Advanced > Graphics Configuration**

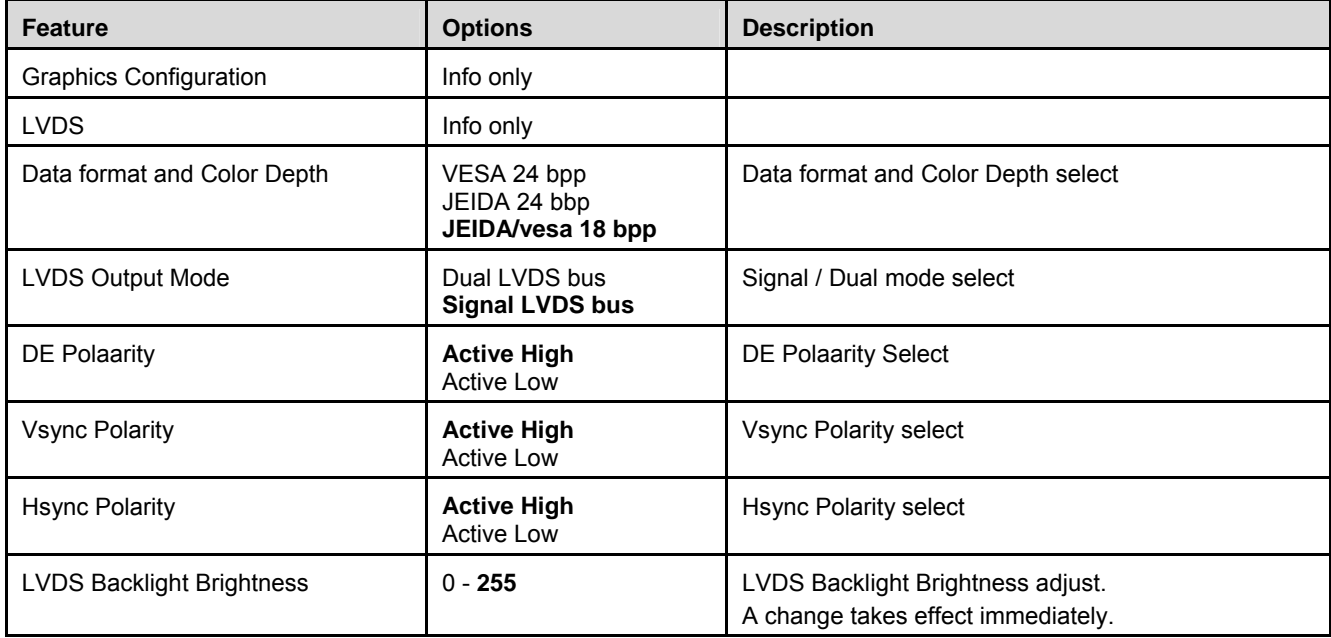

# **7.3.3. Advanced > Power Management**

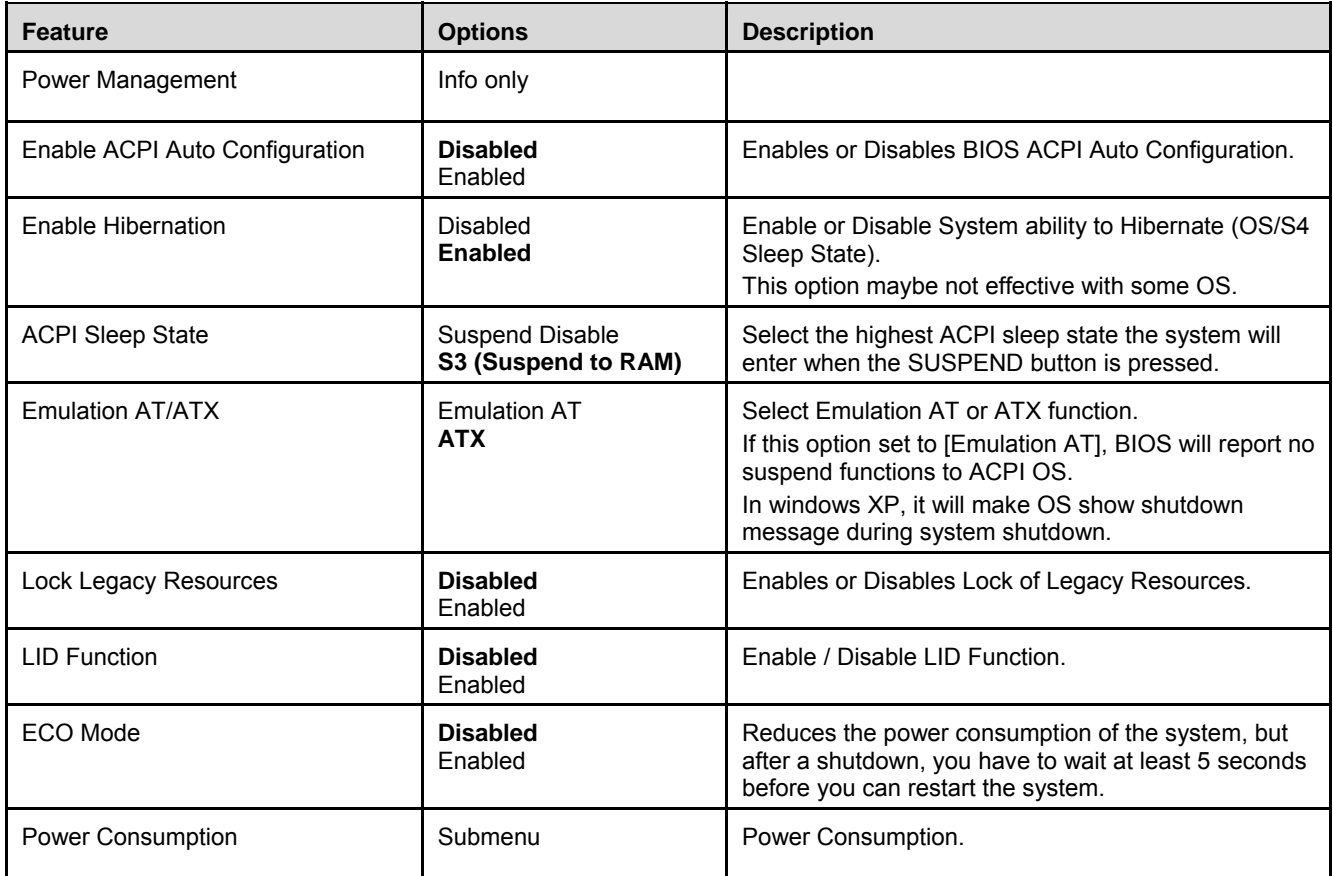

## 7.3.3.1. Advanced > Power Management > Power Consumption

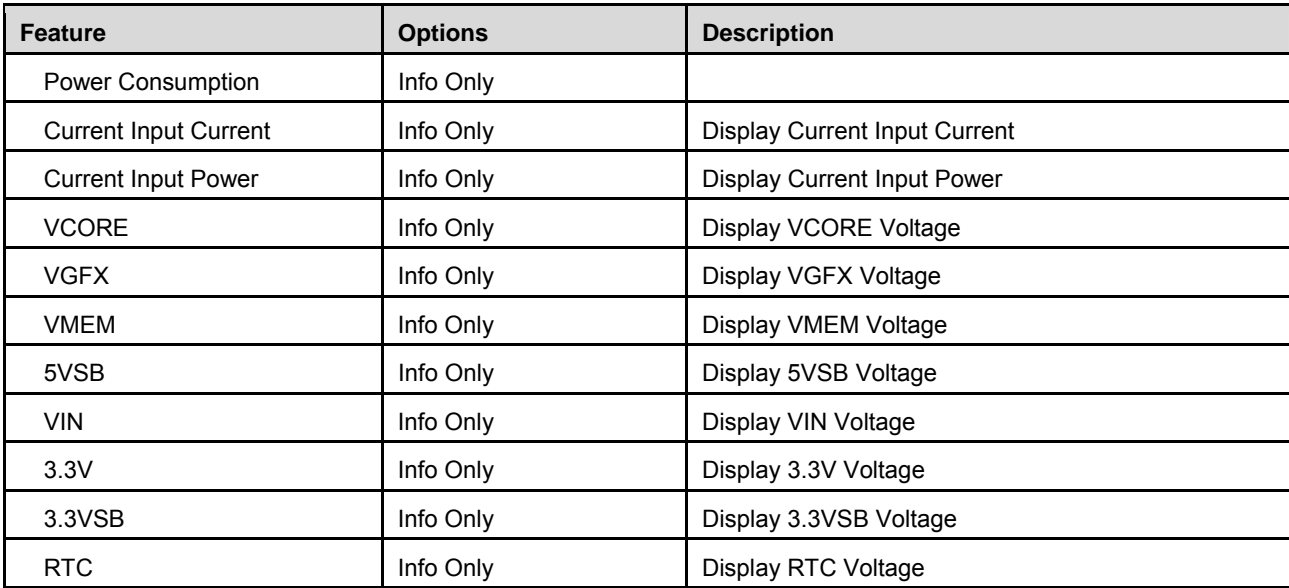

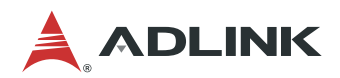

# **7.3.4. Advanced > System Management**

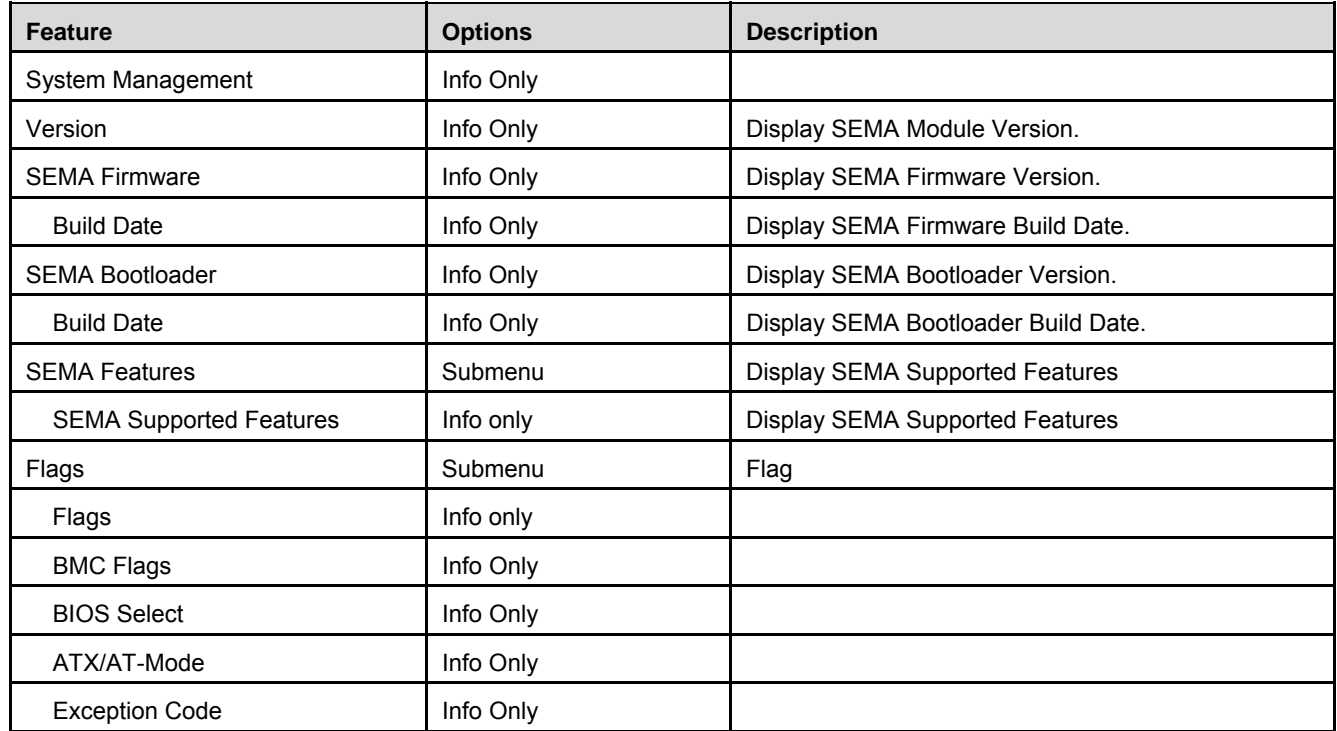

# **7.3.5. Advanced > Thermal Management**

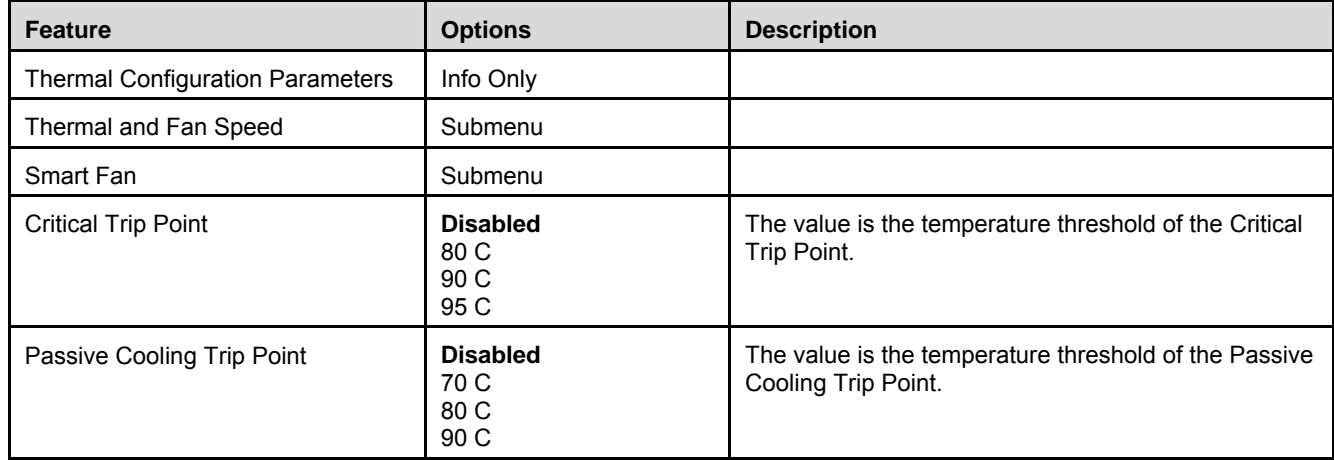

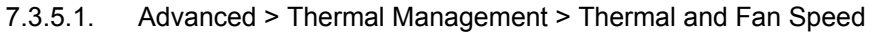

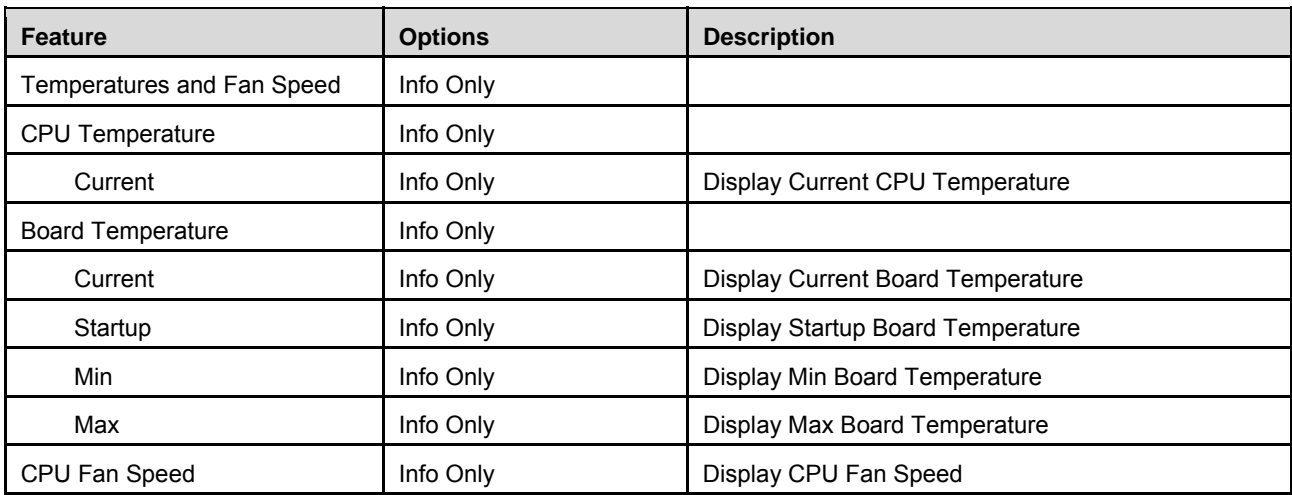

# 7.3.5.2. Advanced > Thermal Management > Smart Fan

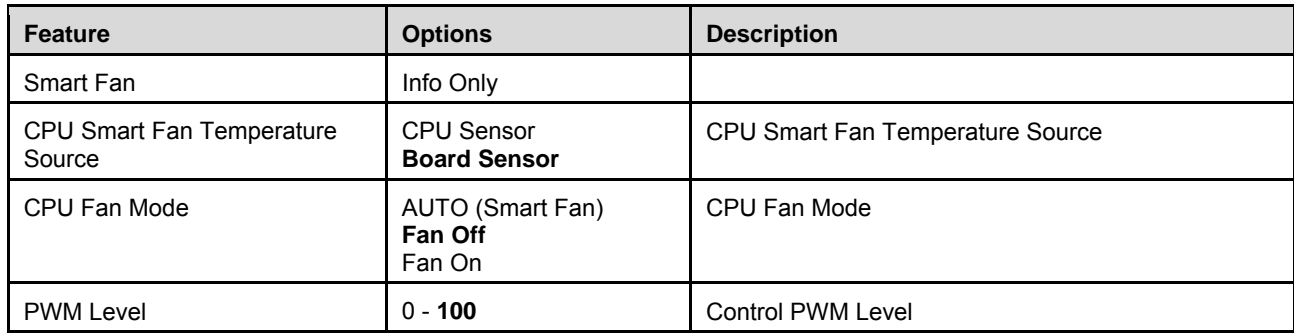

## **7.3.6. Advanced > Watchdog Timer**

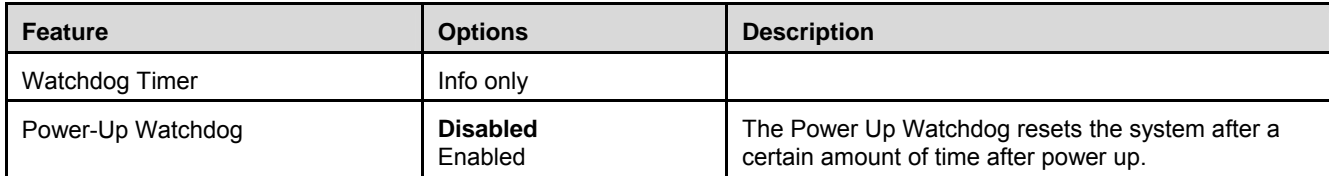

## **7.3.7. Advanced > CSM Configuration**

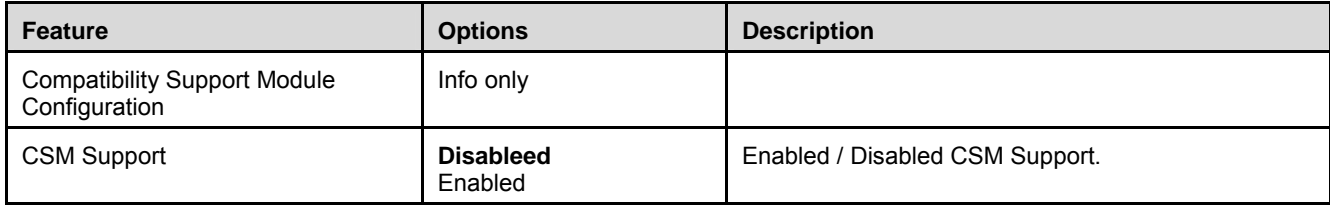

## **7.3.8. Advanced > Super IO Configuration**

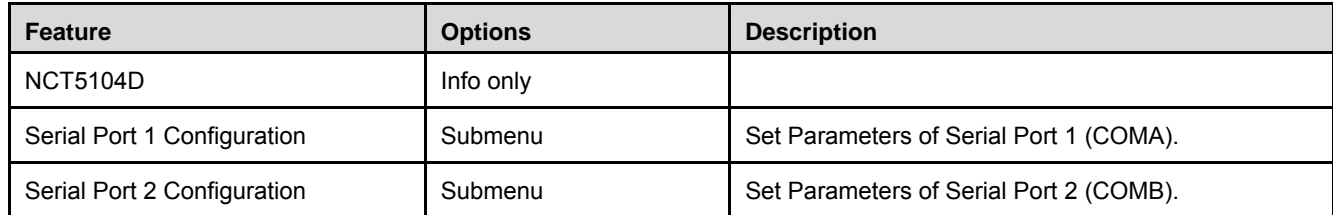

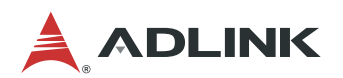

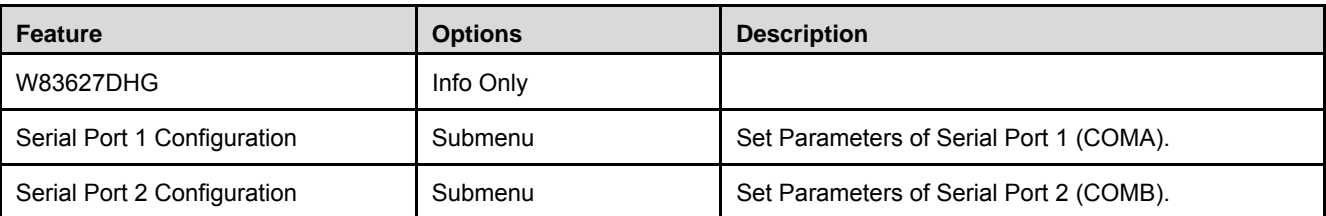

#### 7.3.8.1. Advanced > Super IO Configuration > Serial Port 1 Configuration (NCT5104D)

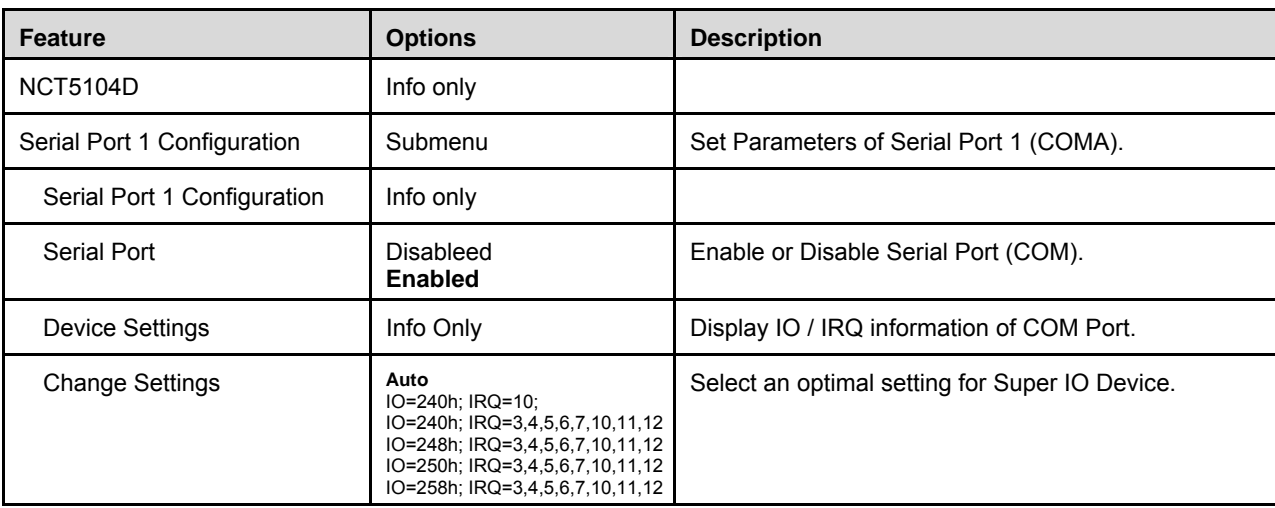

#### 7.3.8.2. Advanced > Super IO Configuration > Serial Port 2 Configuration (NCT5104D)

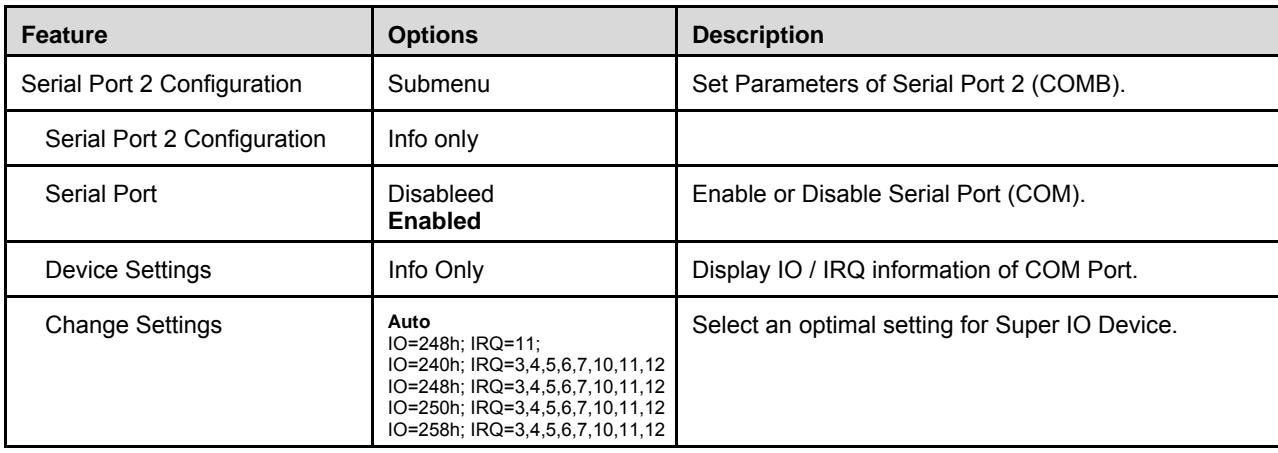

### 7.3.8.3. Advanced > Super IO Configuration > Serial Port 1 Configuration (W83627DHG)

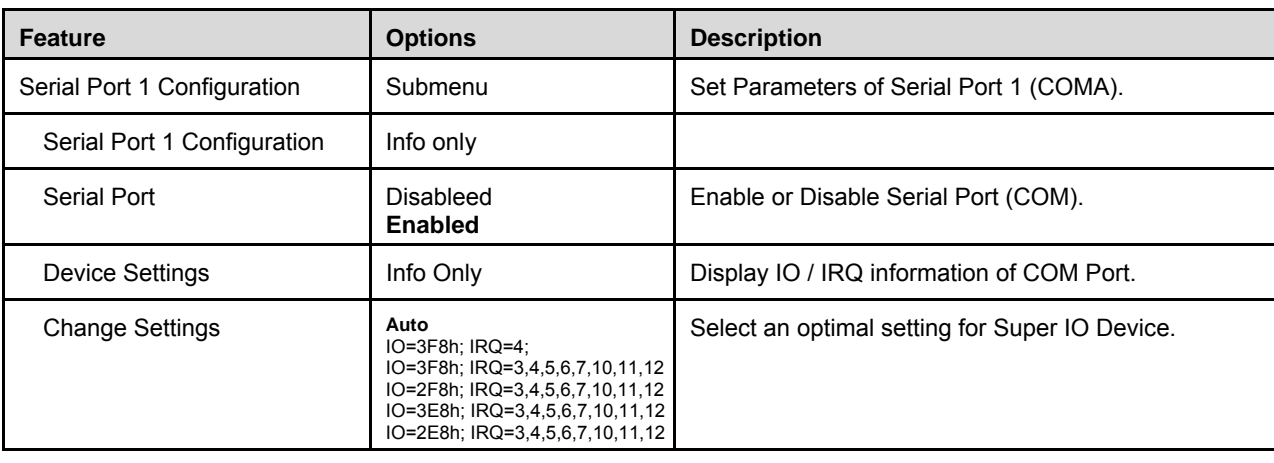

## 7.3.8.4. Advanced > Super IO Configuration > Serial Port 2 Configuration (W83627DHG)

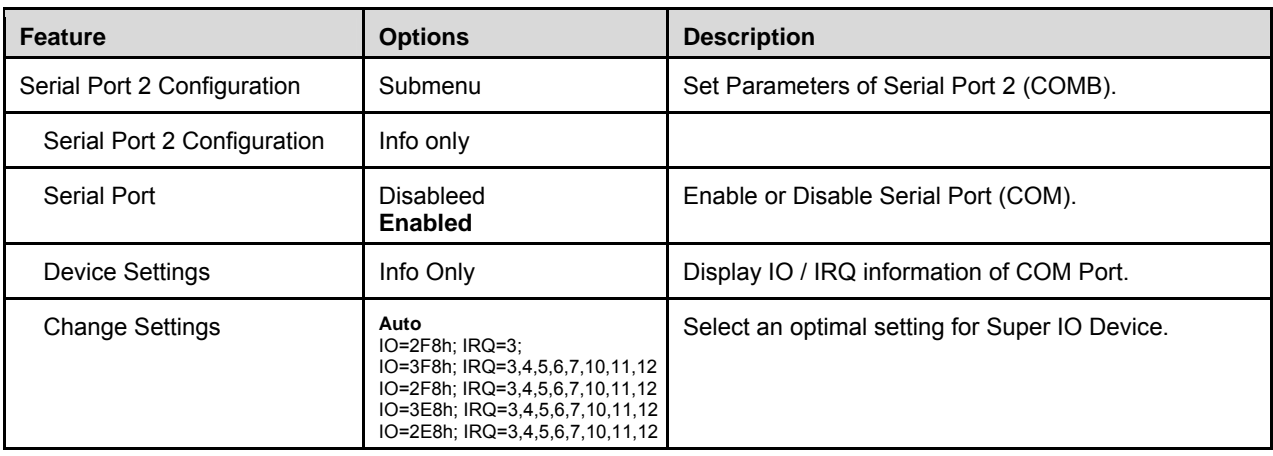

### **7.3.9. Advanced > Serial Console Redirection**

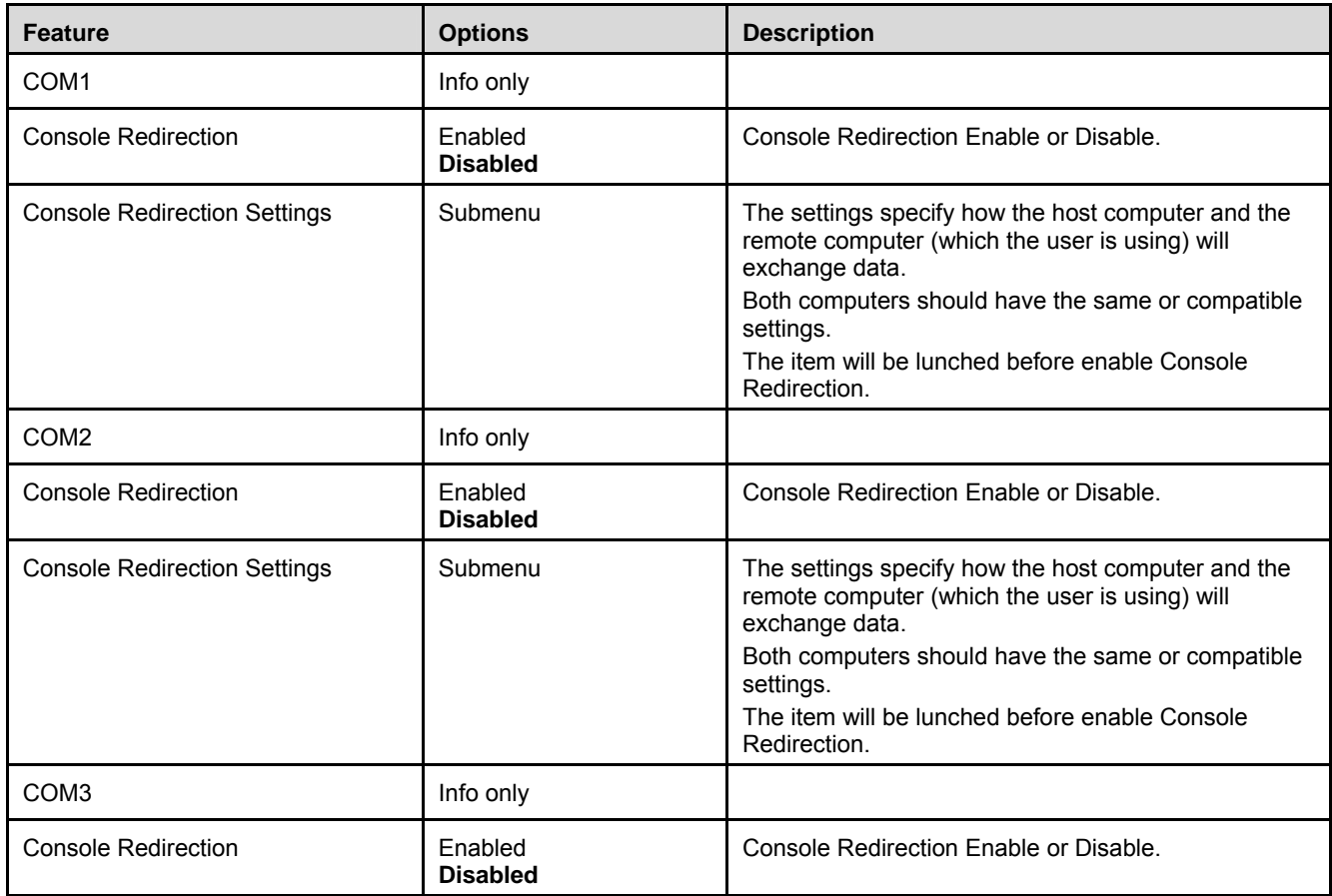

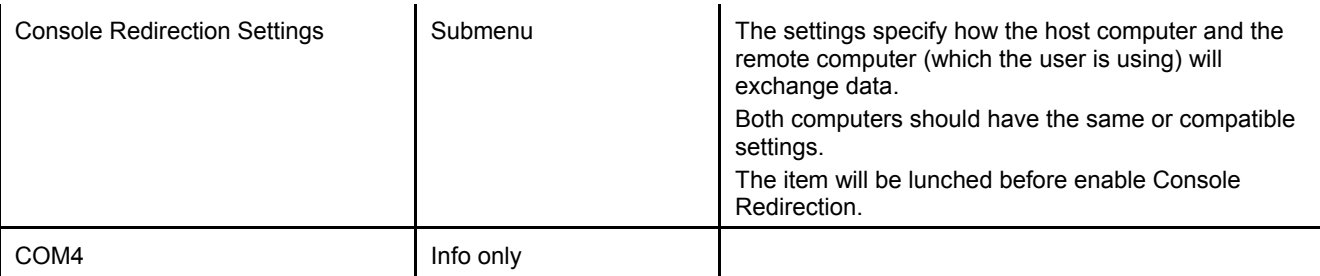

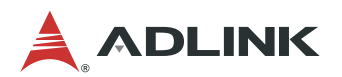

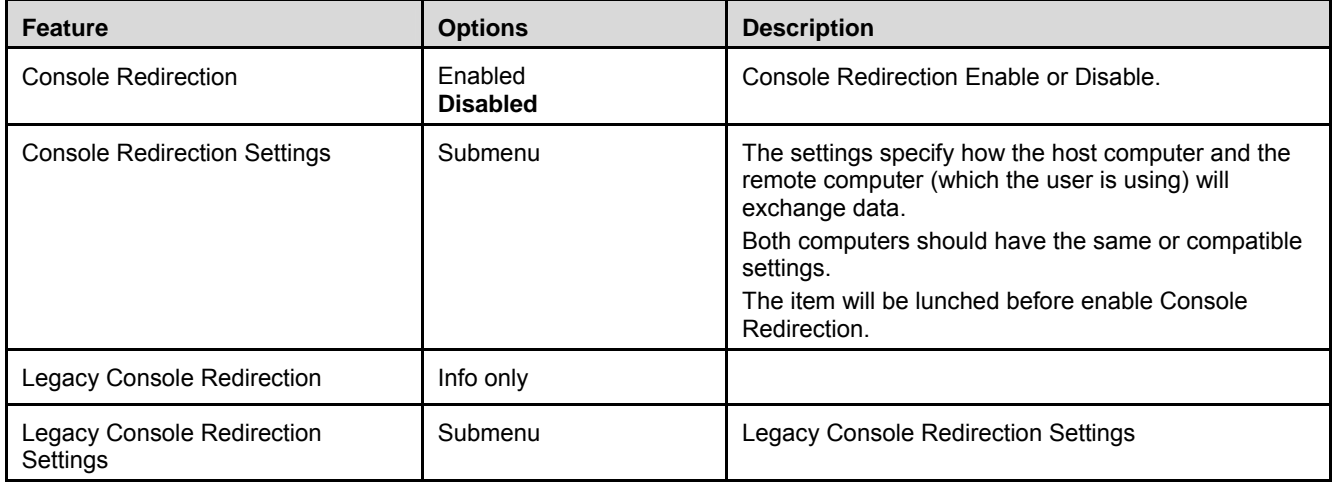

## 7.3.9.1. Advanced > Serial Console Redirection > Console Redirection Settings

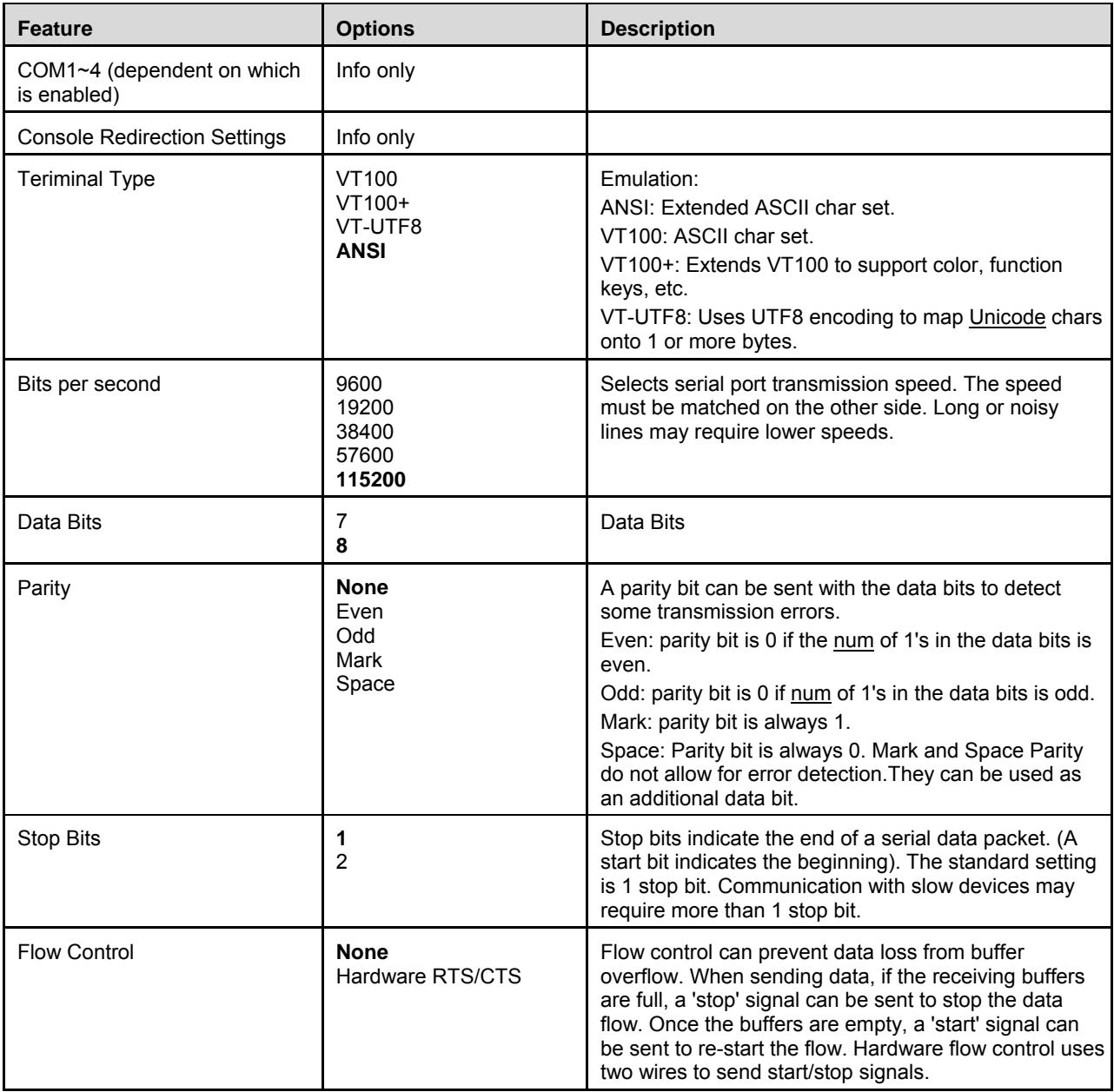

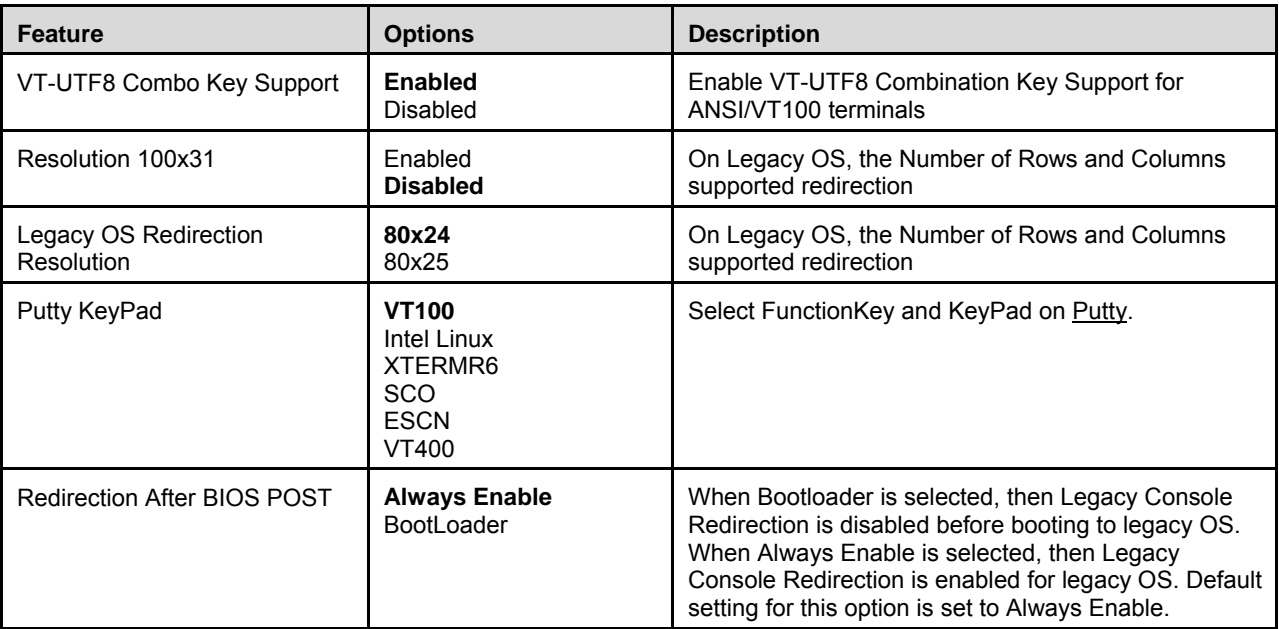

## 7.3.9.2. Advanced > Serial Console Redirection > Legacy Console Redirection Settings

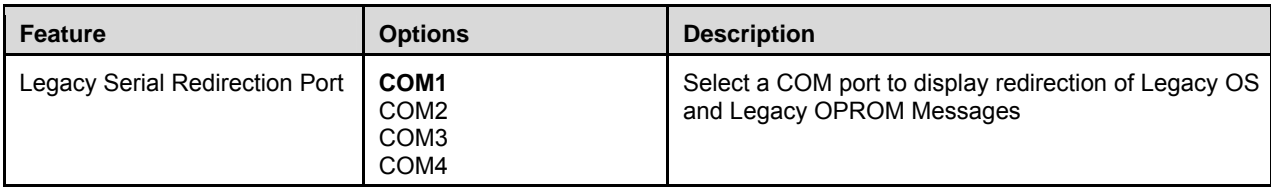

### **7.3.10. Advanced > USB**

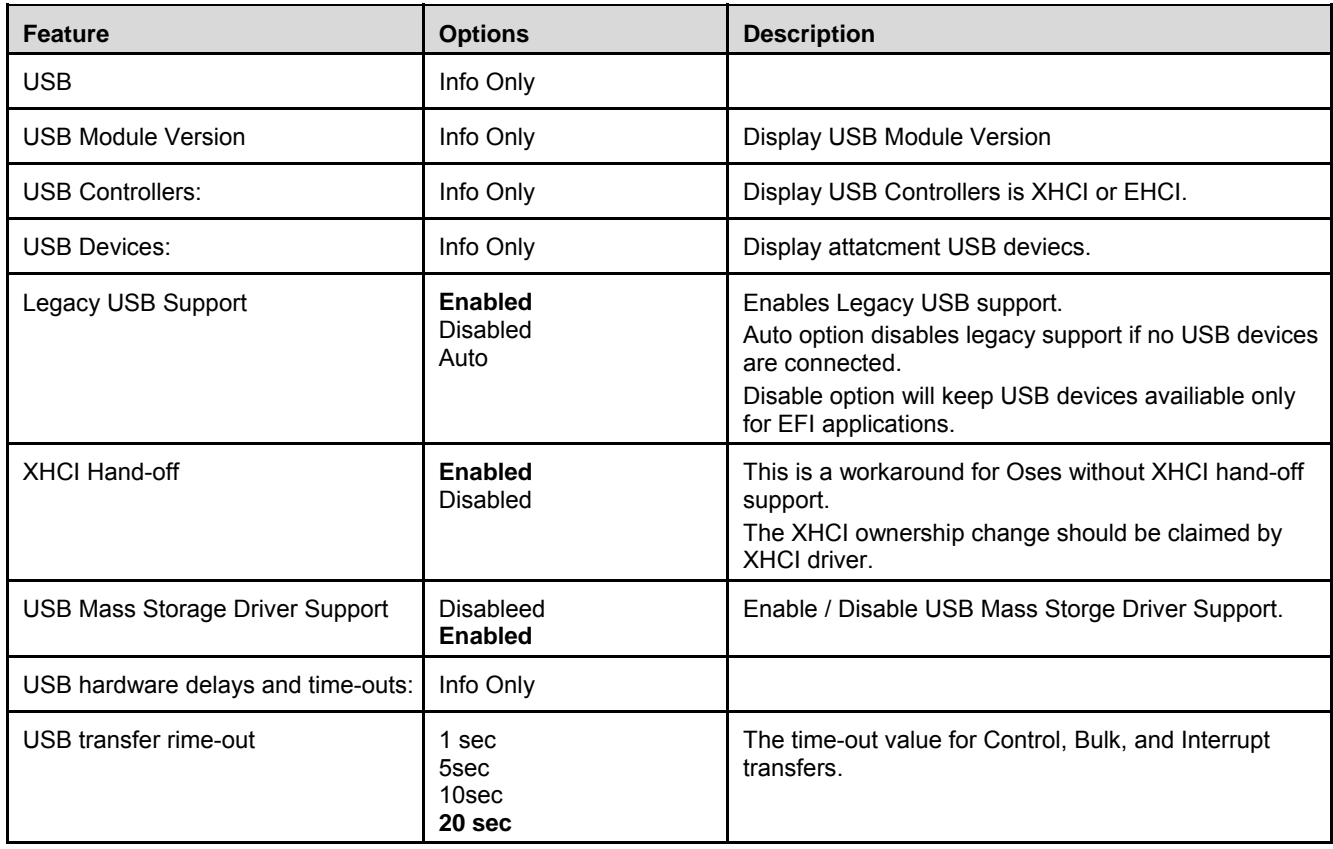

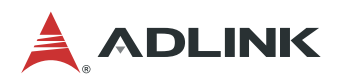

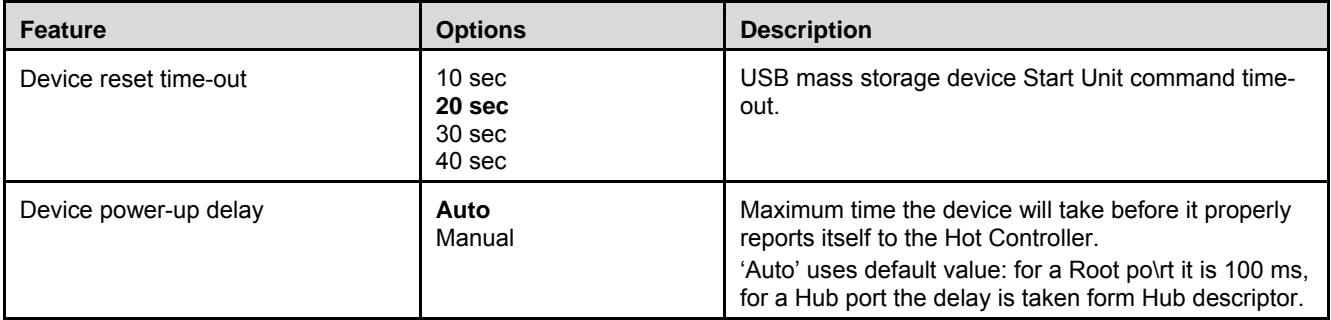

#### **7.3.11. Advanced > Network**

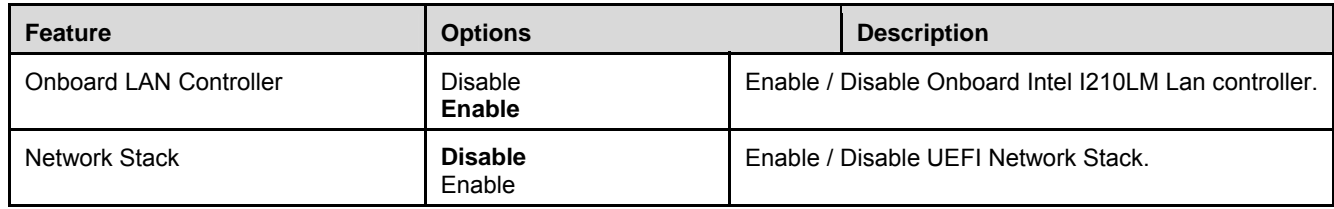

## **7.3.12. Advanced > Miscellaneous**

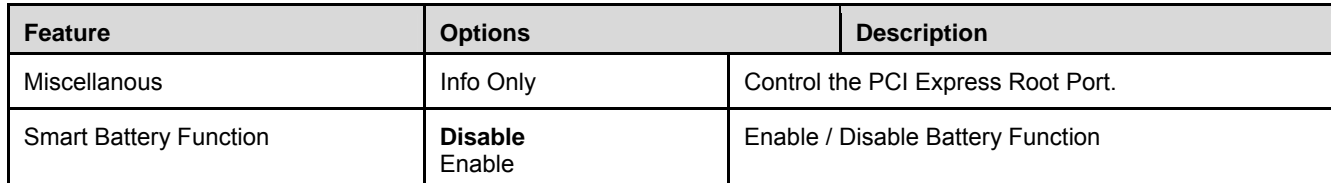

#### **7.3.13. Advanced > Driver Health**

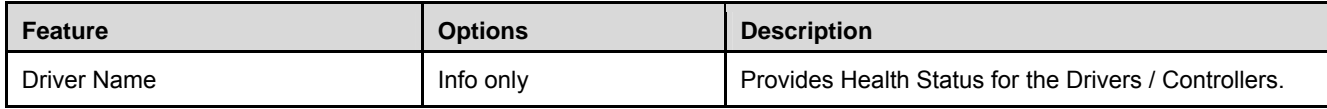

# **7.3.14. Advanced > Trusted Computing**

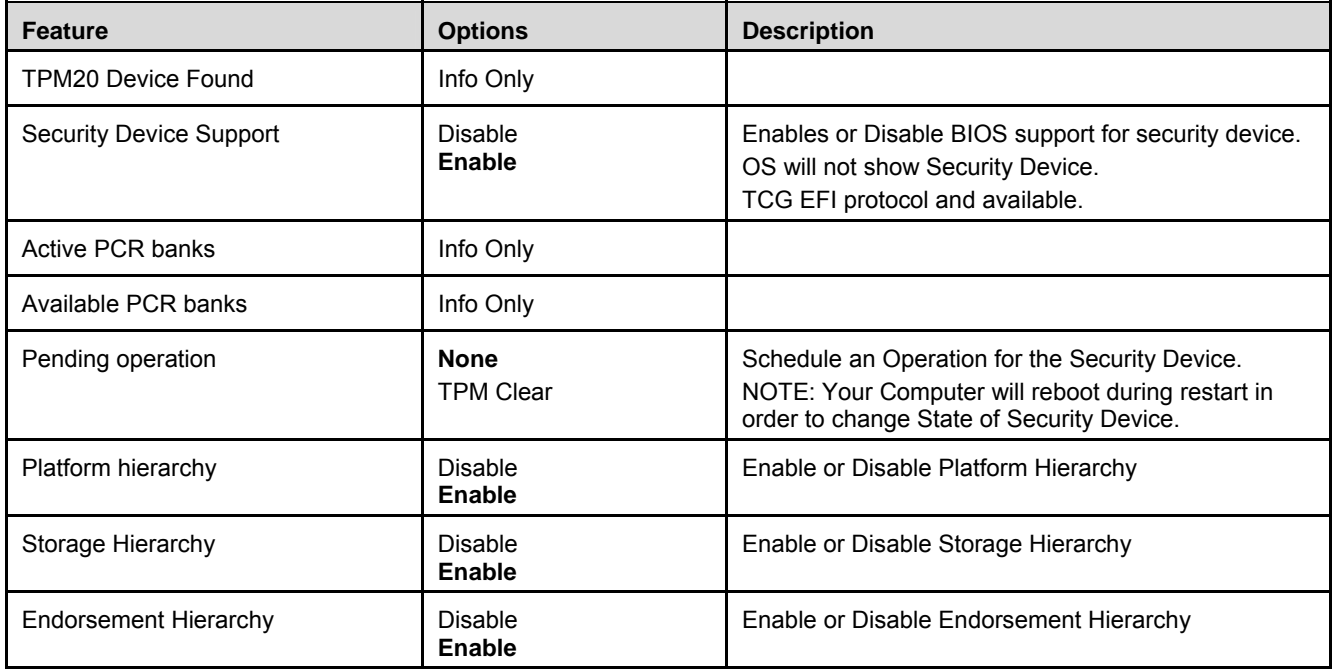

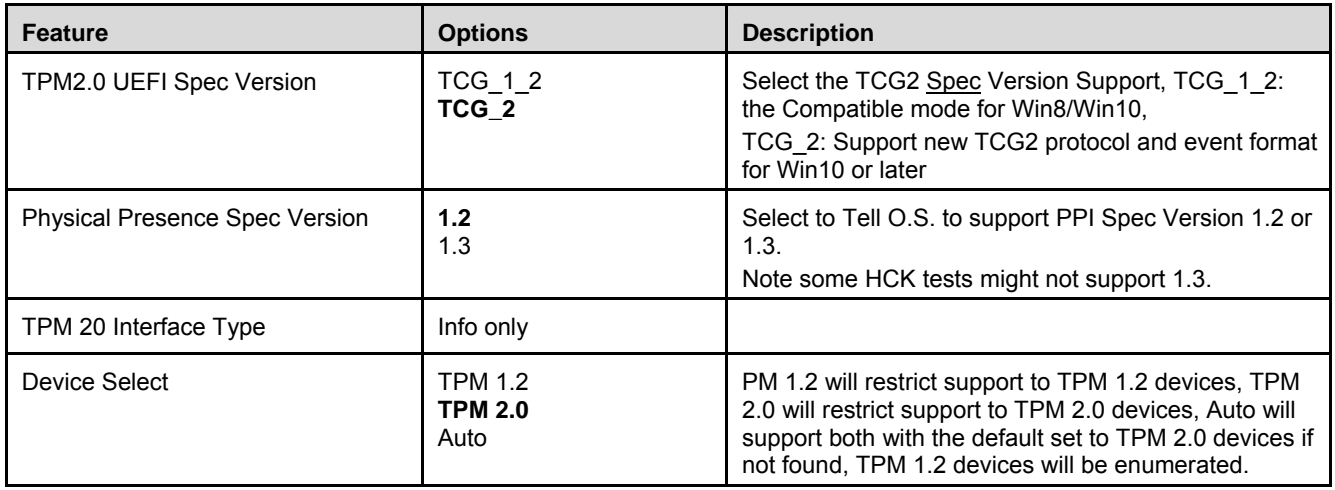

# **7.3.15. Advanced > Trusted Computing**

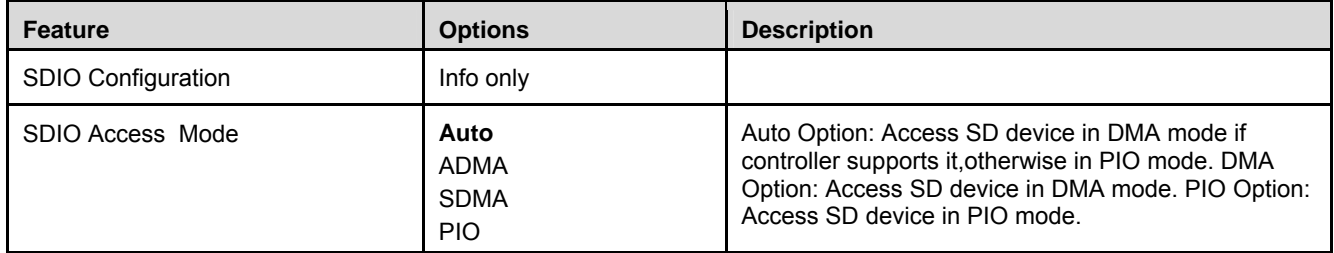

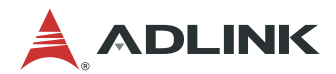

# **7.4. Chipset**

# **7.4.1. Chipset > North Bridge**

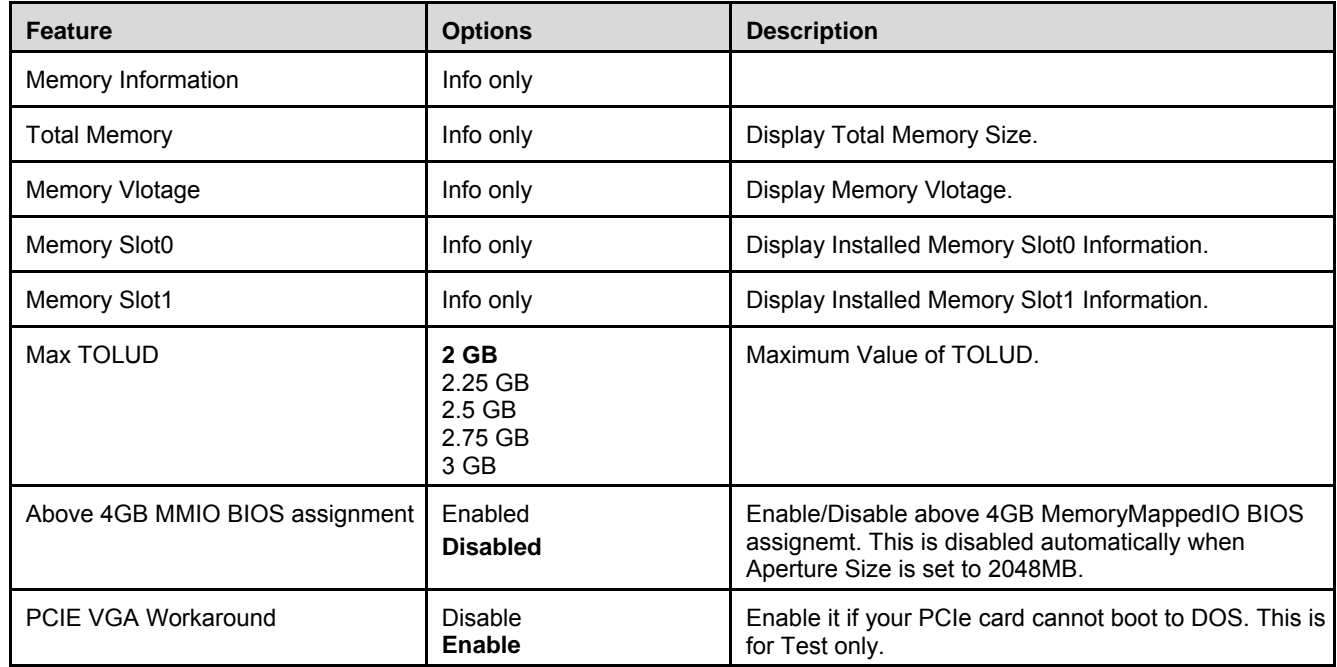

## **7.4.2. Chipset > South Bridge**

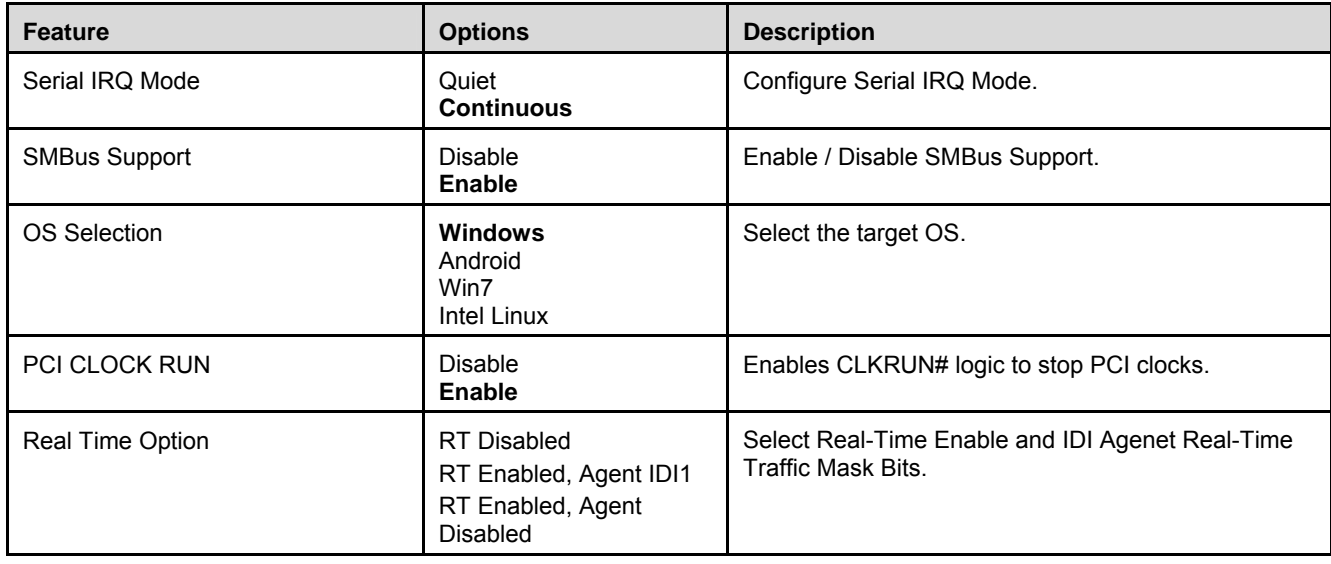

## **7.4.3. Chipset > Uncore Configuration**

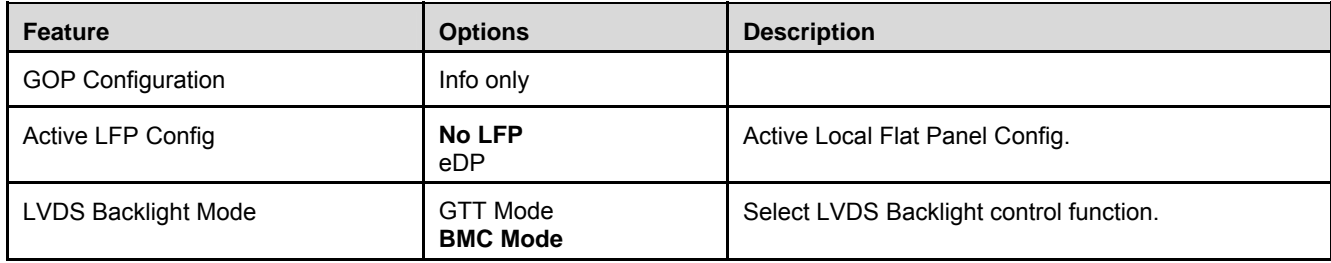

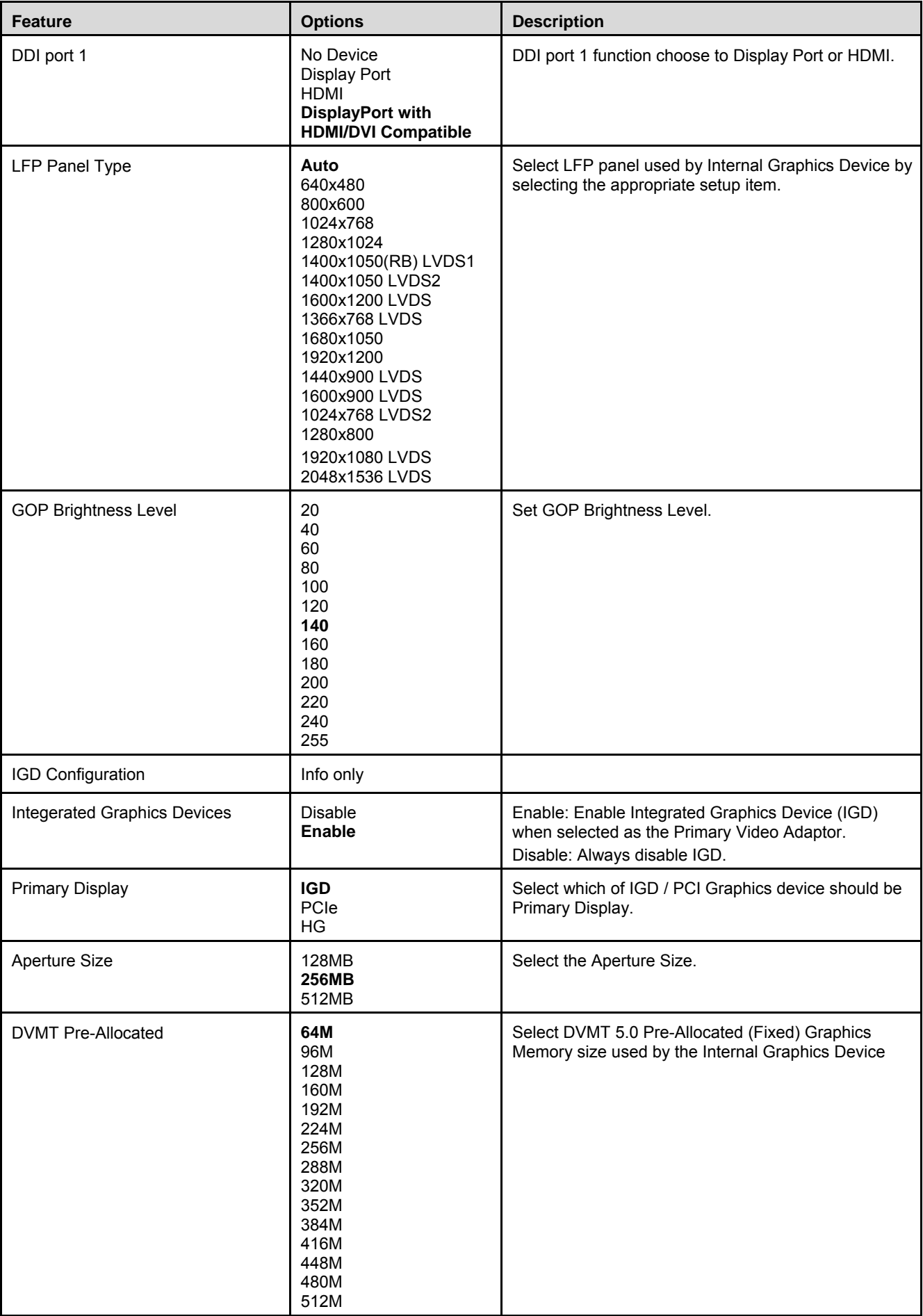

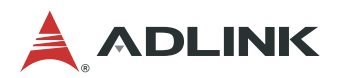

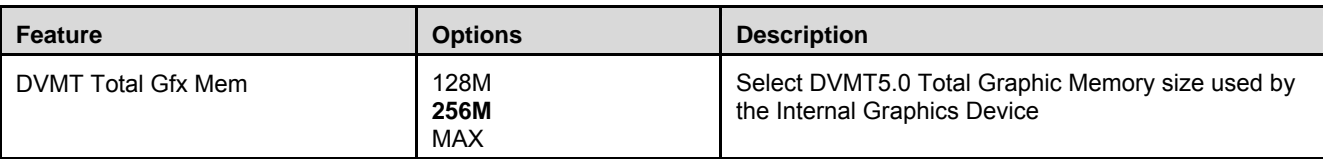

# **7.4.4. Chipset > South Cluster Configuration**

| <b>Feature</b>                | <b>Options</b> | <b>Description</b>                                                              |
|-------------------------------|----------------|---------------------------------------------------------------------------------|
| <b>HD-Audio Configuration</b> | Submenu        | HD-Audio Configuration Setting.                                                 |
| PCI Express Configuration     | Submenu        | PCI Express Configuration Setting.                                              |
| <b>SATA Drives</b>            | Submenu        | Press <enter> to select the SATA Device<br/>Configuration Setup option.</enter> |
| <b>SSC Configuration</b>      | Submenu        | SSC Configuration Settings.                                                     |
| <b>USB Configuration</b>      | Submenu        | <b>USB Configuration Settings.</b>                                              |
| Miscellaneous Configuration   | Submenu        | Enable / Disable Misc. Feature.                                                 |

7.4.4.1. Chipset > South Cluster Configuration > HD-Audio Configuration

| Feature                       | Options                  | Description           |
|-------------------------------|--------------------------|-----------------------|
| <b>HD-Audio Configuration</b> | Info only                |                       |
| <b>HD-Audio Support</b>       | <b>Disable</b><br>Enable | Select the target OS. |

7.4.4.2. Chipset > South Cluster Configuration > PCI Express Configuration

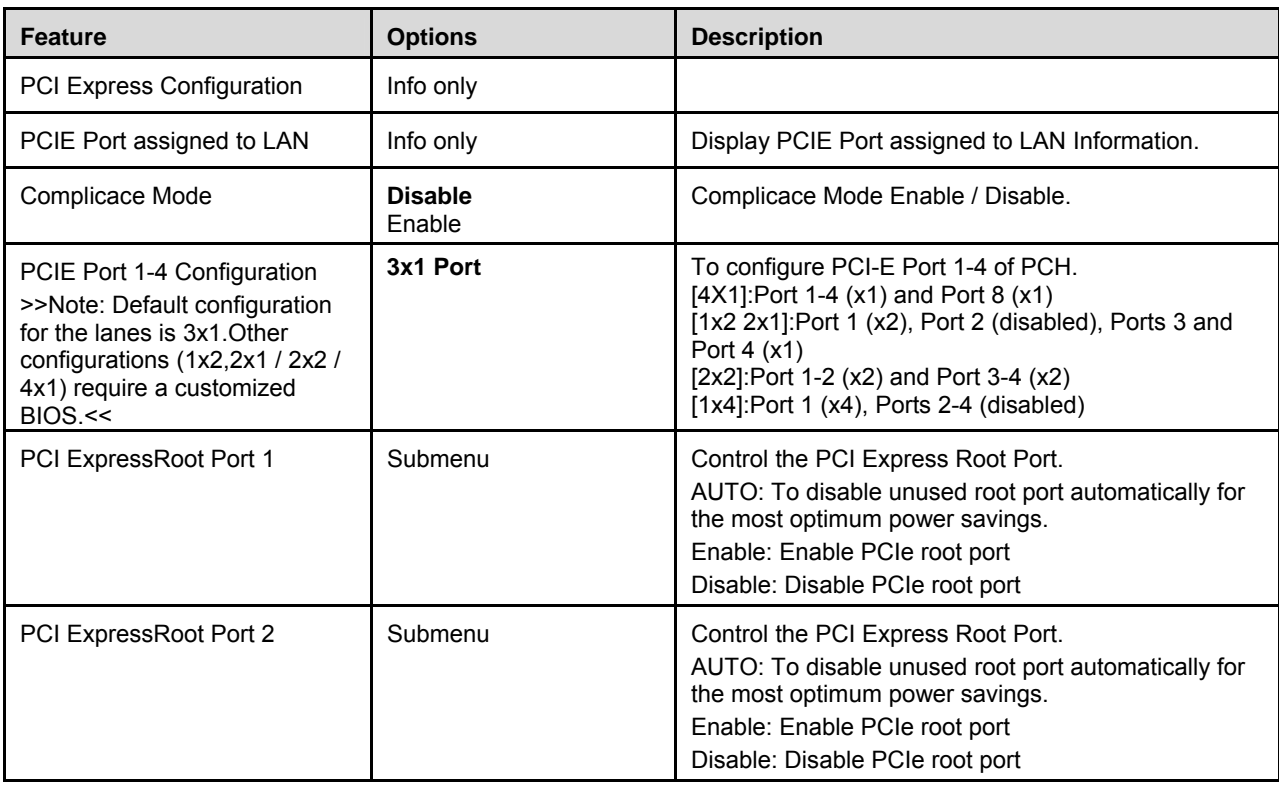

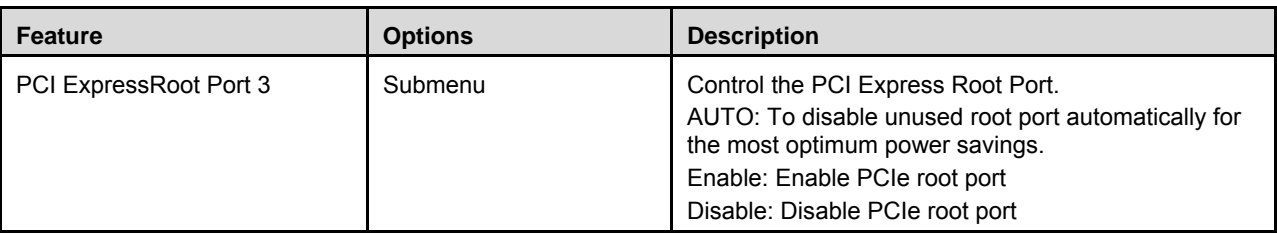

## Chipset > South Cluster Configuration > PCI Express Configuration > PCI Express Root Port 1

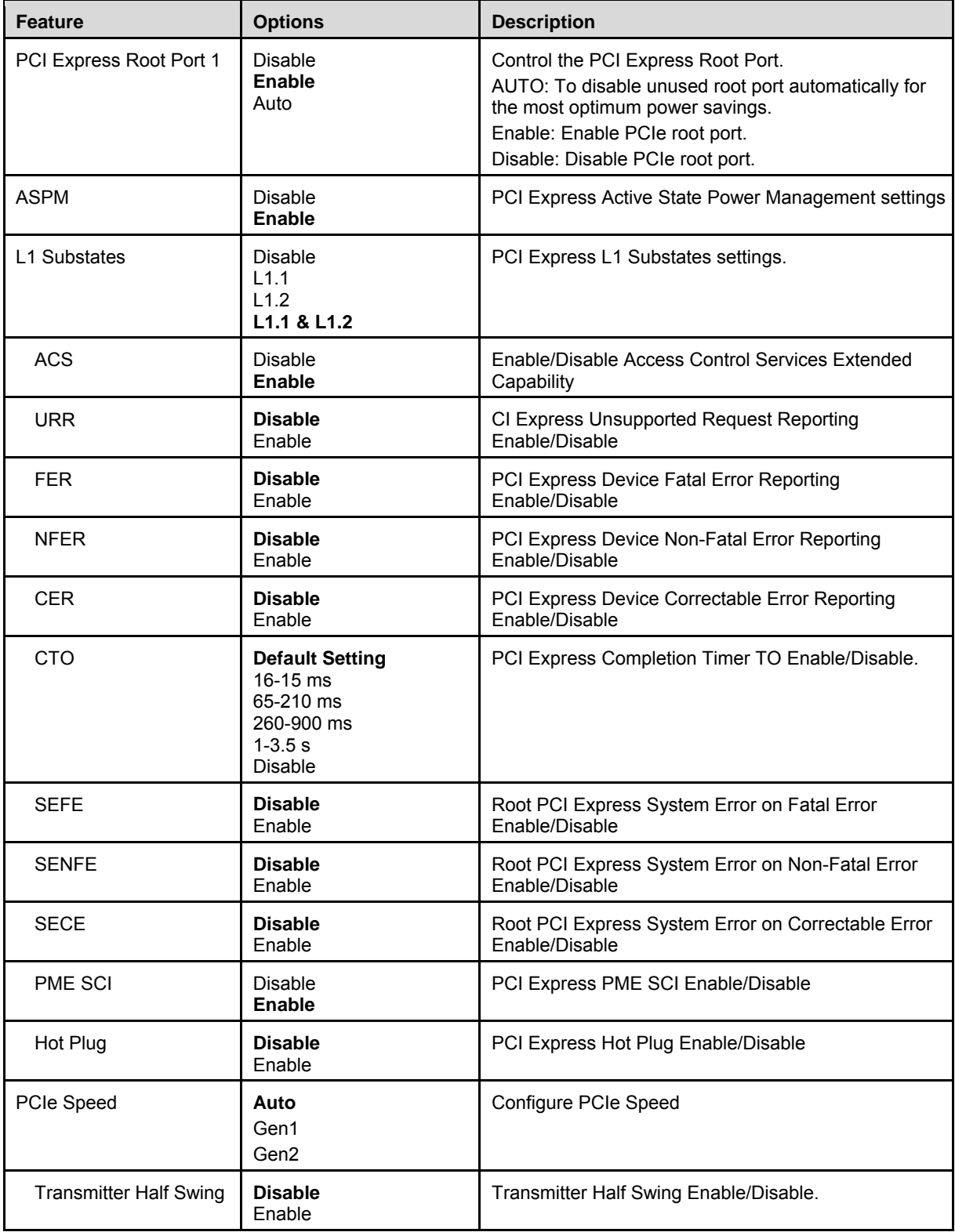

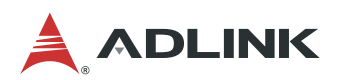

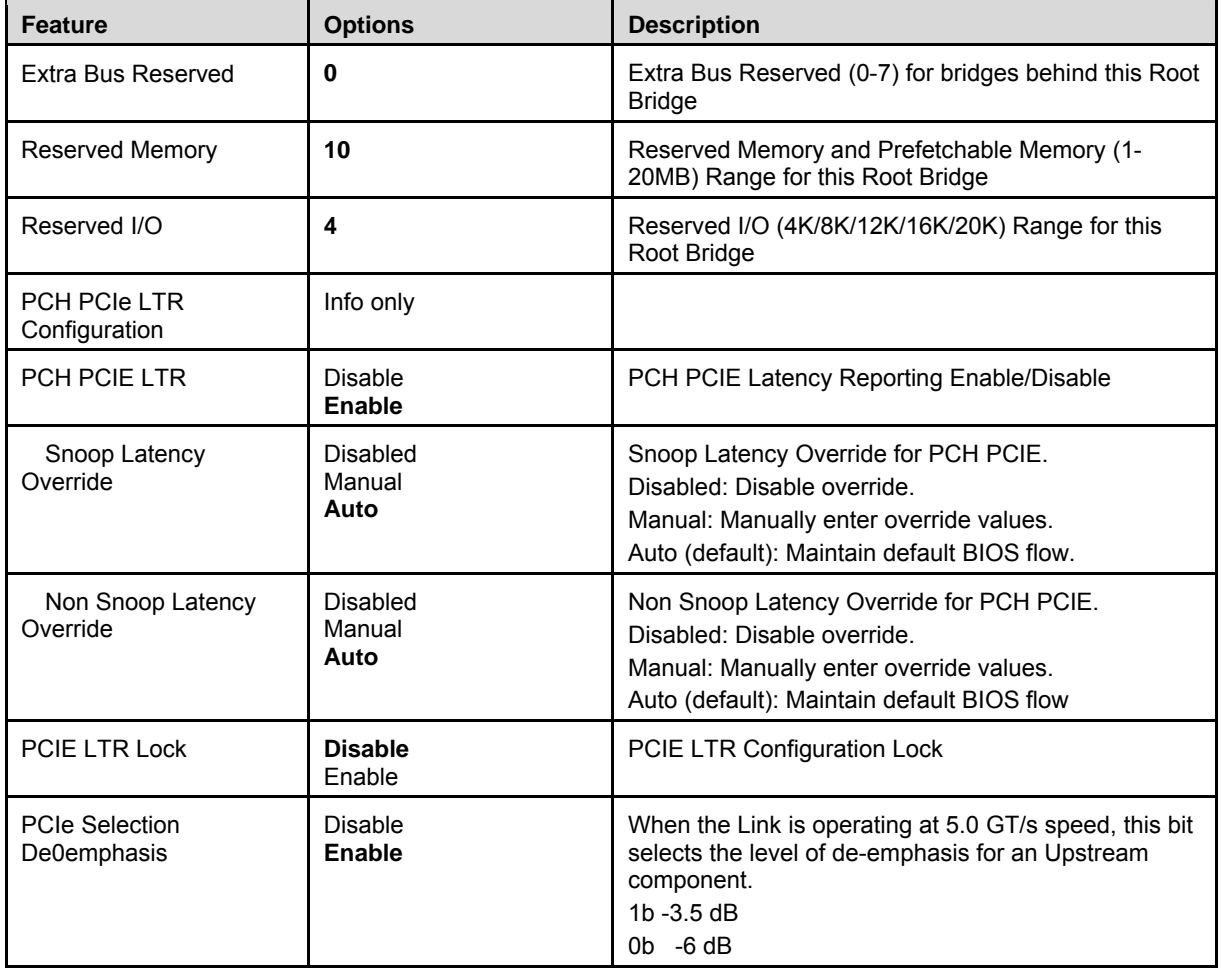

Chipset > South Cluster Configuration > PCI Express Configuration > PCI Express Root Port 2

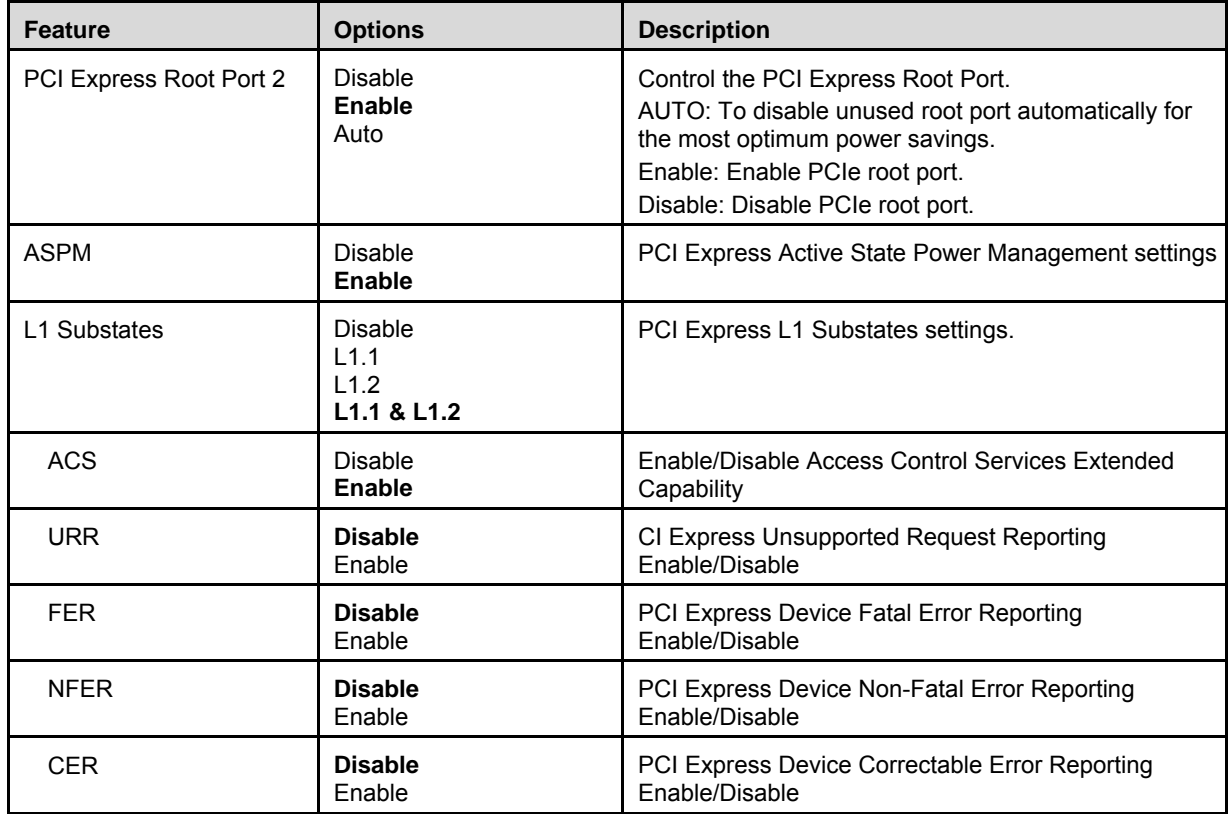

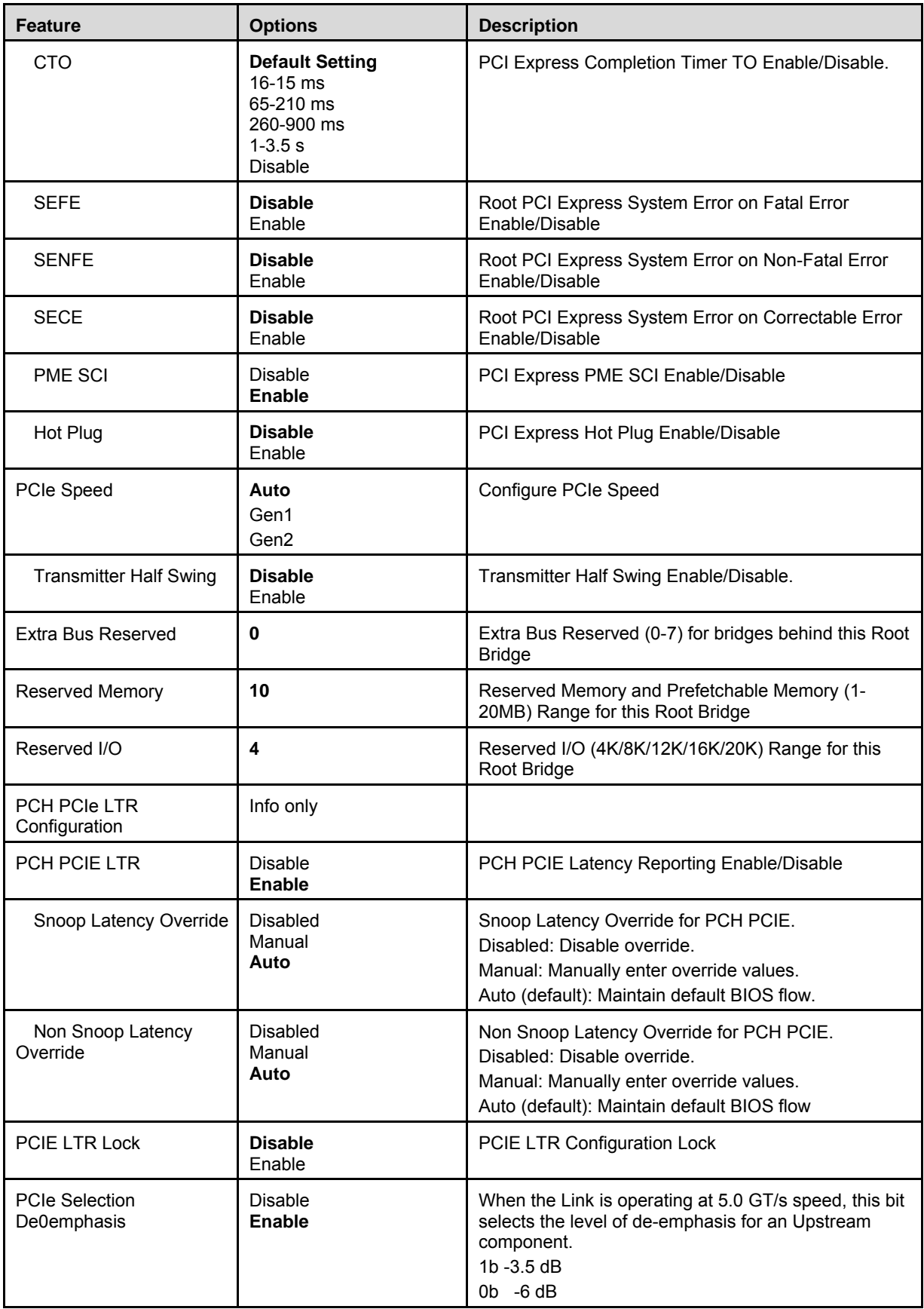

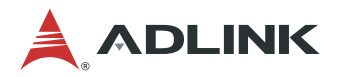

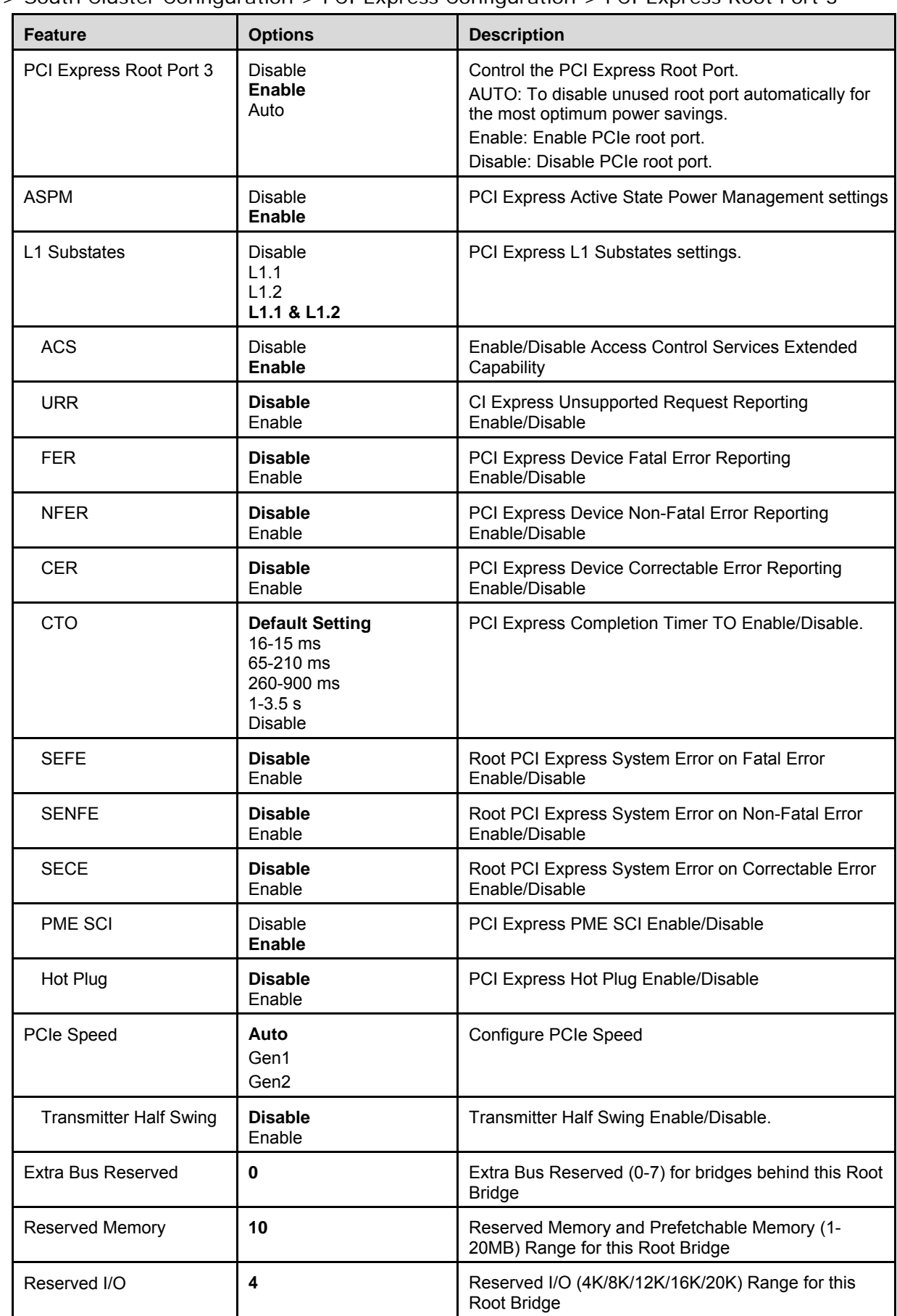

Chipset > South Cluster Configuration > PCI Express Configuration > PCI Express Root Port 3
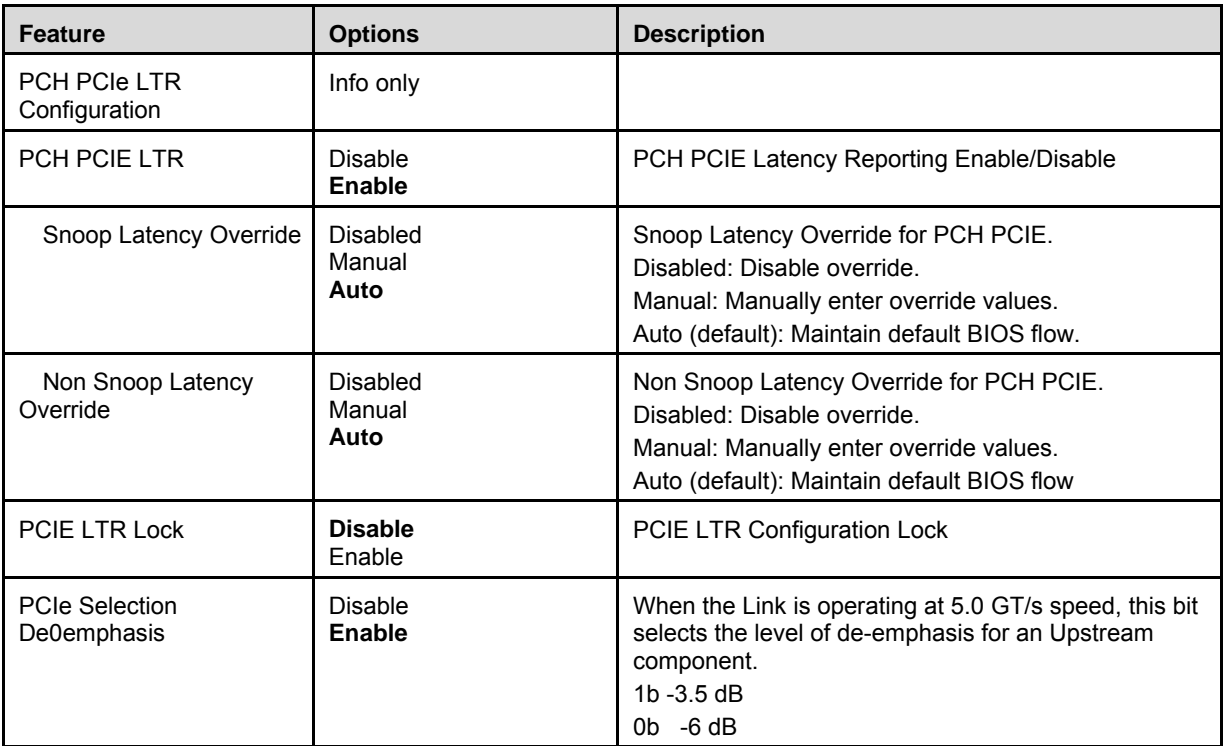

### 7.4.4.3. Chipset > South Cluster Configuration > SATA Drives

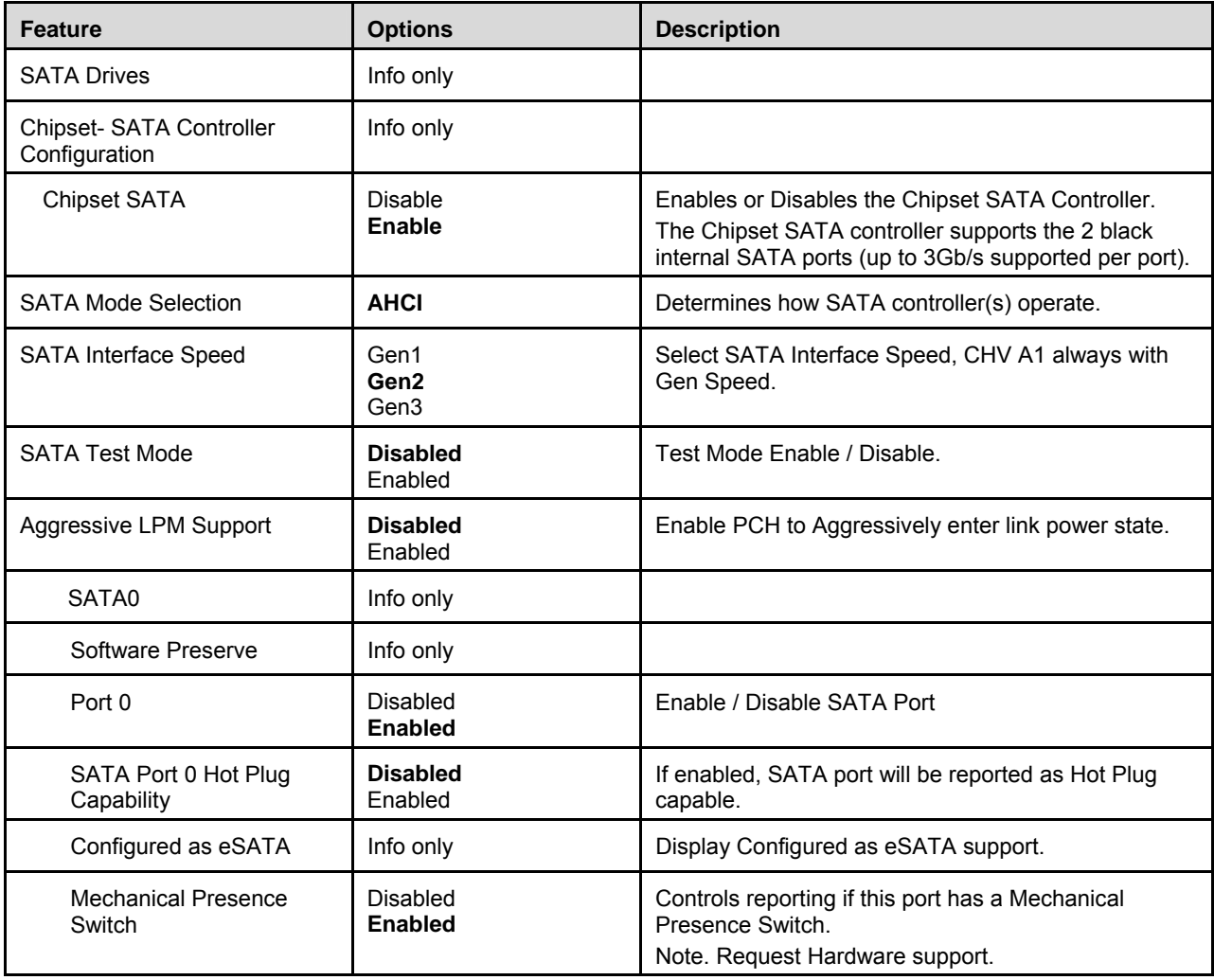

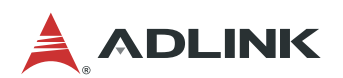

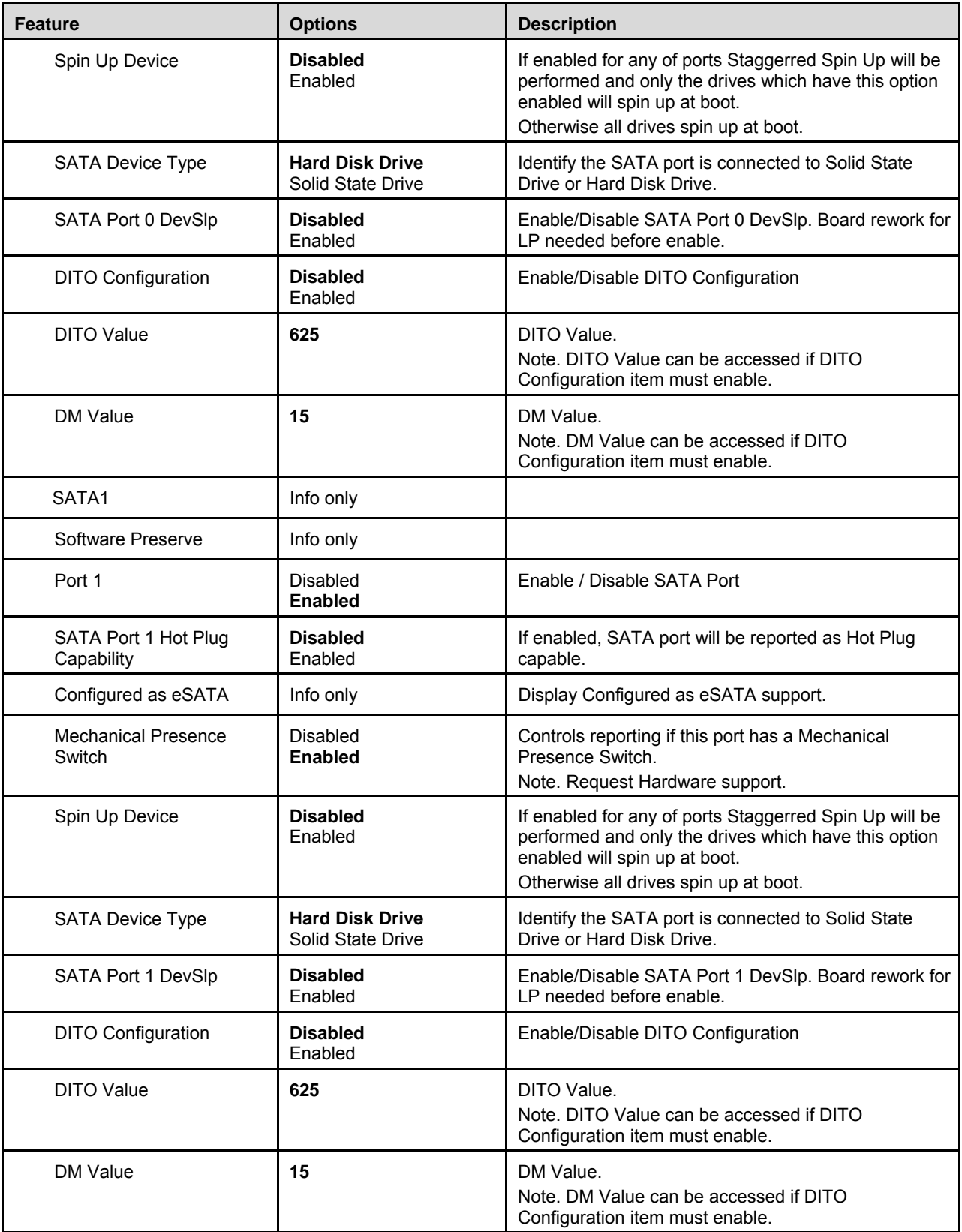

| <b>Feature</b>               | <b>Options</b>                                    | <b>Description</b>                    |
|------------------------------|---------------------------------------------------|---------------------------------------|
| SSC SD Card Support (D27:F0) | <b>Disabled</b><br><b>Enabled</b>                 | Enable / Disable SCC SD Card Support. |
| SCC eMMC Support (D28:F0)    | <b>Disabled</b><br><b>Enabled</b>                 | Enable / Disable SCC eMMC Support.    |
| eMMC Max Speed               | <b>HS400</b><br><b>HS200</b><br>DDR <sub>50</sub> | Select the eMMC max Speed allowed.    |
| SCC UFS Support (D29:F0)     | <b>Disabled</b><br>Enabled                        | Enable / Disable UFS SDIO Support.    |
| SCC SDIO Support (D30:F0)    | <b>Disabled</b><br>Enabled                        | Enable / Disable SCC SDIO Support.    |
| <b>SDIO/GPIO</b>             | <b>GPIO MODE</b><br>SDIO MODE                     | Select SDIO or GPIO function          |

7.4.4.4. Chipset > South Cluster Configuration > SSC Configuration

7.4.4.5. Chipset > South Cluster Configuration > USB Configuration

| <b>Feature</b>                 | <b>Options</b>                     | <b>Description</b>                                                                                                    |
|--------------------------------|------------------------------------|----------------------------------------------------------------------------------------------------|
| <b>XHCI Pre-Boot Driver</b>    | <b>Disabled</b><br>Enabled         | Enable / Disable XHCI Pre-Boot Driver support.                                                                                                    |
| <b>XHCI Mode</b>               | Disabled<br><b>Enabled</b>         | Once disabled, XHCI controller would be function<br>disabled, none of the USB devices are detectable and<br>usable during boot and in OS. Do not disable it unless<br>for debug purpose. |
| USB Port Disable Override      | <b>Disabled</b><br>Enabled         | Selectively Enable/Disable the corresponding USB<br>port from reporting a Device Connection to the<br>controller.                                                                        |
| <b>XDCI Support</b>            | <b>Disabled</b><br><b>PCI Mode</b> | Enable/Disable XDCI                                                                                                    |
| XHCI Disable Compliance Mode   | <b>FALSE</b><br><b>TRUE</b>        | Option to disable XHCI Link Compliance Mode.<br>Default is FALSE to not disable Compliance Mode.<br>Set TRUE to disable Complicance Mode.                                                |
| USB HW MODE AFE<br>Comparators | <b>Disabled</b><br>Enabled         | Enable/Disable USB HW MODE AFE Comparators                                                                                                    |
| <b>USB OTG Support</b>         | <b>Disabled</b><br>Enabled         | Enable/Disable USB OTG Support                                                                                                    |

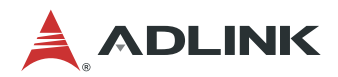

7.4.4.6. Chipset > South Cluster Configuration > Miscellaneous Configuration

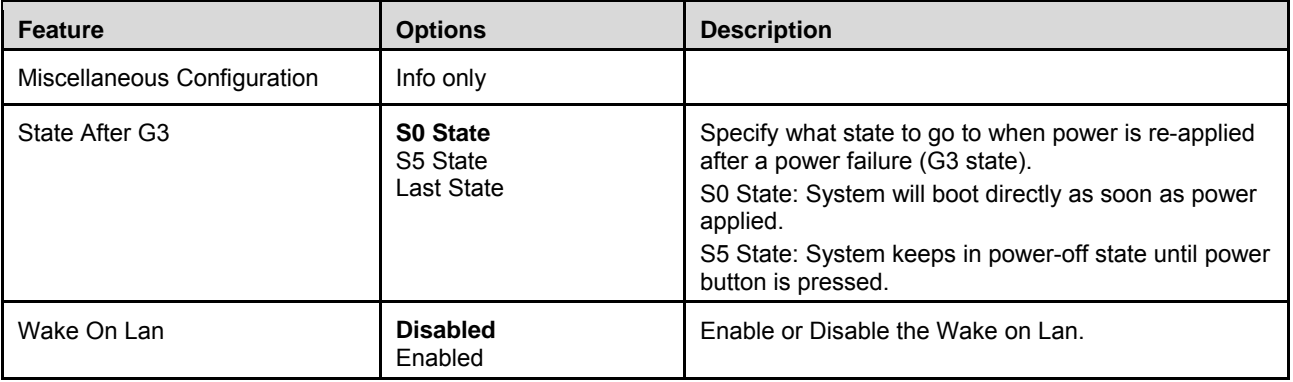

# **7.5. Security**

## **7.5.1. Security > Password Description**

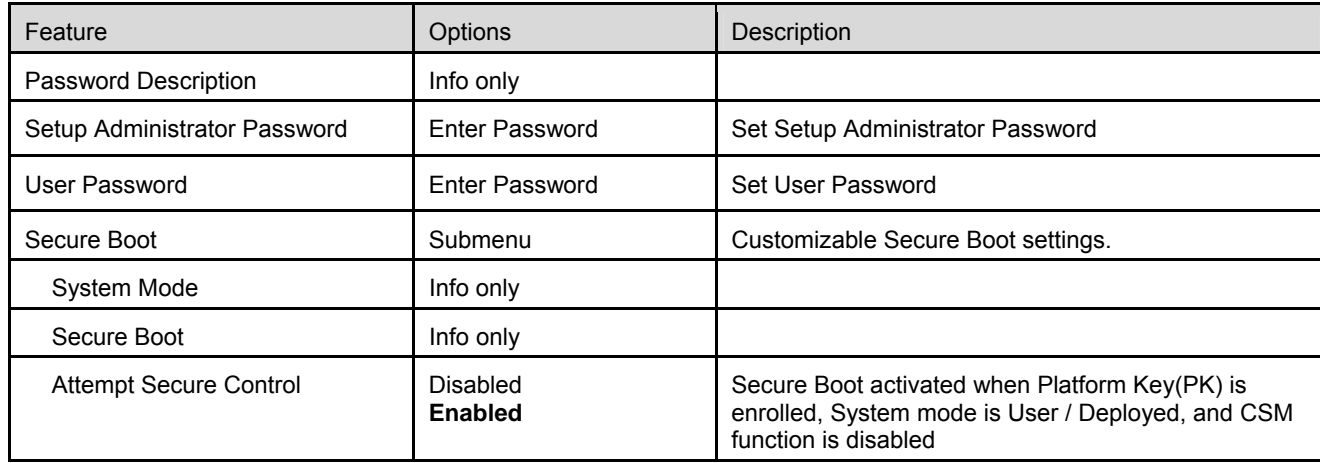

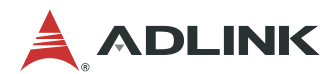

## **7.6. Boot**

## **7.6.1. Boot > Boot Configuration**

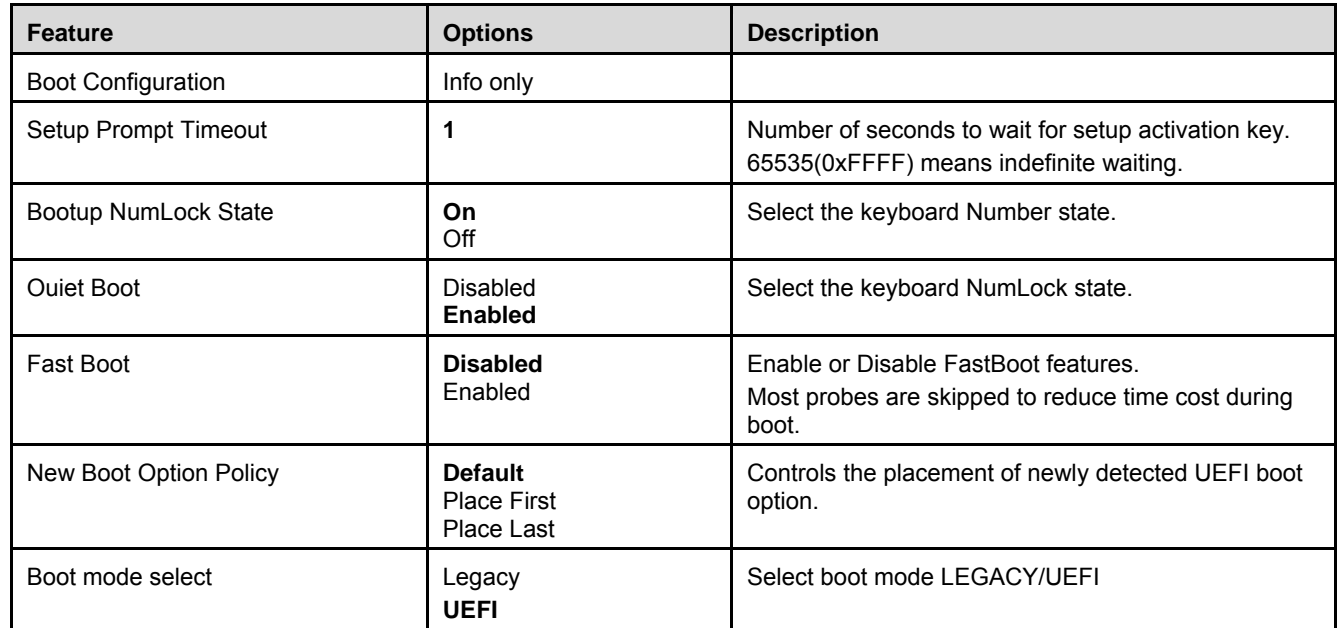

## **7.6.2. Boot > FIXED BOOT ORDER Priorities**

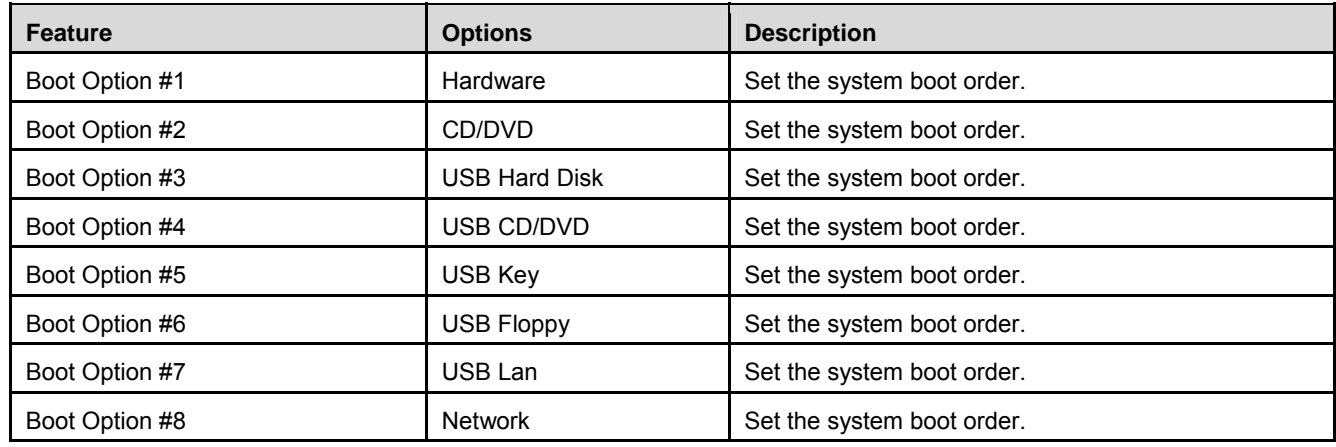

# **7.7. Save & Exit**

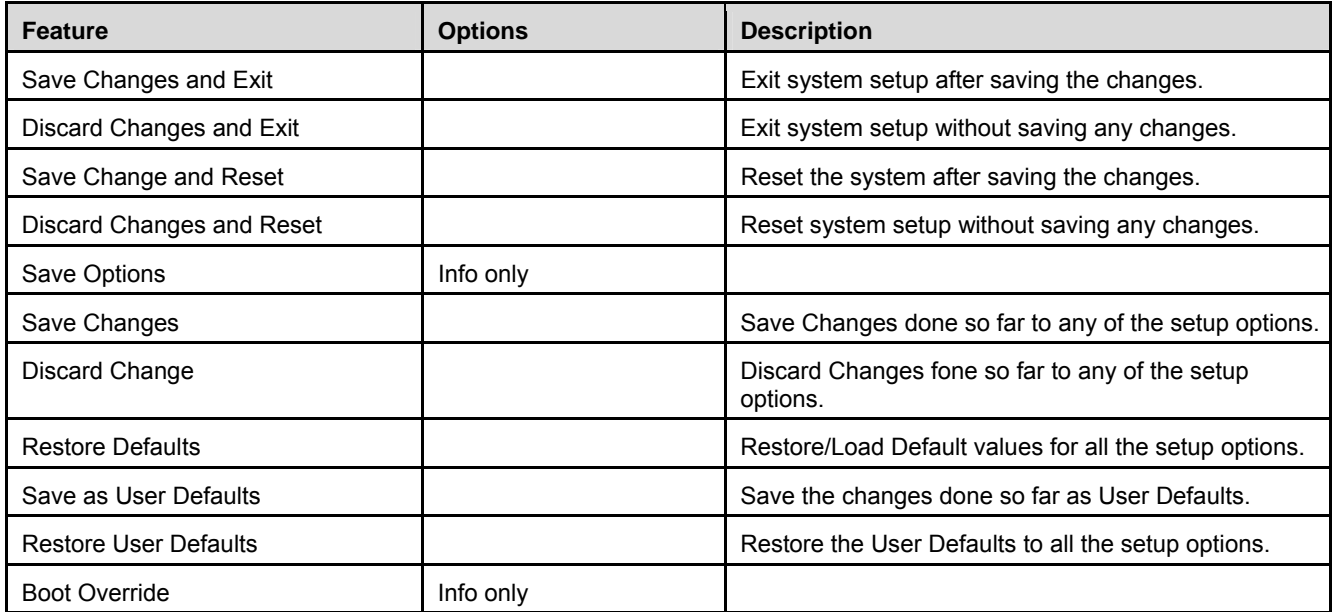

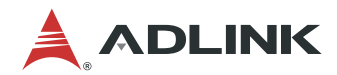

This page intentionally left blank.

# **8. BIOS Checkpoints, Beep Codes**

This section of this document lists checkpoints and beep codes generated by AMI Aptio BIOS. The checkpoints defined in this document are inherent to the AMIBIOS generic core, and do not include any chipset or board specific checkpoint definitions.

### **Checkpoints and Beep Codes Definition**

A checkpoint is either a byte or word value output to I/O port 80h. The BIOS outputs checkpoints throughout bootblock and Power-On Self Test (POST) to indicate the task the system is currently executing. Checkpoints are very useful for debugging problems that occur during the preboot process.

Beep codes are used by the BIOS to indicate a serious or fatal error. They are used when an error occurs before the system video has been initialized, and generated by the system board speaker.

### **Aptio Boot Flow**

While performing the functions of the traditional BIOS, Aptio 5.x core follows the firmware model described by the Intel Platform Innovation Framework for EFI ("the Framework"). The Framework refers the following "boot phases", which may apply to various status code & checkpoint descriptions:

- Security (SEC) initial low-level initialization
- Pre-EFI Initialization (PEI) memory initialization<sup>1</sup>
- Driver Execution Environment (DXE) main hardware initialization<sup>2</sup>
- Boot Device Selection (BDS) system setup, pre-OS user interface & selecting a bootable device (CD/DVD, HDD, USB, Network, Shell, …)

### **Viewing BIOS Checkpoints**

Viewing all checkpoints generated by the BIOS requires a checkpoint card, also referred to as a OST Card or POST Diagnostic Card. These are PCI add-in cards that show the value of I/O port 80h on a LED display.

Some computers display checkpoints in the bottom right corner of the screen during POST. This display method is limited, since it only displays checkpoints that occur after the video card has been activated.

Keep in mind that not all computers using AMI Aptio BIOS enable this feature. In most cases, a checkpoint card is the best tool for viewing AMI Aptio BIOS checkpoints.

<sup>1</sup>Analogous to "bootblock" functionality of legacy BIOS <sup>2</sup> Analogous to "POST" functionality in legacy BIOS

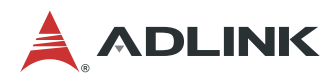

# **8.1. Status Code Ranges**

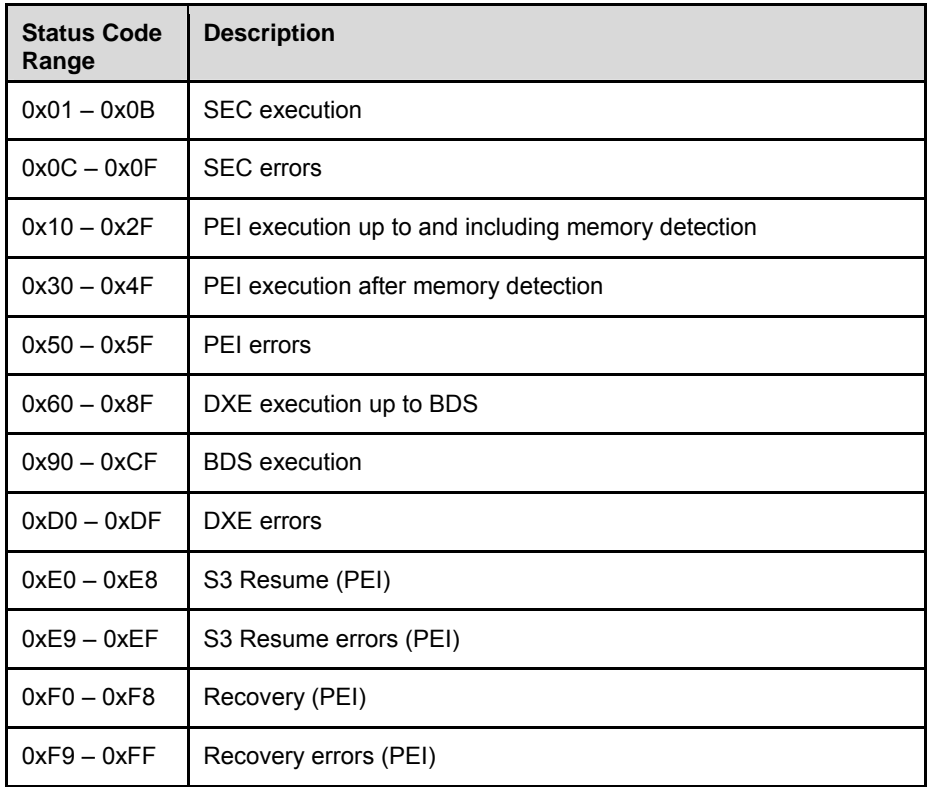

## **8.2. Standard Status Codes**

### **8.2.1. SEC Phase**

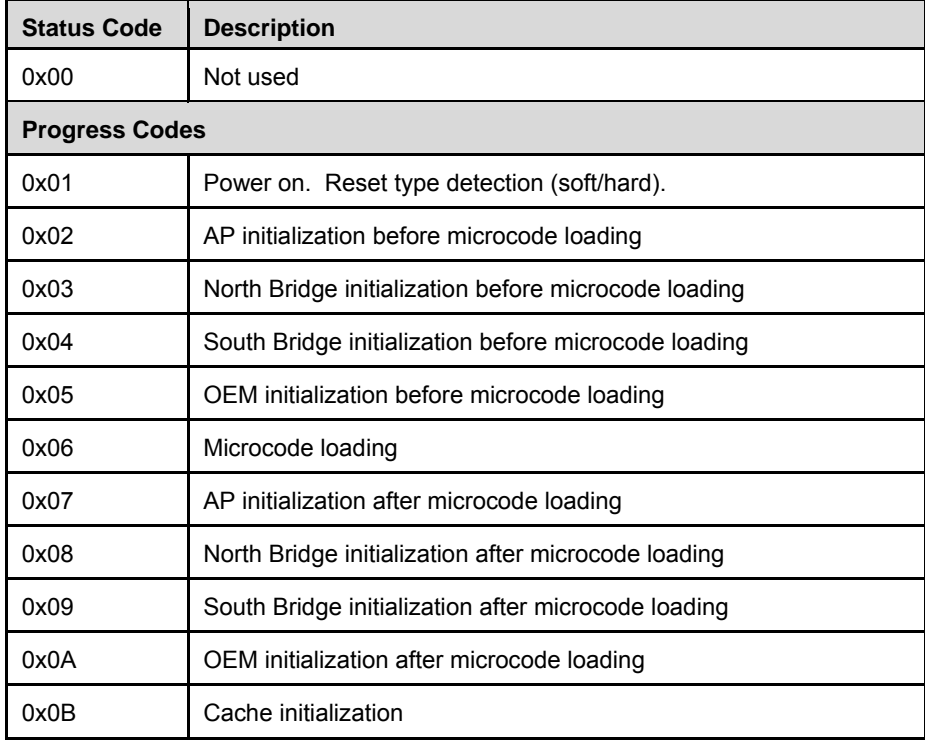

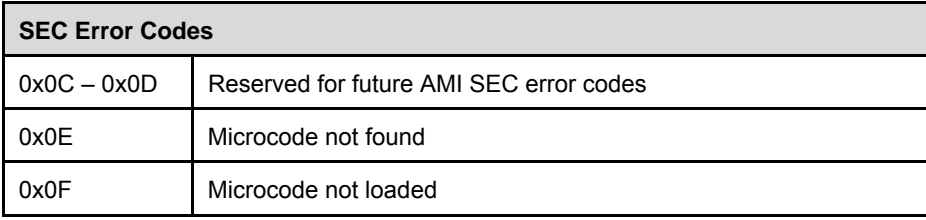

# **8.2.2. SEC Beep Codes**

None

### **8.2.3. PEI Phase**

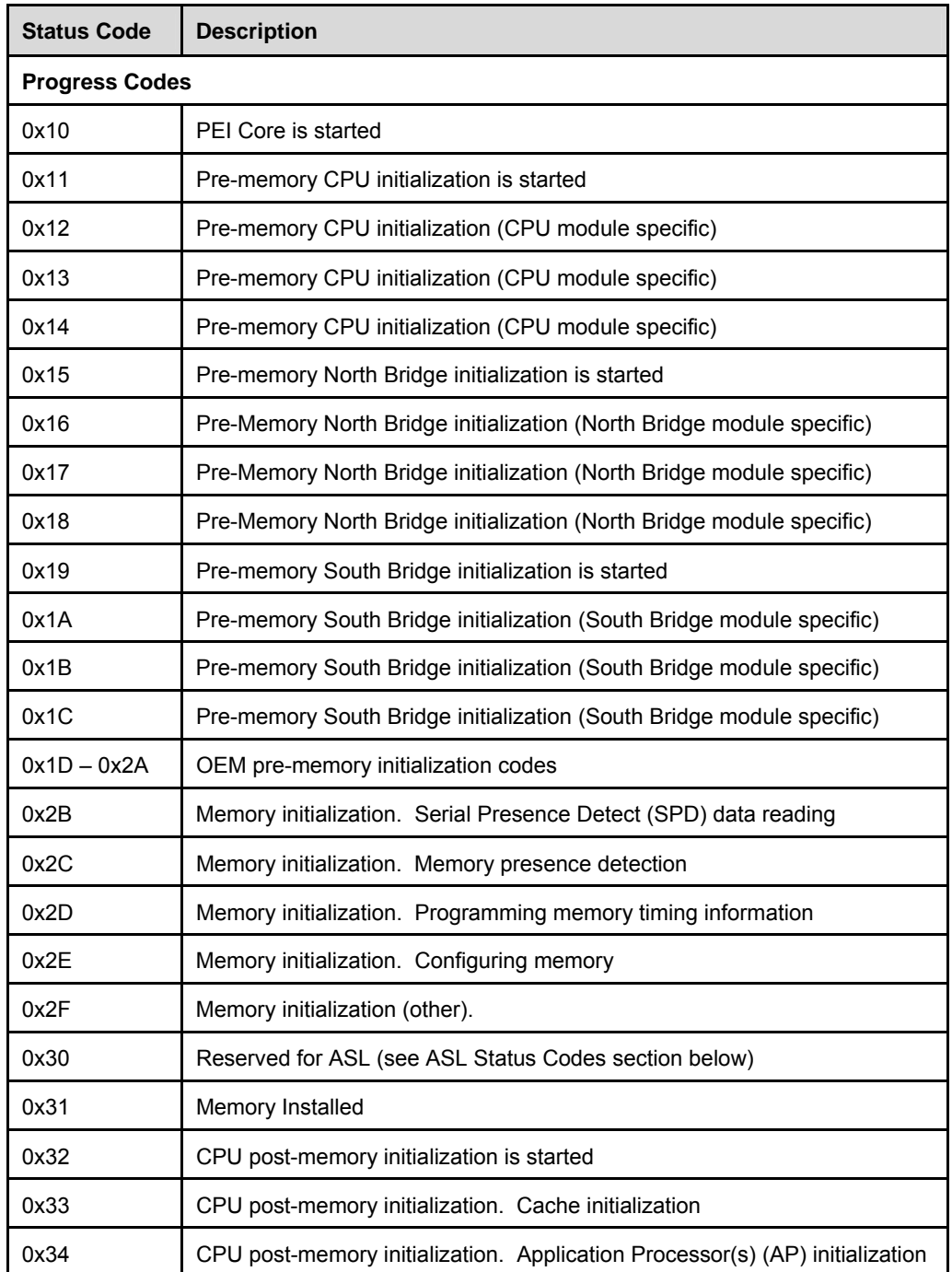

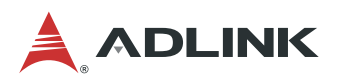

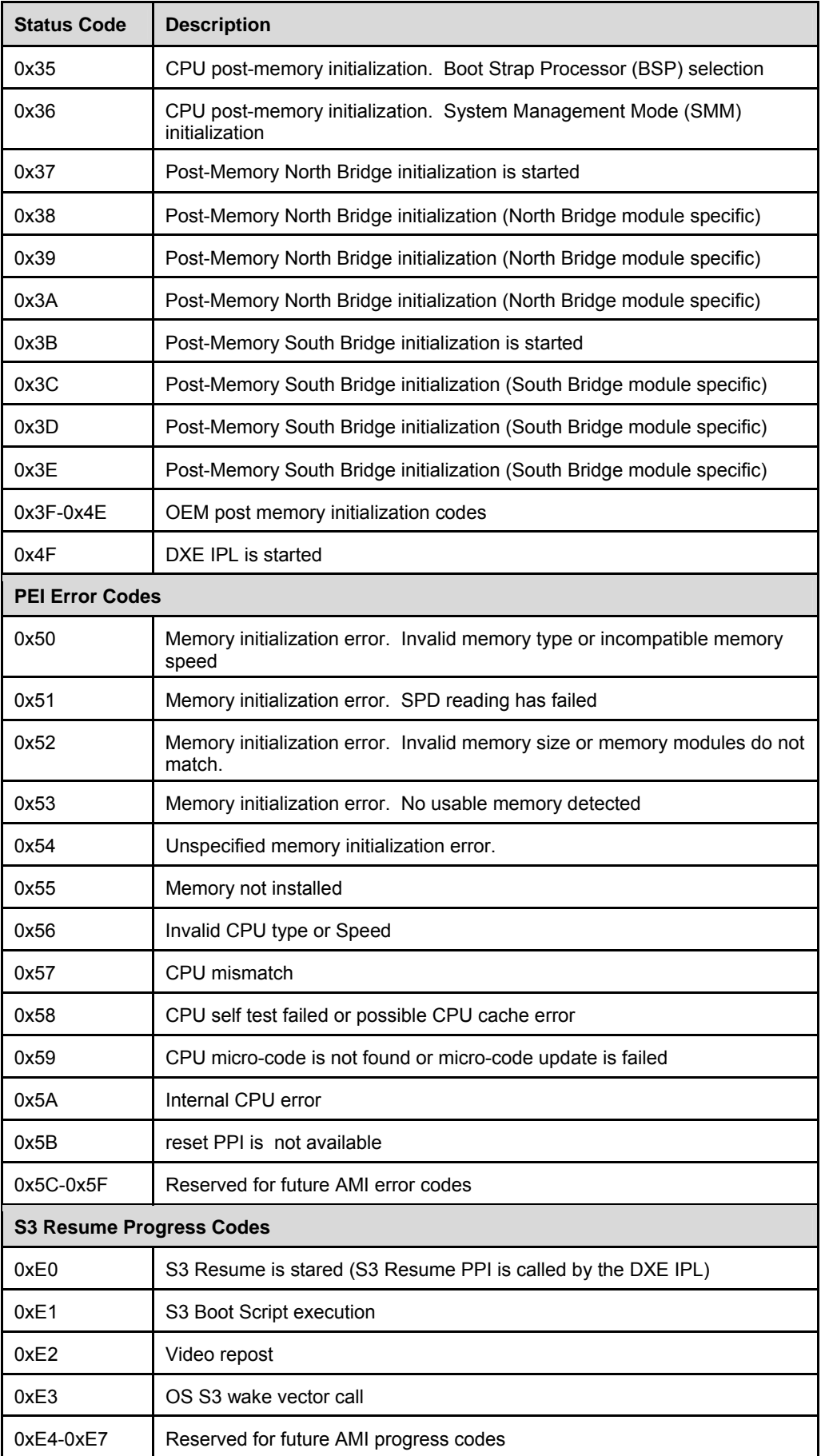

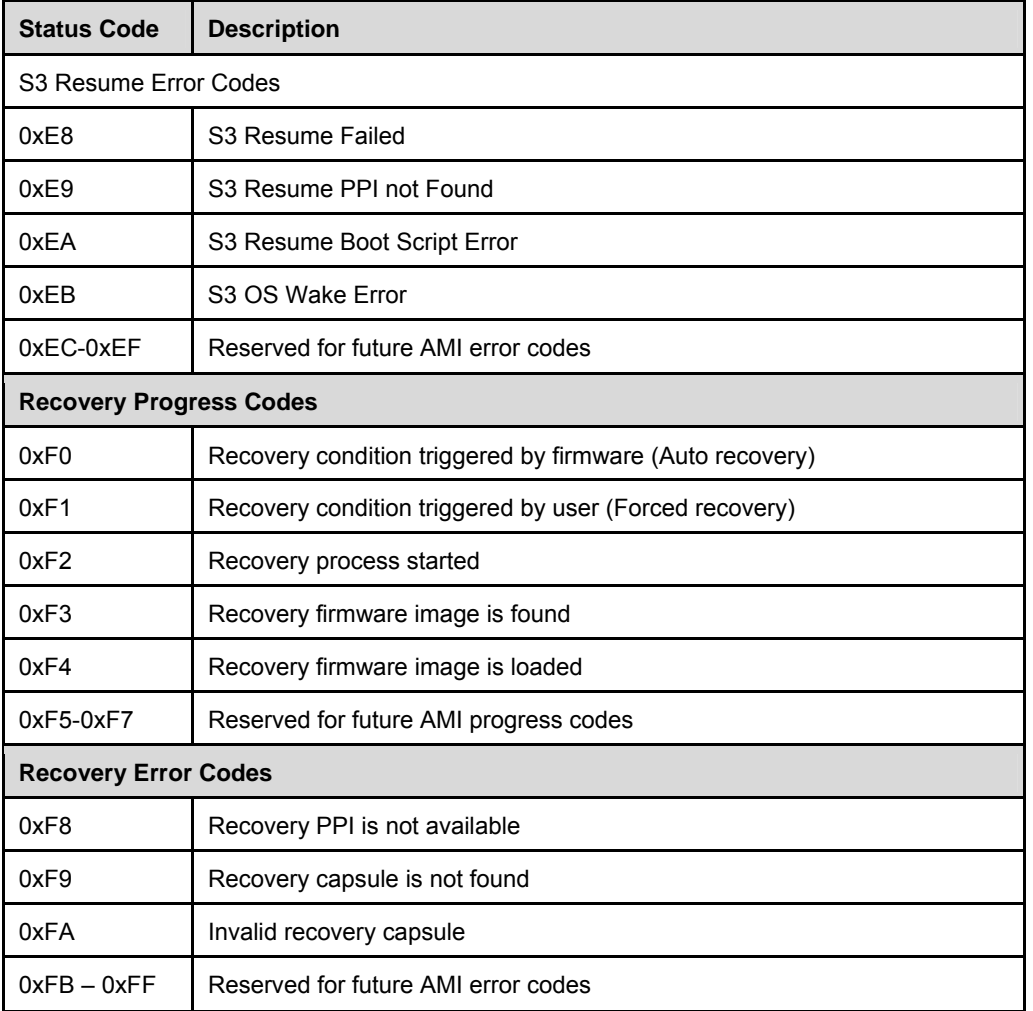

### **8.2.4. PEI Beep Codes**

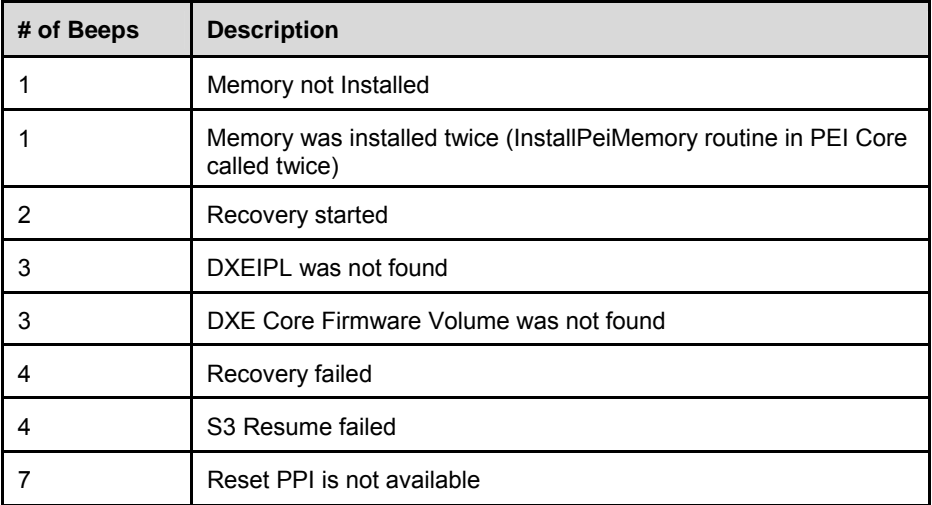

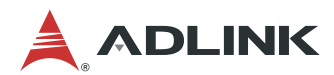

### **8.2.5. DXE Status Codes**

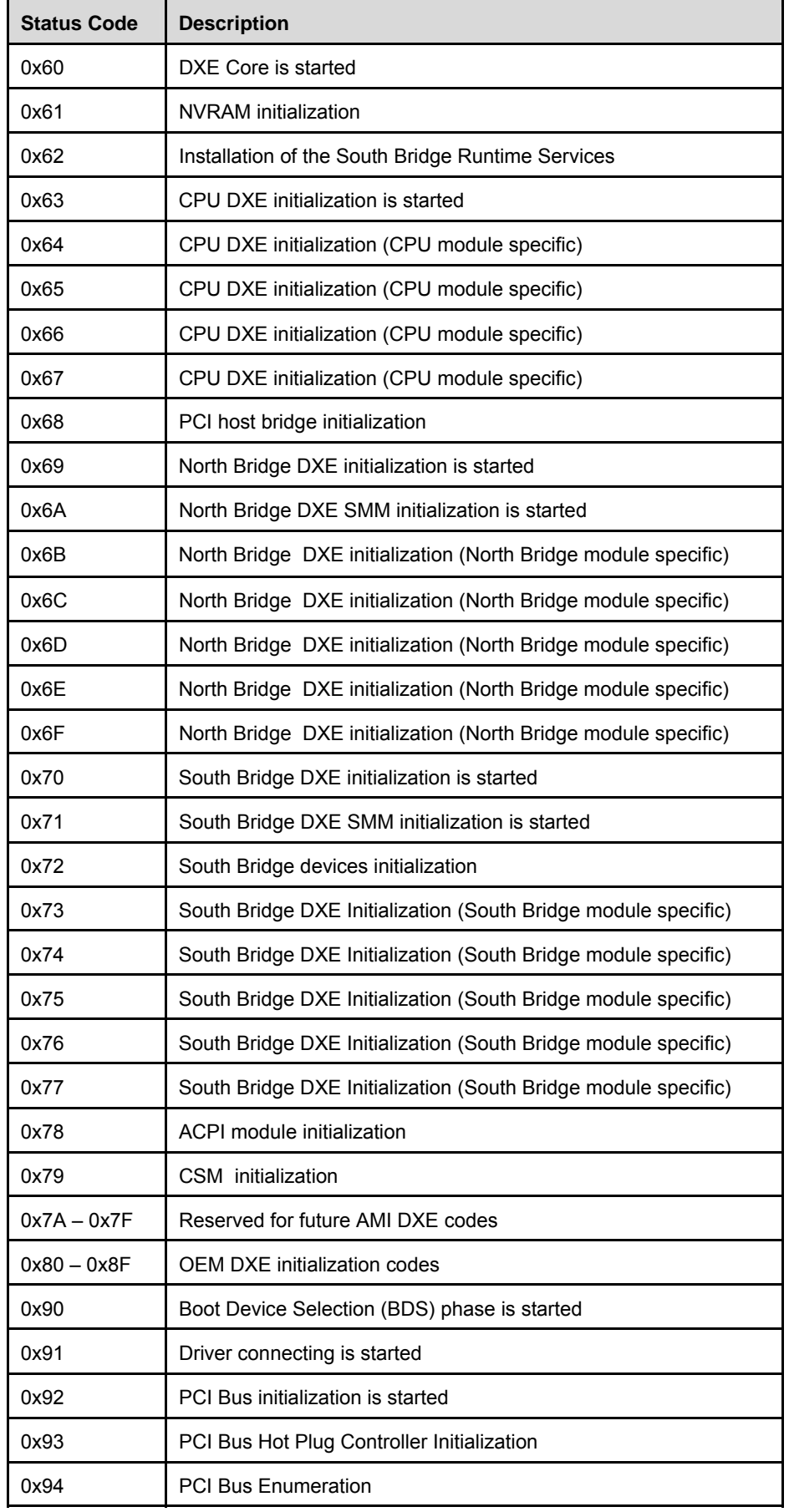

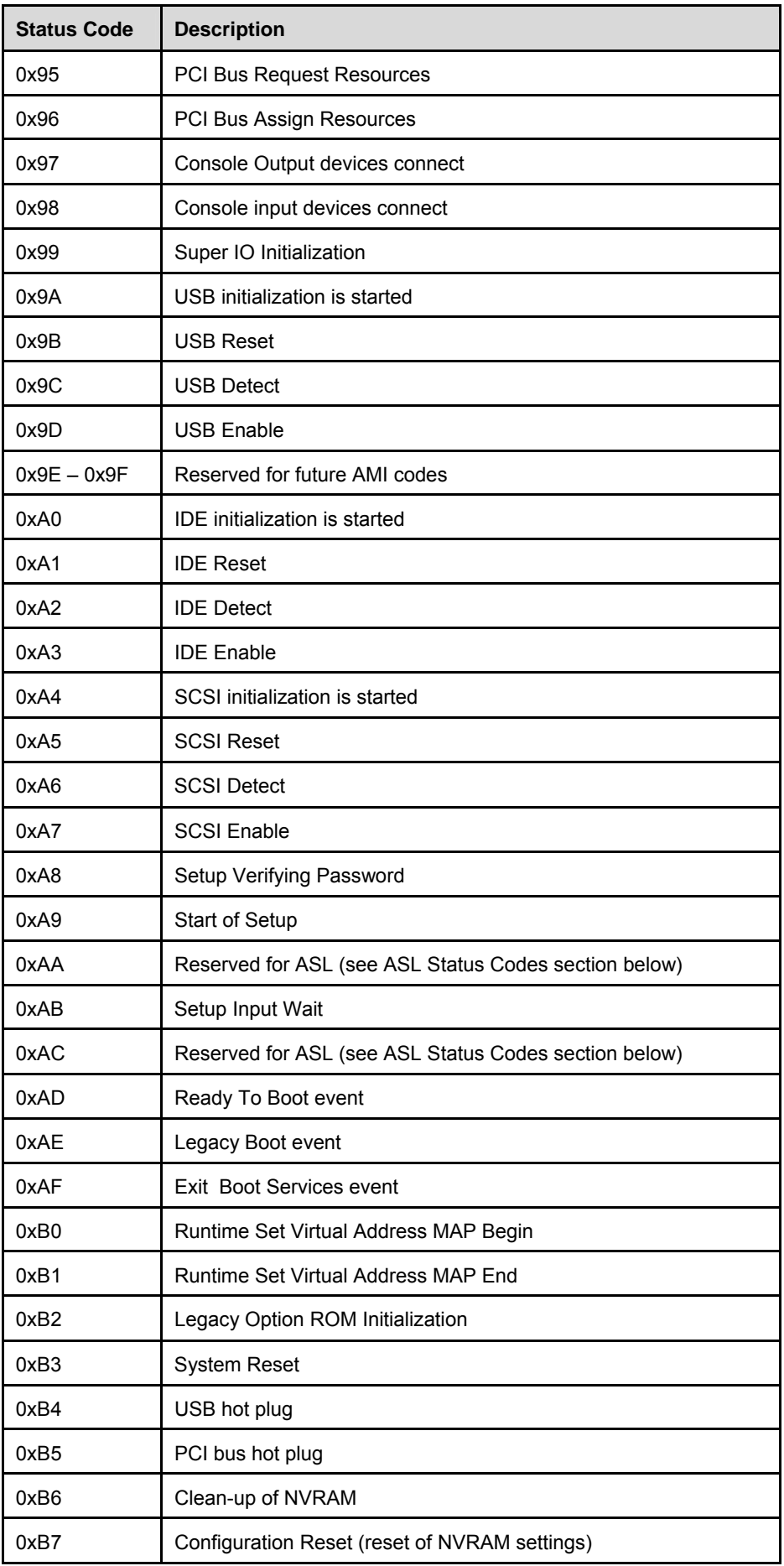

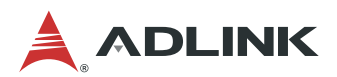

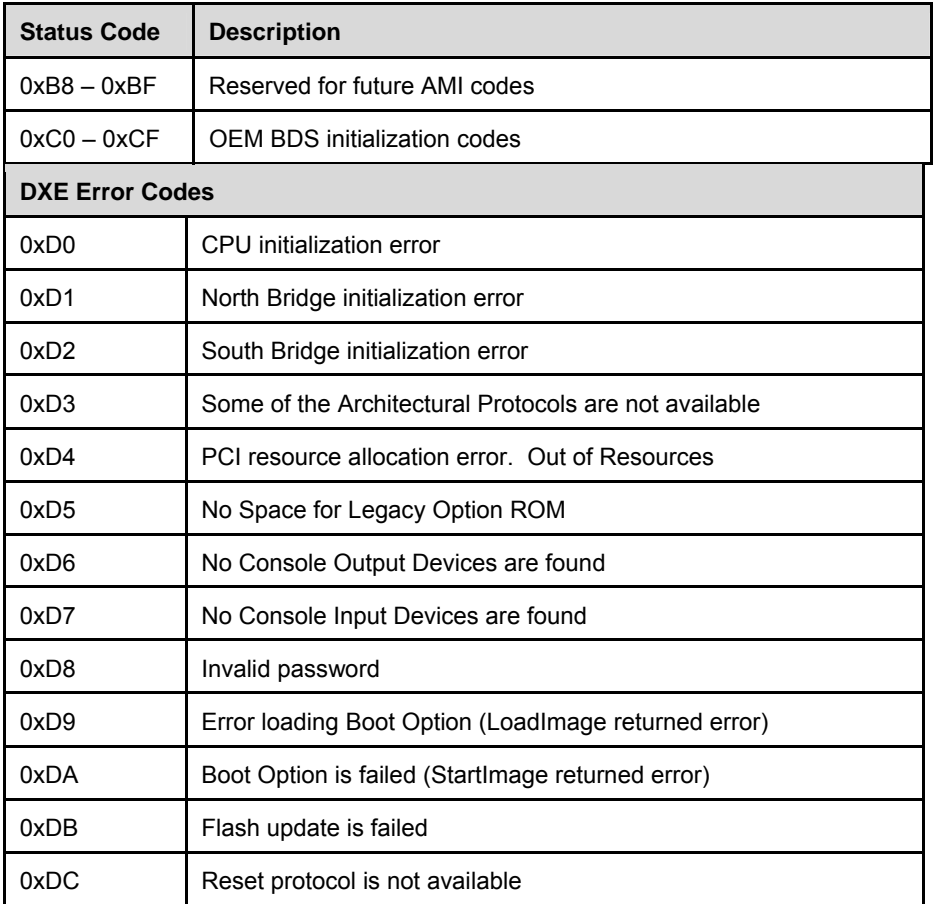

### **8.2.6. DXE Beep Codes**

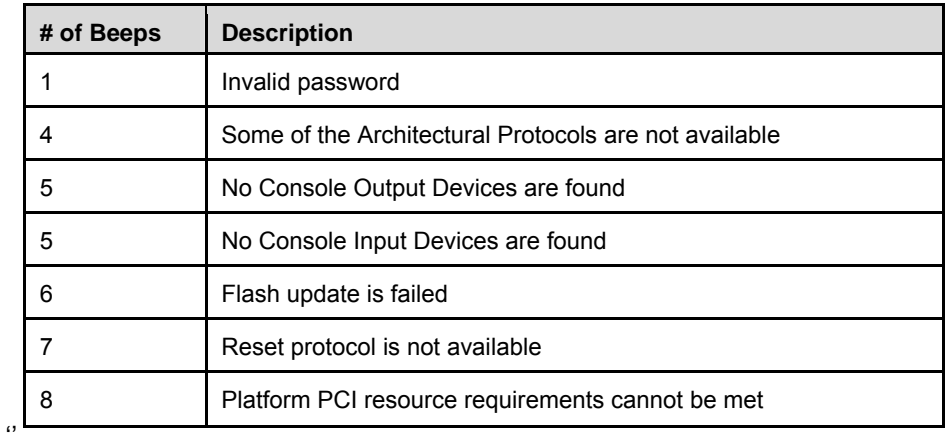

## **8.2.7. ACPI/ASL Checkpoint**

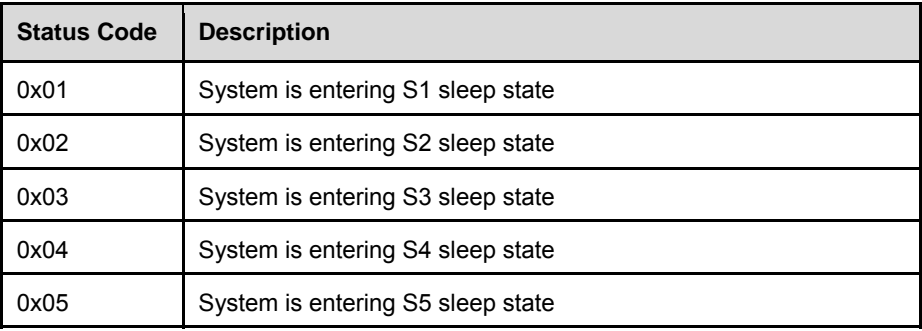

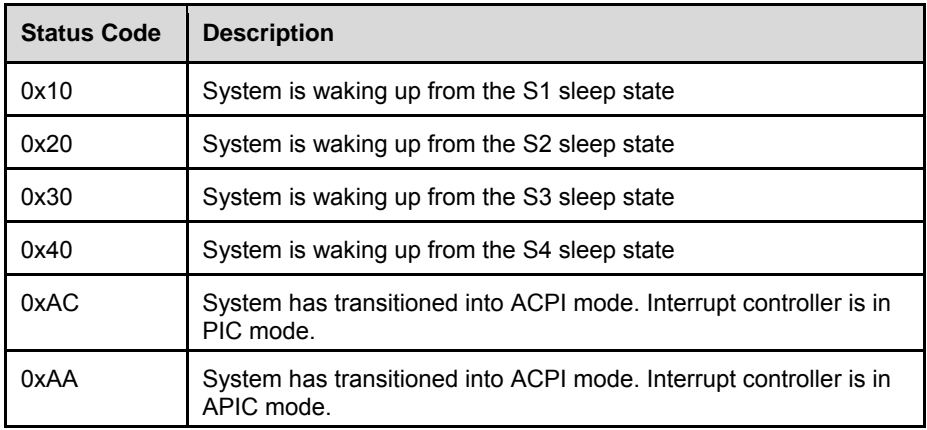

# **8.3. OEM-Reserved Checkpoint Ranges**

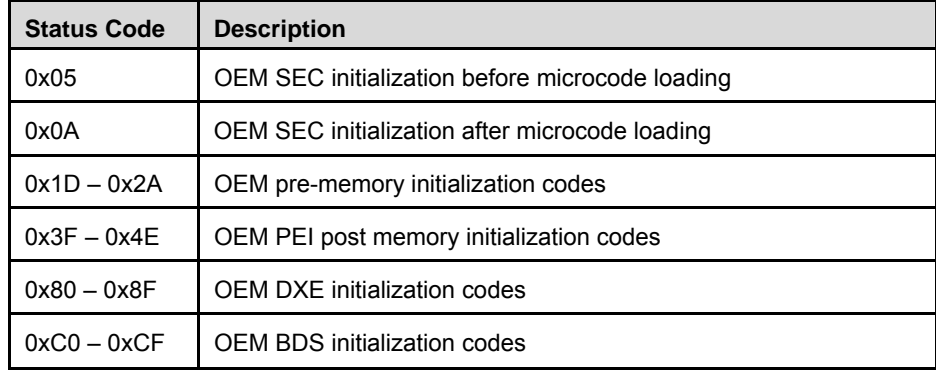

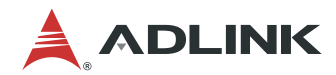

This page intentionally left blank.

# **9. Mechanical Information**

### **9.1. Board-to-Board Connectors**

To allow for different stacking heights, the receptacles for COM Express carrier boards are available in two heights: 5 mm and 8 mm. When 5 mm receptacles are chosen, the carrier board should be free of components.

### **Tyco 3-1827253-6**

#### **Foxconn QT002206-2131-3H**

- 220-pin board-to-board connector with 0.5mm for a stacking height of 5 mm.
- This connector can be used with 5 mm through-hole standoffs (SMT type).

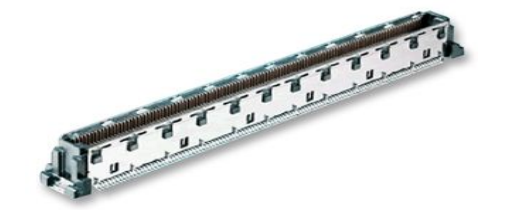

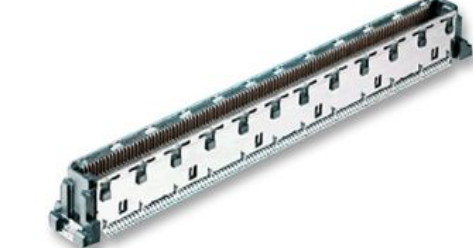

#### **Tyco 3-6318491-6**

#### **Foxconn QT002206-4141-3H**

- 220-pin board-to-board connector with 0.5mm for a stacking height of 8 mm.
- This connector can be used with 8 mm through-hole standoffs (SMT type).

### **Common Specifications**

- Current capacity: 0.5A per pin
- Rated voltage: 50 VAC
- Insulation resistance: 100M or greater @ 500 VDC
- Temperature rating:  $-40^{\circ}$ C ~ 85°C
- UL certification (ECBT2.E28476)
- Copper alloy (contacts)
- Housing: thermo-plastic molded compound (L.C.P.)

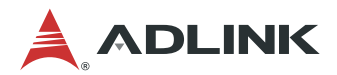

## **9.2. Thermal Solution**

### **9.2.1. Heat Spreaders**

The function of the heat spreader is to ensure an identical mechanical profile for all COM Express modules. By using a heat spreader, the thermal solution that is built on top of the module is compatible with all COM Express modules.

### **9.2.2. Heat Sinks**

A heat sink can be used as a thermal solution for a specific COM Express module and can have a fan or be fanless, depending on the thermal requirements.

#### **9.2.3. Installation**

**Step 1:** Place the COM Express module onto the connectors on the carrier board as shown.

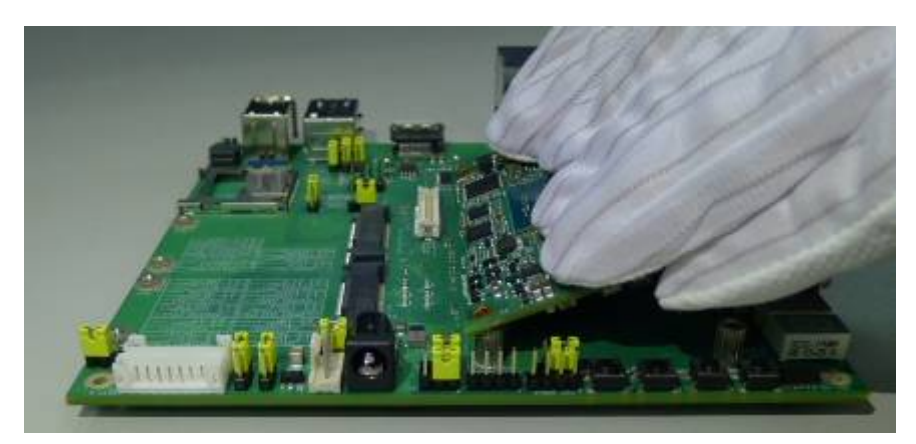

Then press down on the module until it is firmly seated on the carrier board.

**Step 2:** Remove the protective membranes from the thermal pads.

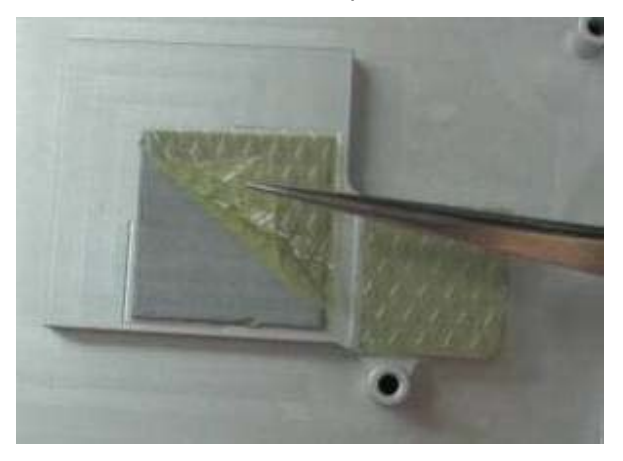

**Step 3:** Put heatsink on the COM Express module and assemble the heatsink onto the COM Express module.

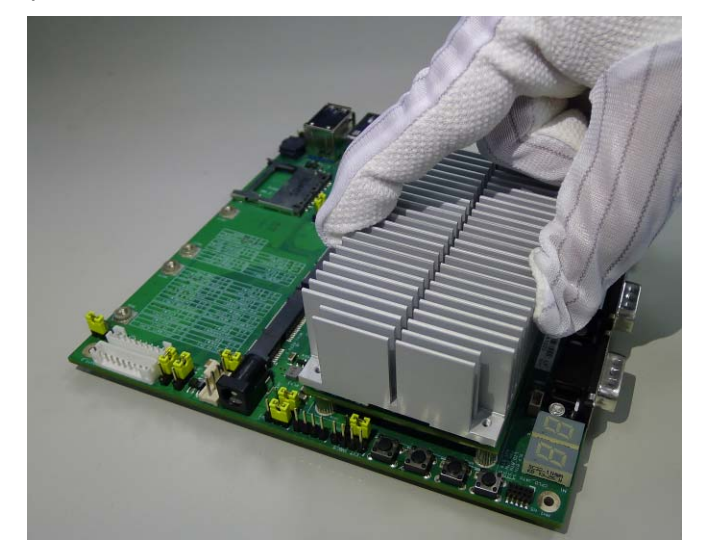

Use the four M2.5, L=6mm screws provided to fasten the heatsink to the module.

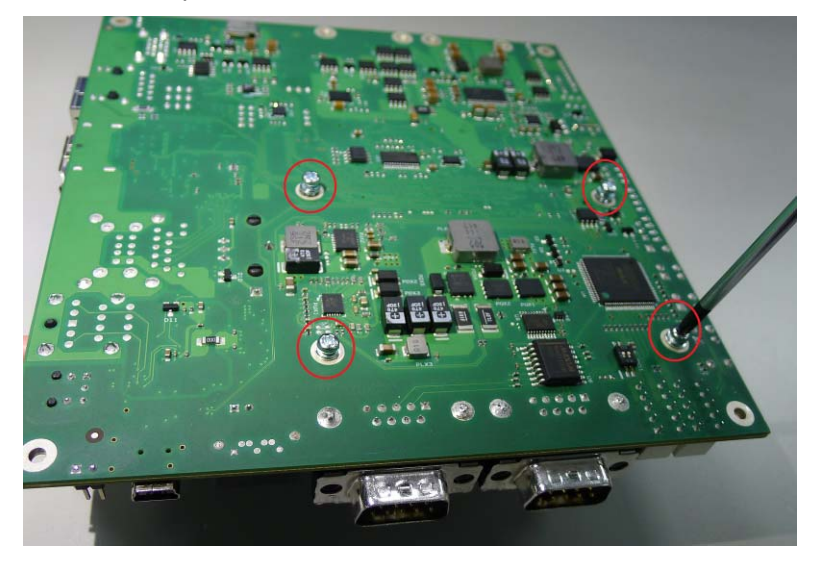

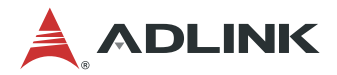

### **9.3. Mounting Methods**

There are several standard ways to mount the COM Express module with a thermal solution onto a carrier board. In addition to the choice of 5 mm or 8mm board-to-board connectors, there is the choice of Top and Bottom mounting. In Top mounting, the threaded standoffs are on the carrier board and the thermal solution is equipped with through-hole standoffs. In Bottom mounting, the threaded standoffs are on the thermal solution and the carrier board has through-hole standoffs.

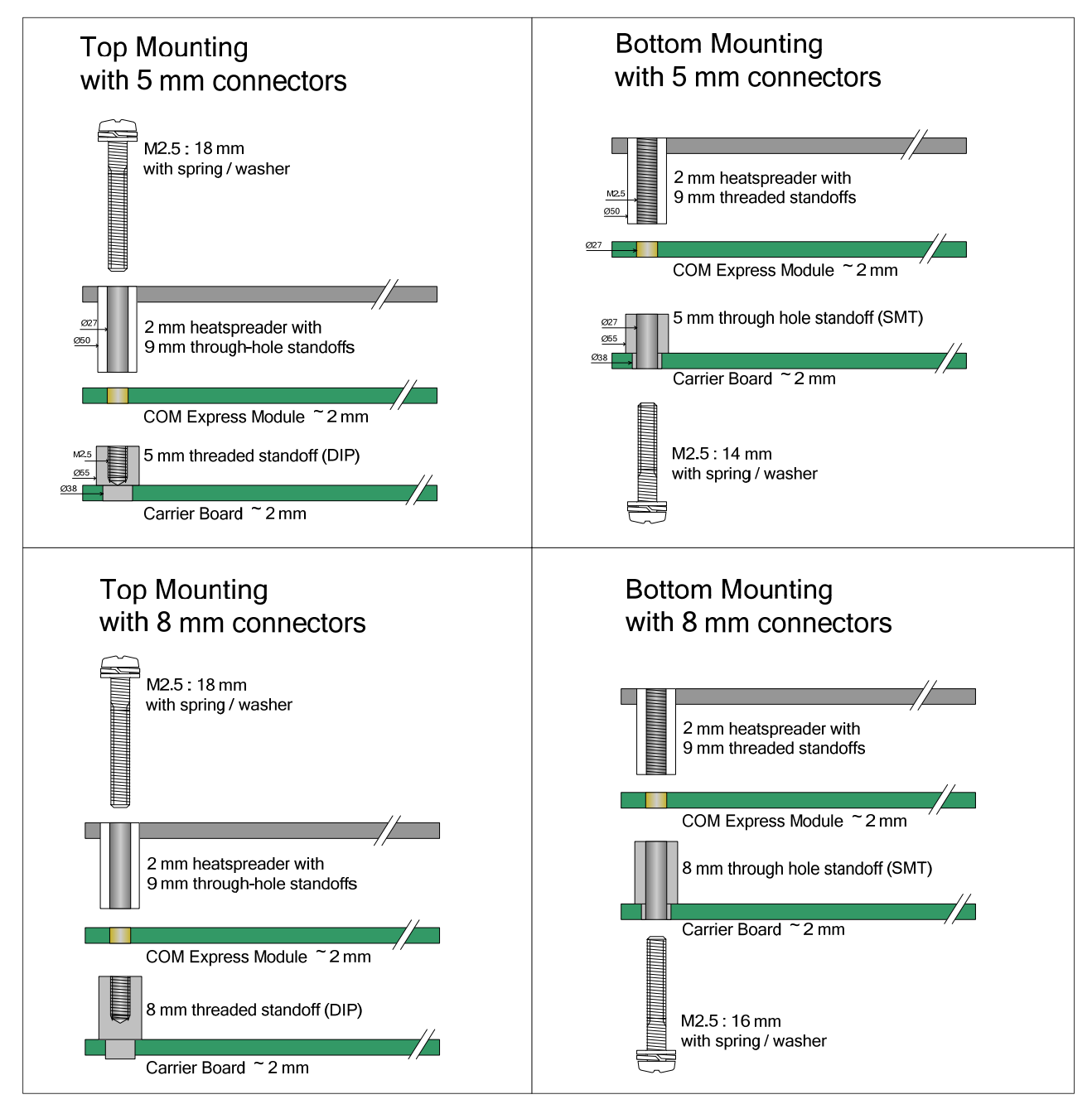

**Figure 6: COM Express Mounting Methods** 

## **9.4. Standoff Types**

The standoffs available for Top and Bottom mounting methods are shown below. Note that threaded standoffs are DIP type and through-hole standoffs are SMT type. Other types not listed are available upon request.

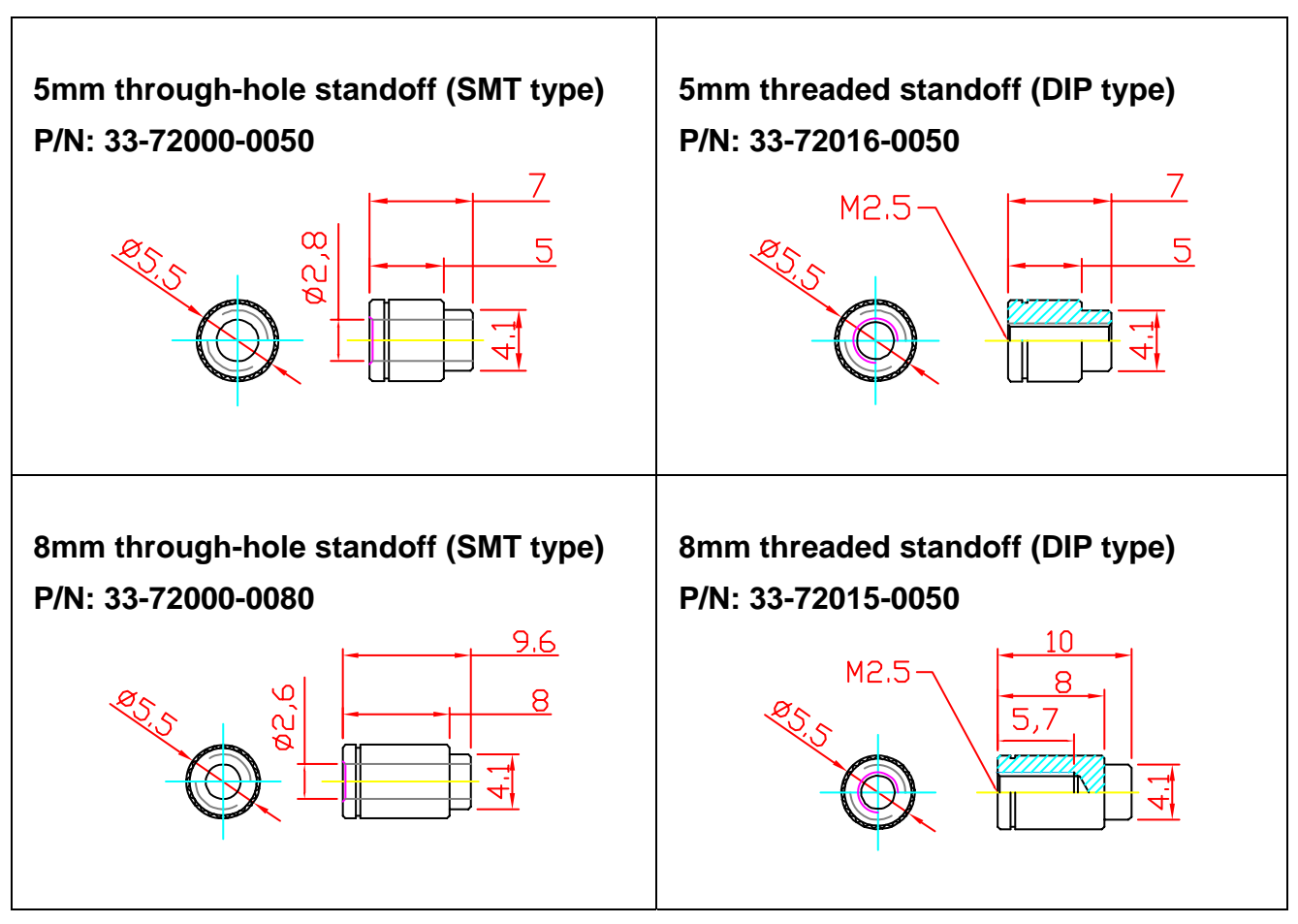

**Figure 7: COM Express Standoff Types** 

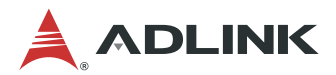

# Safety Instructions

Read and follow all instructions marked on the product and in the documentation before you operate your system. Retain all safety and operating instructions for future use.

- Please read these safety instructions carefully.
- Please keep this User's Manual for later reference.
- Read the specifications section of this manual for detailed information on the operating environment of this equipment.
- When installing/mounting or uninstalling/removing equipment, turn off the power and unplug any power cords/cables.
- To avoid electrical shock and/or damage to equipment:
	- Keep equipment away from water or liquid sources.
	- Keep equipment away from high heat or high humidity.
	- Keep equipment properly ventilated (do not block or cover ventilation openings).
	- Make sure to use recommended voltage and power source settings.
	- Always install and operate equipment near an easily accessible electrical socket-outlet.
	- **Secure the power cord (do not place any object on/over the power cord).**
	- Only install/attach and operate equipment on stable surfaces and/or recommended mountings.
	- If the equipment will not be used for long periods of time, turn off and unplug the equipment from its power source.
- Never attempt to fix the equipment. Equipment should only be serviced by qualified personnel.

# Getting Service

### **Ask an Expert:** [http://askanexpert.adlinktech.com](http://askanexpert.adlinktech.com/)

#### **ADLINK Technology, Inc.**

Address: 9F, No.166 Jian Yi Road, Zhonghe District New Taipei City 235, Taiwan Tel: +886-2-8226-5877 Fax: +886-2-8226-5717 Email: service@adlinktech.com

### **Ampro ADLINK Technology, Inc.**

Address: 5215 Hellyer Avenue, #110, San Jose, CA 95138, USA Tel: +1-408-360-0200 Toll Free: +1-800-966-5200 (USA only) Fax: +1-408-360-0222 Email: info@adlinktech.com

### **ADLINK Technology (China) Co., Ltd.**

Address: 300 Fang Chun Rd., Zhangjiang Hi-Tech Park, Pudong New Area Shanghai, 201203 China Tel: +86-21-5132-8988 Fax: +86-21-5132-3588 Email: market@adlinktech.com

#### **ADLINK Technology GmbH**

Address: Hans-Thoma-Strasse 11, D-68163, Mannheim, Germany Tel: +49-621-43214-0 Fax: +49-621 43214-30 Email: emea@adlinktech.com

Please visit the Contact page at [www.adlinktech.com](http://www.adlinktech.com/) for information on how to contact the ADLINK regional office nearest you.